#### **Master Thesis**

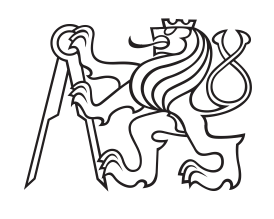

**Czech Technical University in Prague**

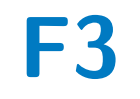

**Faculty of Electrical Engineering Department of Cybernetics**

# **Tools for the Development of Advanced Thermal Management Techniques for Future Safety-Critical Embedded Systems**

**Tibor Rózsa**

**Supervisor: Ing. Michal Sojka, Ph.D. Field of study: Open Informatics Subfield: Computer Vision and Image Processing August 2020**

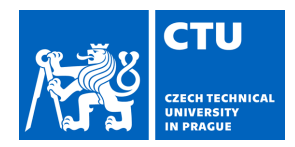

# MASTER'S THESIS ASSIGNMENT

#### **I. Personal and study details**

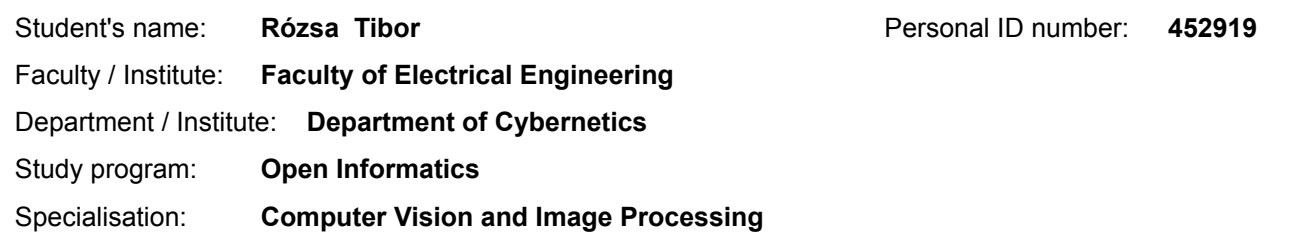

#### **II. Master's thesis details**

Master's thesis title in English:

**Tools for the Development of Advanced Thermal Management Techniques for Future Safety-Critical Embedded Systems**

Master's thesis title in Czech:

**Nástroje pro vývoj pokročilých technik řízení teploty pro safety-critical vestavěné systémy**

Guidelines:

1. Make yourself familiar with multi-core heterogeneous (CPU+GPU) chips for industrial applications such as NXP i.MX8. 2. Develop a tool to measure temperature at various places on the chip and/or board using a thermal camera (perhaps using provided SDK). The measurement points should remain the same even after small board/camera movements. 3. Develop a benchmarking tool (SW) for measuring thermal properties of the HW platform running a Linuxbased OS under various workloads.

4. Use the developed tools to determine heat sources on the chip for different workloads (both micro- and macro-benchmarks).

5. Propose a method for reducing chip temperatures during execution of the following workloads: a) software 3D renderer and b) image processing algorithms (object tracking). Use the developed benchmarks and tools from previous points to evaluate effectiveness of the proposed method.

6. Document all findings.

Bibliography / sources:

[1] Hartley, R. and Zisserman, A. Multiple View Geometry in Computer Vision. Cambridge University Press, 2nd ed, 2003. [2] K. Dev, I. Paul, W. Huang, Y. Eckert, W. Burleson, and S. Reda, "Implications of Integrated CPU-GPU Processors on Thermal and Power Management Techniques," arXiv:1808.09651 [cs], Aug. 2018.

Name and workplace of master's thesis supervisor:

**Ing. Michal Sojka, Ph.D., Embedded Systems, CIIRC**

Name and workplace of second master's thesis supervisor or consultant:

Date of master's thesis assignment: **17.01.2020** Deadline for master's thesis submission: **14.08.2020**

Assignment valid until: **30.09.2021**

Ing. Michal Sojka, Ph.D. Supervisor's signature

doc. Ing. Tomáš Svoboda, Ph.D. Head of department's signature

\_\_\_\_\_\_\_\_\_\_\_\_\_\_\_\_\_\_\_\_\_\_\_\_\_\_\_ \_\_\_\_\_\_\_\_\_\_\_\_\_\_\_\_\_\_\_\_\_\_\_\_\_\_\_ \_\_\_\_\_\_\_\_\_\_\_\_\_\_\_\_\_\_\_\_\_\_\_\_\_\_\_ prof. Mgr. Petr Páta, Ph.D. Dean's signature

## **III. Assignment receipt**

The student acknowledges that the master's thesis is an individual work. The student must produce his thesis without the assistance of others,<br>with the exception of provided consultations. Within the master's thesis, the a

Date of assignment receipt Student's signature

.

# **Acknowledgements**

I would like to thank my supervisor, Michal Sojka for his invaluable guidance throughout my work in CIIRC; other members of the CIIRC THERMAC team (Ondřej Benedikt, Joel Matějka, František Fladung, Alex Barinov) for their insight and contributions to the tools described in this thesis; and Ondřej Drbohlav for his valuable advice in image processing.

# **Declaration**

I declare that I wrote the presented thesis on my own and that I cited all the used information sources in compliance with the methodical instructions about the ethical principles for writing an academic thesis.

In Prague, 14. August 2020

# **Abstract**

Software-based temperature reduction methods show great potential for small aircraft avionics computing platforms by allowing improved dependability, performance and reduction in size and weight without increasing hardware costs. To evaluate such methods, we present a pair of tools for recording and processing data from temperature sensors and a thermal camera during the execution of various workloads. These tools are then used to determine locations of on-chip heat sources and to propose methods for reducing chip temperature. The tools meet their requirements and are successfully used for the evaluation of temperature reduction methods.

**Keywords:** temperature measurement, on-chip sensor, thermal camera, heat source, thermal management

**Supervisor:** Ing. Michal Sojka, Ph.D.

# **Abstrakt**

Softwarové metody snižování teploty ukazují velký potenciál pro výpočetní platformy malých letadel pro avioniku tím, že umožňují zvýšenou spolehlivost, výkon a zmenšení velikosti a hmotnosti bez zvýšení nákladů na hardware. Pro vyhodnocení těchto metod uvádíme dvojici nástrojů pro záznam a zpracování dat z teplotních senzorů a z termální kamery při různých pracovních zatížení.. Tyto nástroje jsou pak použité k lokalizaci zdrojů tepla na čipu a k navrhování metod pro snižování teploty čipů. Nástroje splňují jejich požadavky a jsou úspěšně použité pro vyhodnocení metod snižování teploty.

**Klíčová slova:** měření teploty, senzor na chipu, termokamera, zdroj tepla, tepelné řízení

# **Contents**

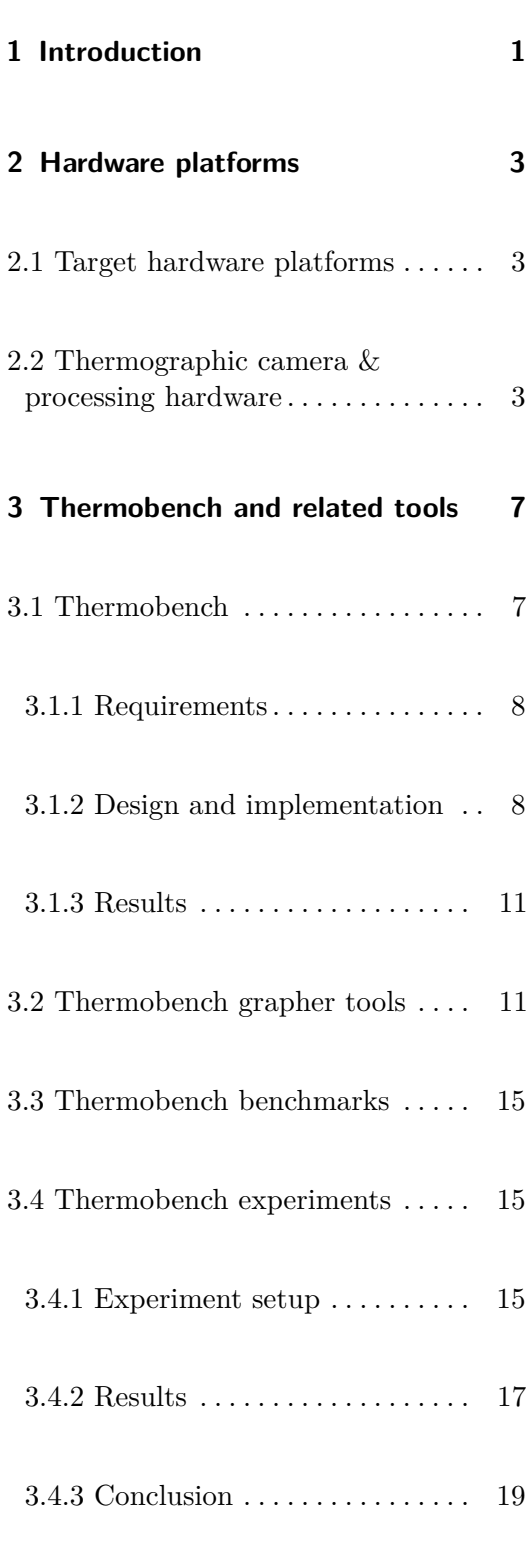

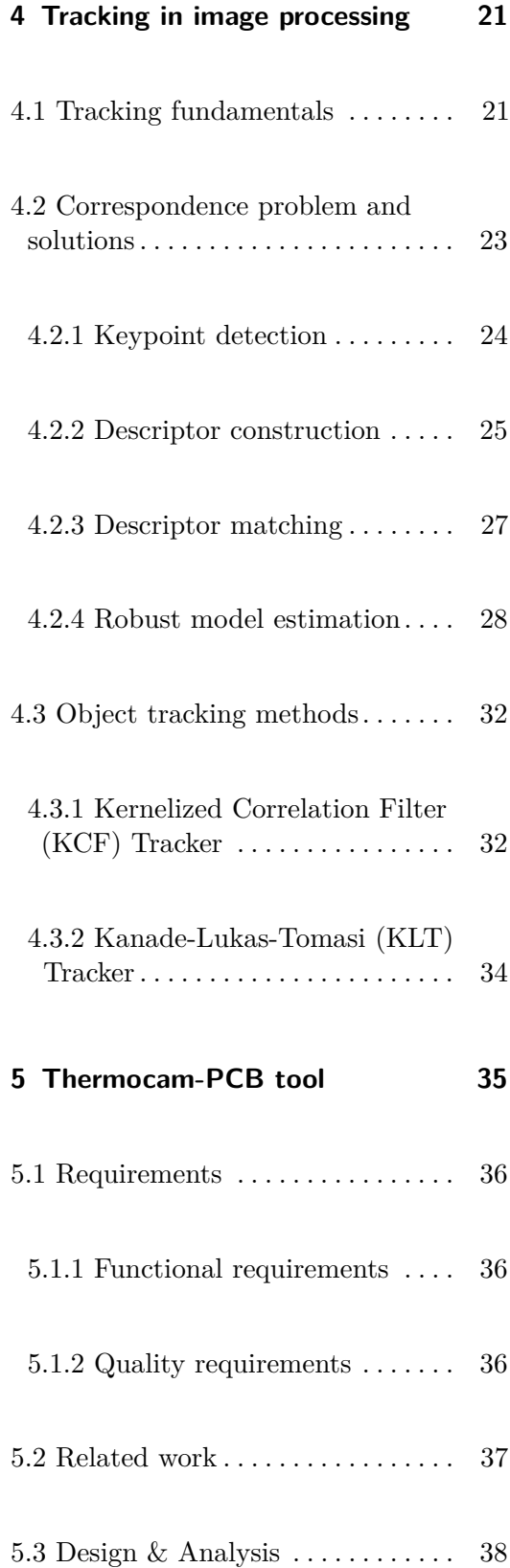

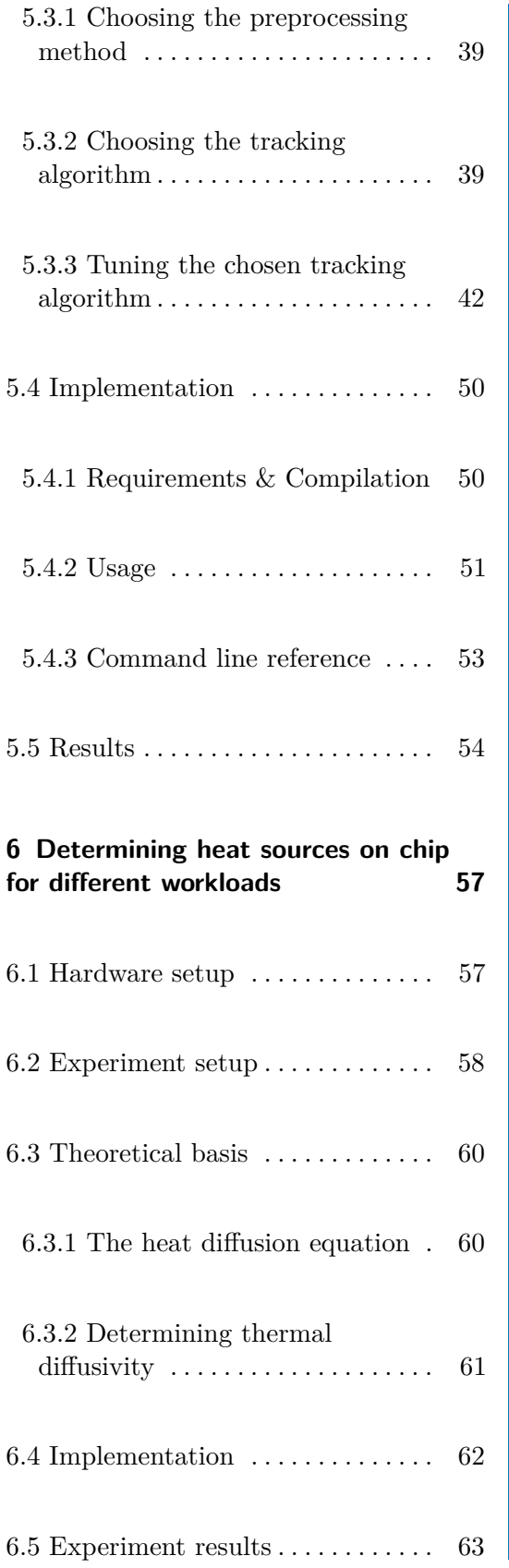

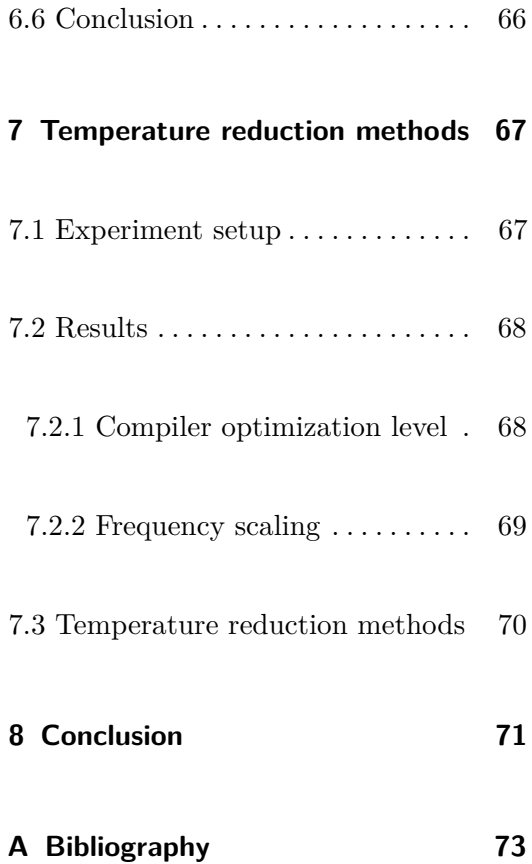

# **Figures**

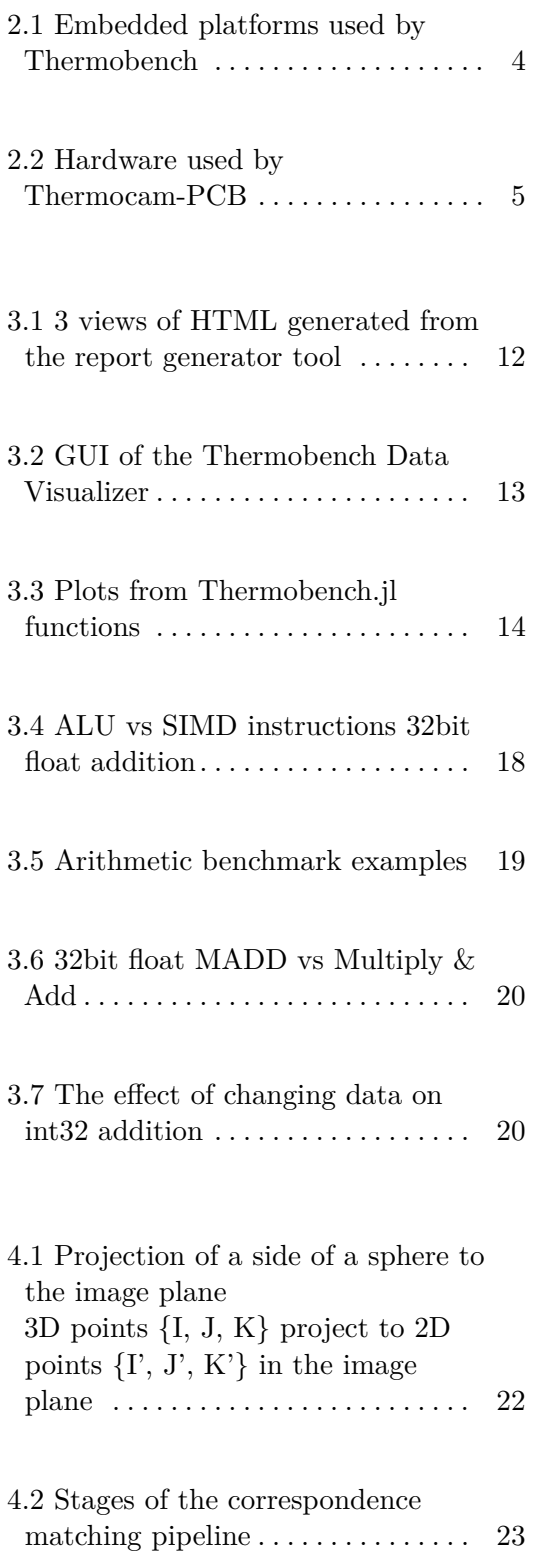

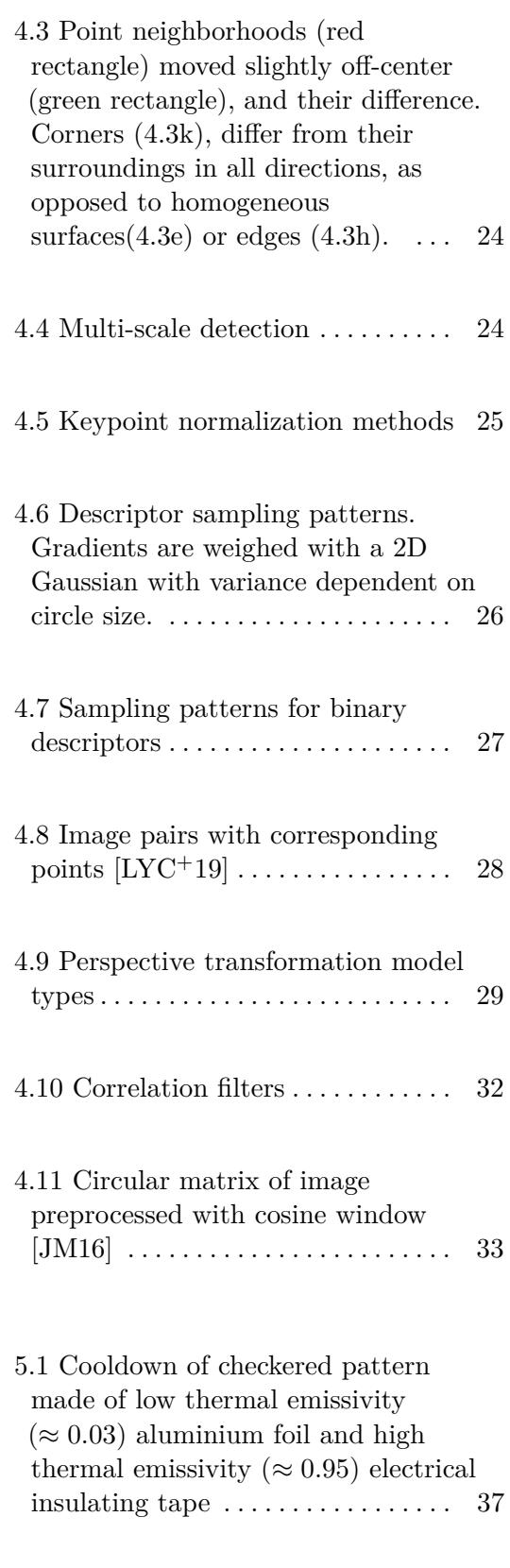

5.2 Preprocessing techniques  $\dots \dots$  [40](#page-51-0)

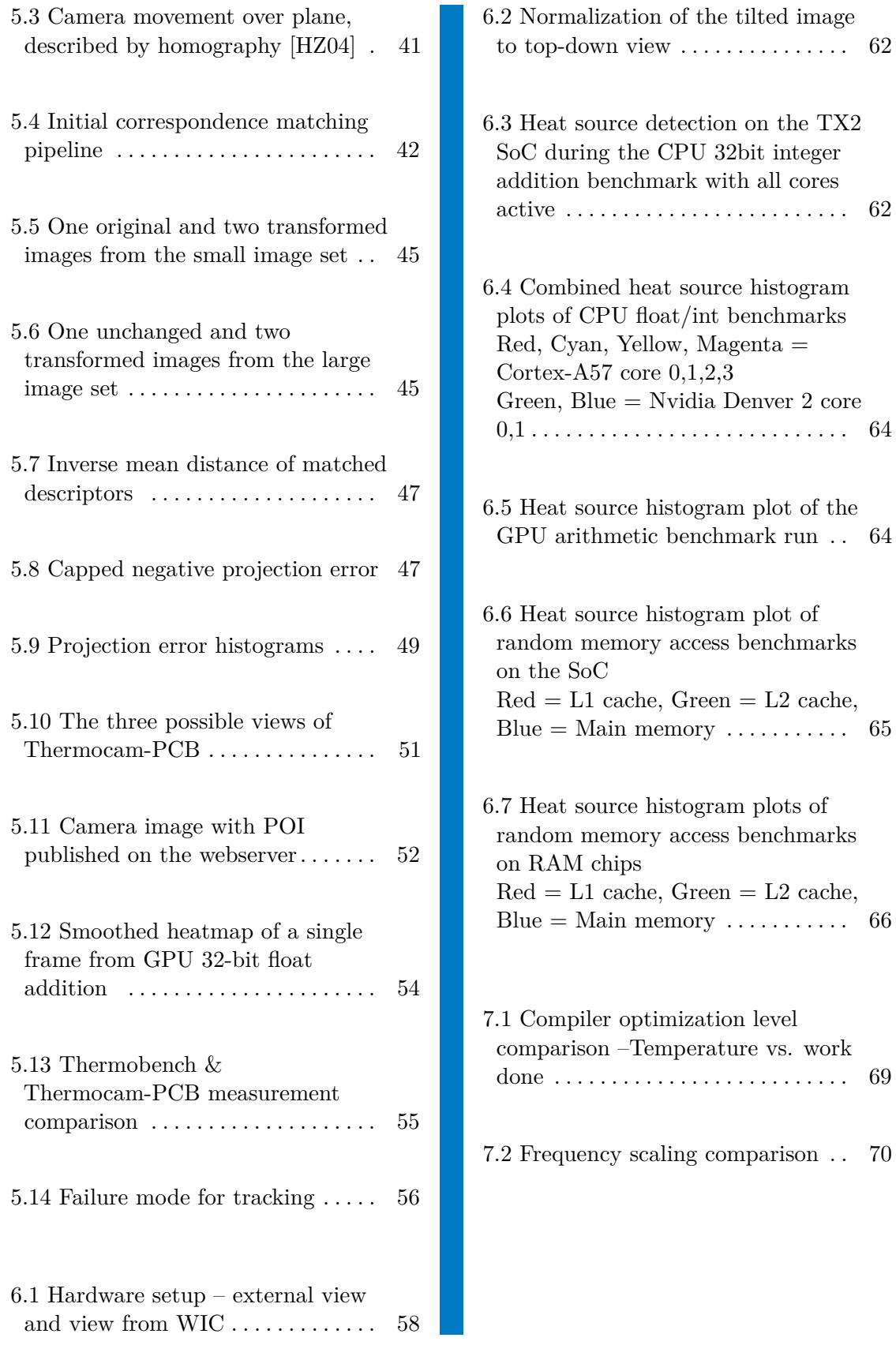

# **Tables**

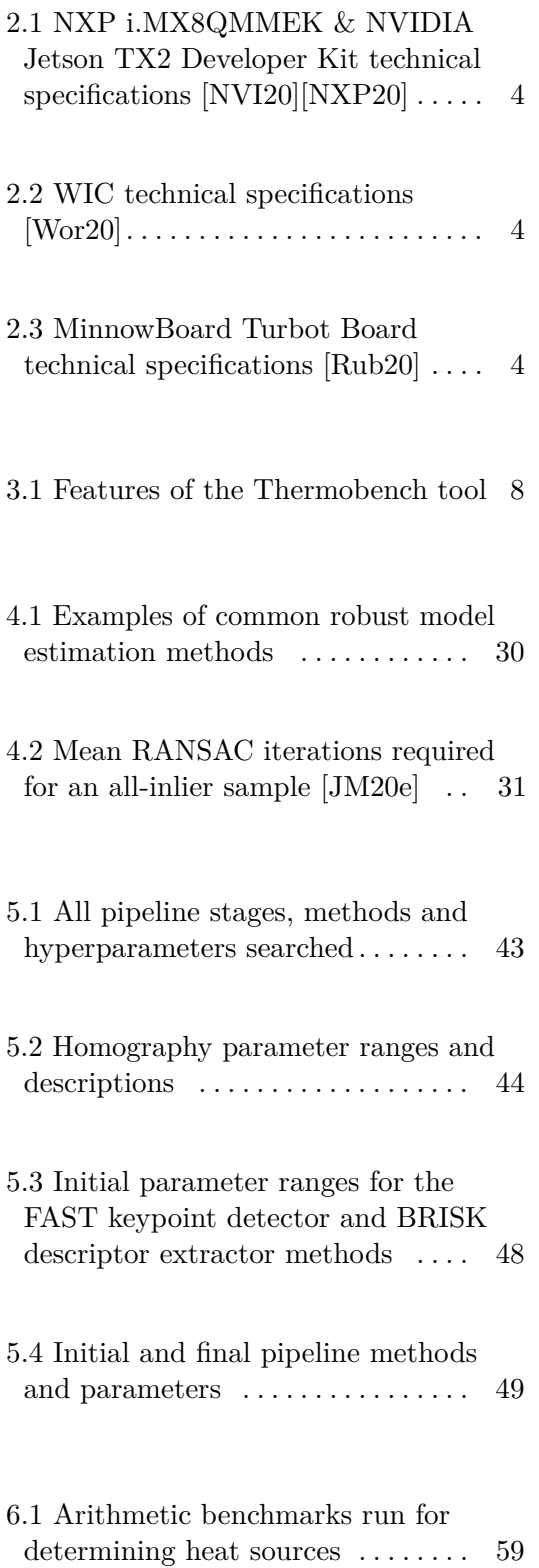

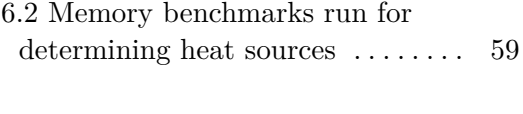

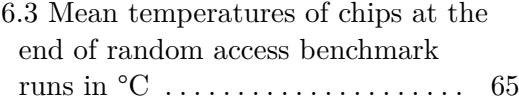

# <span id="page-12-0"></span>**Chapter 1**

# **Introduction**

Many modern computing platforms in safety-critical domains such as aviation are based on **Multiprocessor System-on-Chip (MPSoC)**. Such platforms guarantee high performance as long as the chip stays in a strict thermal range, which is achieved through either active cooling (usually implemented by forcing airflow through a CPU fan) or passive cooling (implemented by installing a heat sink).

Active cooling often complicates mechanical design and may not be viable due to limited airflow. Passive cooling is less effective and using larger heat sinks may significantly increase weight and size. Thus, there is a need for complementary methods to reduce the peak temperatures in MPSoCs chips.

The work described in this thesis is part of the THERMAC project. The main goal of the project is to develop software-based methods to reduce the operating temperature of MPSoC platforms for avionics applications. The decreased temperature improves dependability, computing performance, and reduces size and weight of electronics due to relaxed dissipation requirements. It also allows the integration of a higher number of functionalities on the same computing platform.

Specifically, the project aims to:

- **.** Reduce operating temperature by 20% for equivalent guaranteed performance
- Increase guaranteed performance by 30% for an equivalent thermal profile

1. Introduction **.....................................**

The main contribution of this thesis is the development of measurement tools, which can then be used to evaluate the temperature reduction methods:

- **.** A temperature measurement tool running on an embedded platform with a low performance impact – [Thermobench](#page-18-0) (chapter [3\)](#page-18-0)
- **E** Benchmarks measuring thermal properties Thermobench benchmarks (section [3.3\)](#page-26-0)
- **.** A temperature measurement tool based on a thermographic camera using point tracking – [Thermocam-PCB](#page-46-0) (chapter [5\)](#page-46-0)

The Thermocam-PCB tool is a major focus of this thesis, as long-term precise tracking of points on thermal image stream proves to be a nontrivial image processing problem, especially when the tracking has to be stable through a wide range of temperatures. Chapter [4](#page-32-0) provides a background for tracking methods in image processing and is used as a reference in chapter [5,](#page-46-0) which details the Thermocam-PCB tool.

We then use these tools to detect on-chip heat sources and evaluate temperature reduction methods, described in chapters [6](#page-68-0) and [7.](#page-78-0) The rest of the THERMAC team also uses the developed tools for their experiments – these will not be detailed in the thesis.

# <span id="page-14-0"></span>**Chapter 2**

# **Hardware platforms**

## <span id="page-14-1"></span>**2.1 Target hardware platforms**

As part of the THERMAC project described in chapter [1,](#page-12-0) we chose to determine the thermal properties of two specific platforms: **i.MX8QMMEK – NXP i.MX 8QuadMax Multisensory Enablement Kit** and **NVIDIA Jetson TX2 Developer Kit** (Figures [2.1a](#page-15-4) and [2.1b\)](#page-15-5).

Both hybrid CPU-GPU platforms have high computational performance compared to popular embedded platforms (e.g. a Raspberry Pi) – their technical specifications are shown in Table [2.1.](#page-15-1) They are designed for highbandwidth embedded applications, such as advanced video/audio processing in industrial or automotive environments.

## <span id="page-14-2"></span>**2.2 Thermographic camera & processing hardware**

We needed a separate platform to process the output of the **Workswell Infrared Camera (WIC)** (Figure [2.2a\)](#page-16-1) using the WIC SDK [\[Jer17\]](#page-85-2). We chose the **Minnowboard Turbot** embedded platform (Figure [2.2b\)](#page-16-2), as it can run Ubuntu 16.04 x64, which is required by the free version of the WIC SDK. The specifications for the WIC are in Table [2.2,](#page-15-2) for the Turbot board they are in Table [2.3.](#page-15-3)

<span id="page-15-1"></span>

|           | NXP i.MX8QMMEK             | NVIDIA Jetson TX2 Developer Kit     |  |  |  |  |
|-----------|----------------------------|-------------------------------------|--|--|--|--|
| Chip      | NXP i.MX8                  | NVIDIA Parker Series SoC            |  |  |  |  |
| CPU cores | $2x$ Cortex-A72 @ 1.6 GHz  | $4x$ ARM Cortex-A57 $@$ 1.4 GHz     |  |  |  |  |
|           | $4x$ Cortex-A53 @ 1.2 GHz  | $2x$ NVIDIA Denver 2 64b $@1.1$ GHz |  |  |  |  |
|           | $2x$ Cortex-M4 $@$ 266 MHz |                                     |  |  |  |  |
| GPU       | 4-core NXP $@$ 800 MHz     | 256-core NVIDIA Pascal @ 1.3 GHz    |  |  |  |  |
| Memory    | 3GB LPDDR4 64b $@ 1.6$ Ghz | 8GB LPDDR4 128b @ 1.8 Ghz           |  |  |  |  |
| Storage   | 32GB eMMC 5.1              |                                     |  |  |  |  |

2. Hardware platforms **...** 

**Table 2.1:** NXP i.MX8QMMEK & NVIDIA Jetson TX2 Developer Kit technical specifications [\[NVI20\]](#page-87-1)[\[NXP20\]](#page-87-2)

<span id="page-15-0"></span>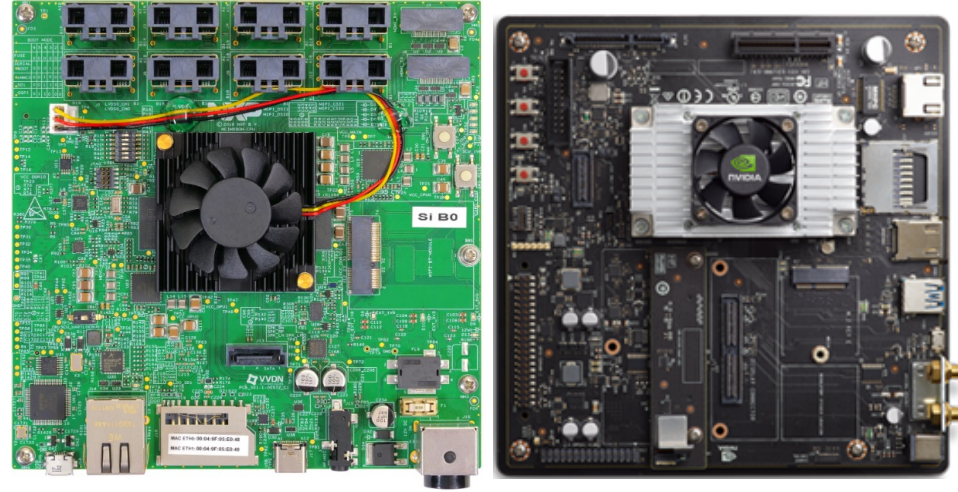

<span id="page-15-4"></span><span id="page-15-2"></span>**(a) :** NXP i.MX 8QuadMax Multisensory Enablement Kit[\[NXP20\]](#page-87-2)

<span id="page-15-5"></span>**(b) :** NVIDIA Jetson TX2 Developer Kit [\[NVI20\]](#page-87-1)

| Resolution        | 336x256                                                        |  |  |  |
|-------------------|----------------------------------------------------------------|--|--|--|
| Sensitivity       | 0.03 °C                                                        |  |  |  |
| Accuracy          | $\pm 2\%$ or $\pm 2$ °C                                        |  |  |  |
|                   | -25 °C  +150 °C                                                |  |  |  |
| Temperature range | -40 °C $\dots +550$ °C                                         |  |  |  |
|                   | $\overline{50\ ^{\circ}\text{C} \dots 1000\ ^{\circ}\text{C}}$ |  |  |  |
|                   | with external filter                                           |  |  |  |
| Frame rate        | $9H_z$                                                         |  |  |  |
| Spectral range    | $7.5 - 13.5 \,\mathrm{\mu m}$                                  |  |  |  |
| Communication     | USB3 or GigE                                                   |  |  |  |

Figure 2.1: Embedded platforms used by Thermobench

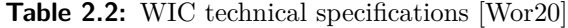

|         | $\vert$ CPU cores $\vert$ 2x Intel Atom E3826 @ 1.46 GHz |
|---------|----------------------------------------------------------|
| Memory  | 2GB DDR3L 1.0 GHz                                        |
| Storage | 4GB (Micro SD slot)                                      |

<span id="page-15-3"></span>**Table 2.3:** MinnowBoard Turbot Board technical specifications [\[Rub20\]](#page-87-3)

**1 1 1 1 2.2.** Thermographic camera & processing hardware

<span id="page-16-2"></span><span id="page-16-1"></span><span id="page-16-0"></span>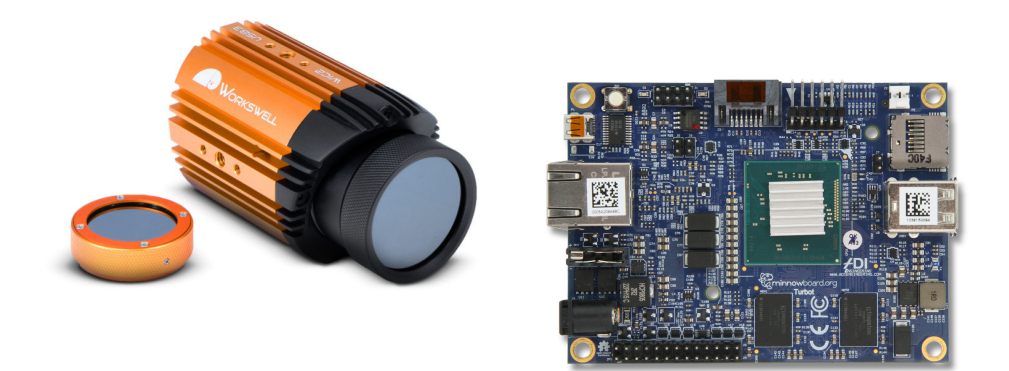

**(a) :** Workswell Infrared Camera [\[Wor20\]](#page-88-0) **(b) :** MinnowBoard Turbot Board [\[Rub20\]](#page-87-3) **Figure 2.2:** Hardware used by Thermocam-PCB

# <span id="page-18-0"></span>**Chapter 3**

# **Thermobench and related tools**

Thermobench is a measurement tool for running benchmark applications and reading and recording data from on-chip sensors(temperature, frequency, etc.) while the benchmark runs. It was created to be used in the THERMAC project described in chapter [1,](#page-12-0) for evaluating temperature reduction methods.

I implemented the base functionality and some simple features for the tool; it was later improved by the THERMAC team, who added several additional features, as well as improvements to code readability, maintainability and functionality. Some notable features are shown in Table [3.1.](#page-19-2)

As well as adding features to the tool itself, the THERMAC team developed additional tools for processing the output (CSV files) of Thermobench and benchmarks to run on the tool – these are detailed in sections [3.2](#page-22-1) and [3.3.](#page-26-0)

# <span id="page-18-1"></span>**3.1 Thermobench**

The following section details the functionality and implementation details of the Thermobench command line tool.

#### 3. Thermobench and related tools **. . . . . . . .**

<span id="page-19-2"></span>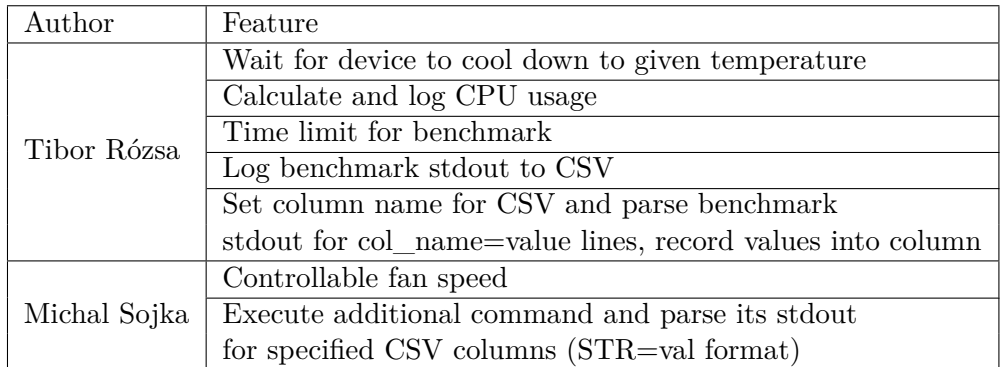

**Table 3.1:** Features of the Thermobench tool

#### <span id="page-19-0"></span>**3.1.1 Requirements**

The main requirements for the Thermobench benchmarking tool are to:

- 
- The main requirements for the T.<br> **1.** Run benchmark applications<br> **2.** Measure and record the output The main requirements for the Thermobench benchmarking tool are to:<br> **1.** Run benchmark applications<br> **2.** Measure and record the output of various sensors (temperature, frequency, etc.) during the benchmark run etc.) during the benchmark run 1. Run benchmark applications<br>
2. Measure and record the output of various sensors (temperature, frequency<br>
etc.) during the benchmark run<br>
3. Save measurements in a common format – comma-separated values<br>
(CSV) 2. Measure and record the output of various sensors (temperature, frequency, etc.) during the benchmark run<br>
3. Save measurements in a common format – comma-separated values (CSV)<br>
4. Have negligible computational load (to
	- (CSV)
	- as possible)

#### <span id="page-19-1"></span>**3.1.2 Design and implementation**

Thermobench is designed to be an easy to use, lightweight command line tool. It is written in C++, uses the Meson build system and has no external dependencies. Its build system allows to simply cross compile it and Thermobench benchmarks for the ARM64 architecture.

An example of a very simple use case of the tool is:

```
build/thermobench \
    --sensor=/sys/devices/virtual/thermal/thermal_zone{0..3}/temp \
    benchmarks/CPU/instr/read
```
**.....** 3.1. Thermobench

Here Thermobench runs the *read* benchmark located at benchmarks/CPU/instr, reads the internal temperature sensors while the benchmark runs, and saves them into a CSV file with the name "read.csv" to the current directory.

A more complex example is:

```
build/src/thermobench --sensors_file=src/sensors.imx8 --wait=40 \
    --period=500 --cpu-usage --time=600 \
   build/benchmarks/CPU/instr/simd_int32_mul
```
Here Thermobench reads the paths to the internal sensors of the [i.MX8](#page-14-0) [platform](#page-14-0) from a sensor file (see command line reference), waits until the CPU temperature (first path in the sensor file) drops to 40 °C, runs the arithmetic benchmark for SIMD 32bit integer multiplication, and records sensor values and CPU usage every 500 ms for 10 minutes.

The command line reference for the tool is shown below:

```
Usage: thermobench [OPTION...] [--] COMMAND...
Runs a benchmark COMMAND and stores the values from temperature (and other)
sensors in a .csv file.
```
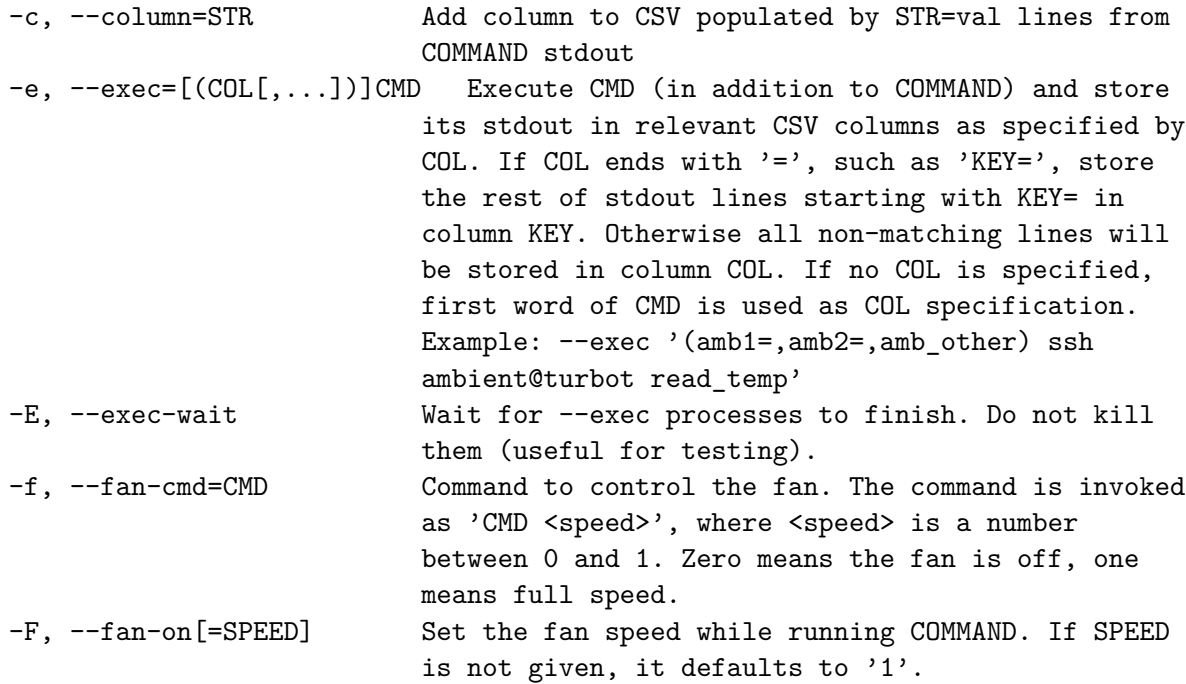

#### 3. Thermobench and related tools**.............................**

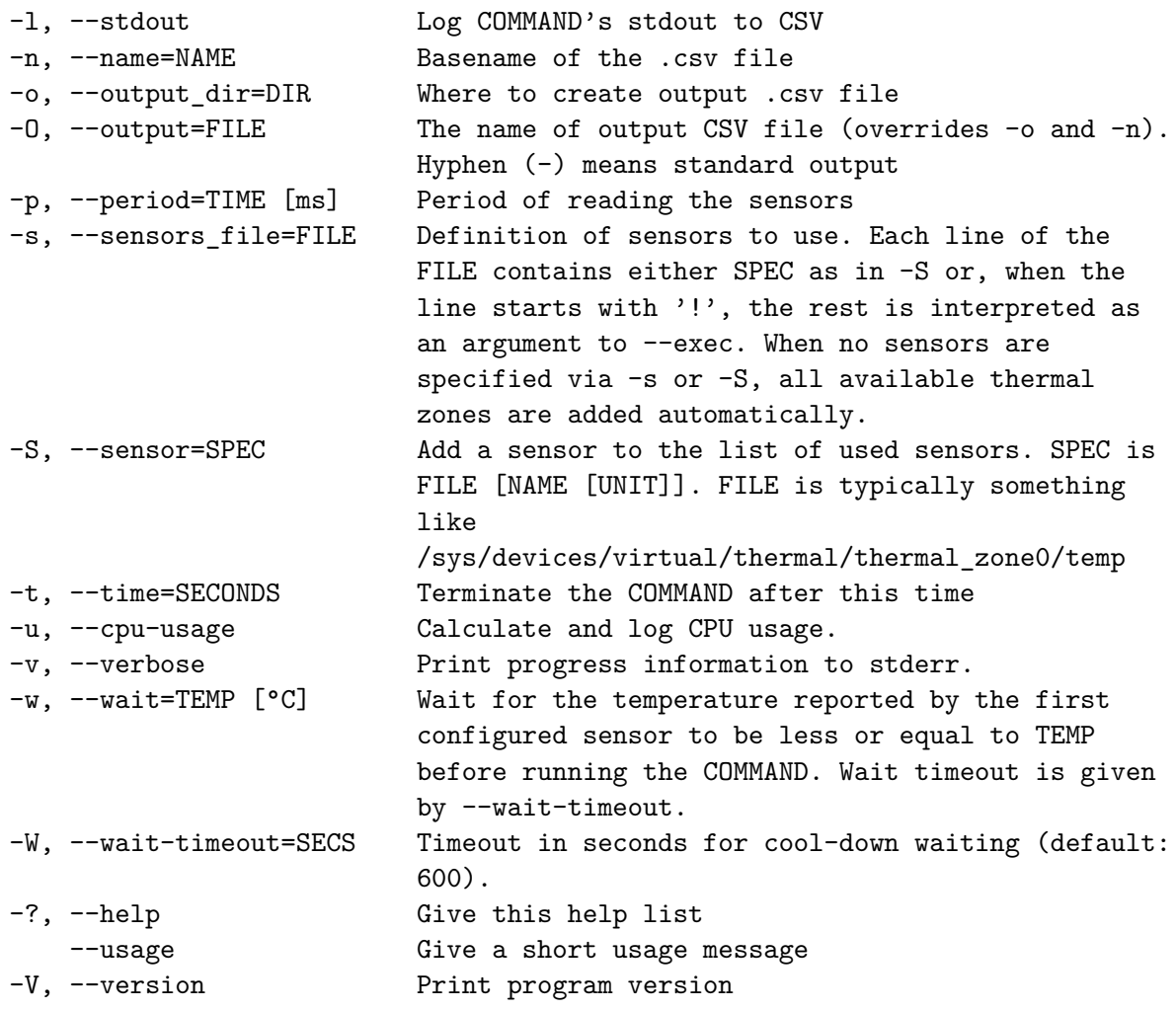

Mandatory or optional arguments to long options are also mandatory or optional for any corresponding short options.

Besides reading and storing the temperatures, values reported by the benchmark COMMAND via its stdout can be stored in the .csv file too. This must be explicitly enabled by -c or -l options.

Report bugs to https://github.com/CTU-IIG/thermobench/issues.

#### <span id="page-22-0"></span>**3.1.3 Results**

Thermobench satisfies all requirements established in section [3.1.1.](#page-19-0) It is capable of running benchmark applications, reading the on-chip sensor data and storing it into a CSV file.

In the current implementation, a recording period of 1s is sufficient to ensure a negligible computational load. This resolution is usually sufficient, as chip temperature changes are generally fairly slow, on the scale of minutes.

#### <span id="page-22-1"></span>**3.2 Thermobench grapher tools**

The Thermac team developed several tools for processing the CSV files generated by Thermobench: The Thermac team developed several tools for processi:<br>generated by Thermobench:<br>**1. Thermobench report generator** (by Tibor Rózsa)<br>Command line tools (**graph** and **report generator**)

Command line tools (**graph** and **report generator**) for automatically creating reports summarizing a large number of benchmark runs. These reports contain plots for different sensor types (temperature, frequency, voltage, etc.) for each benchmark run, which are useful to have at hand when required, but aren't necessarily important for analysis.

The tools unfortunately cannot be used to overlay graphs of different units (e.g. temperature and frequency) when they are of different orders of magnitude.

#### **Graph generator**

As default, if supplied with more than 1 CSV file, the grapher plots all columns that the CSV files have in common in separate graphs. Additional useful options:

- **.** Plot only some columns across files (not all of them)
- **.** Group columns in a single CSV into graph by search strings Example: Group all columns containing string "temp" into a single graph with Temperature on the Y-axis
- **.** Select column(s) for X-axis, plot all other columns with these X-axes

3. Thermobench and related tools**.............................**

#### <span id="page-23-0"></span>**Results**

| All tests comparison                        | Individual tests |                            |                |                  |             |              |                            |  |
|---------------------------------------------|------------------|----------------------------|----------------|------------------|-------------|--------------|----------------------------|--|
| x axis                                      | cpu_work_done    | time                       |                |                  |             |              |                            |  |
| Category $\rightarrow$<br>Test $\downarrow$ |                  | <b>CPU</b><br>work<br>done | <b>Current</b> | <b>Frequency</b> | <b>Load</b> | <b>Power</b> | <b>Temperature Voltage</b> |  |
| CPU_int_int32_changing_data_change          |                  |                            | سس             |                  | 三部<br>      |              |                            |  |
| CPU_int_int32_changing_data_ref             |                  |                            | سيسب           |                  | مقدولها     |              |                            |  |
| CPU_int_int64_changing_data_change          |                  |                            | ----           |                  |             |              | E                          |  |

<span id="page-23-1"></span>**(a) :** Overview – table of plots from individual benchmark runs

**Results** 

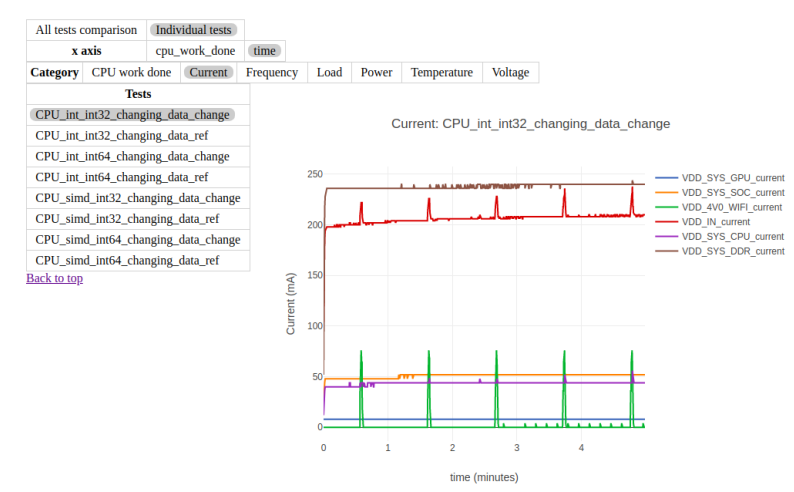

<span id="page-23-2"></span>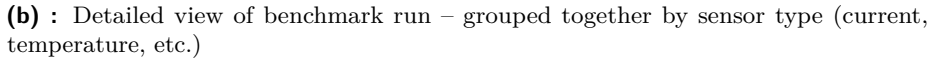

#### **Results**

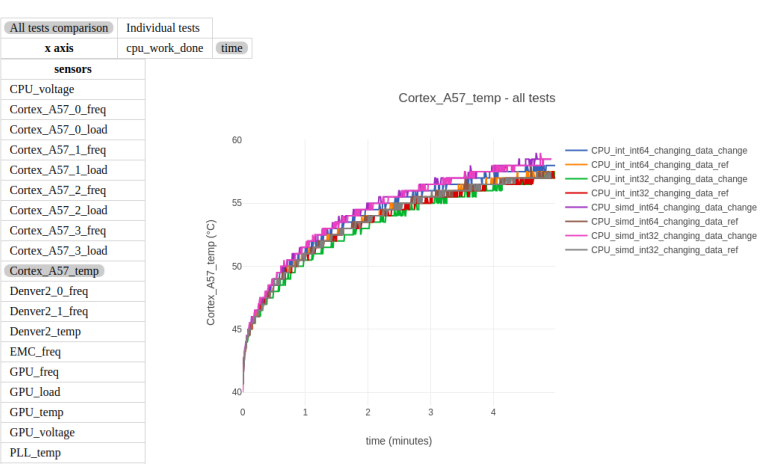

<span id="page-23-3"></span>**(c) :** Comparison of CSV columns across all benchmark runs

**Figure 3.1:** 3 views of HTML generated from the report generator tool

**1 1 1** 3.2. Thermobench grapher tools

<span id="page-24-0"></span>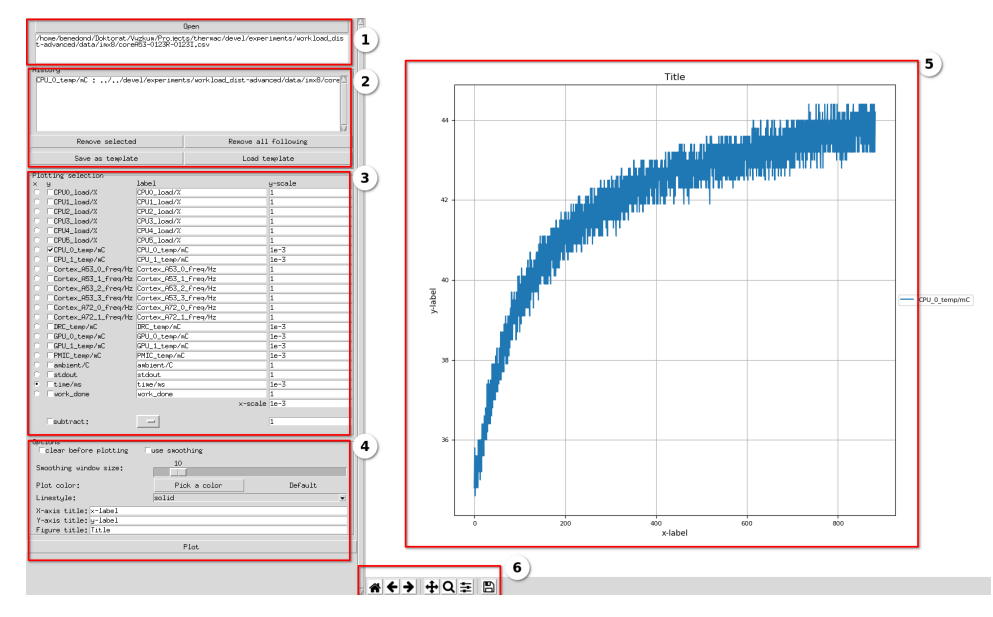

**Figure 3.2:** GUI of the Thermobench Data Visualizer

#### **Report generator**

Compiles generated graphs into a html page with navigation, with 3 main views:

- Overview Table of plots, each row contains plots grouping together columns with the same unit in each CSV file (Figure [3.1a\)](#page-23-1)
- **.** Detailed view of plots from overview (Figure [3.1b\)](#page-23-2)
- **.** List consisting of plots grouping together columns of the same name across all CSV files (Figure [3.1c\)](#page-23-3)
- **.**2. **Thermobench data visualizer** (by Ondřej Benedikt)

Graphical tool to quickly select columns and create plots from CSV files. This tool is useful for quick, manual construction of graphs.

Figure [3.2](#page-24-0) shows the GUI of the program, with the following functions:

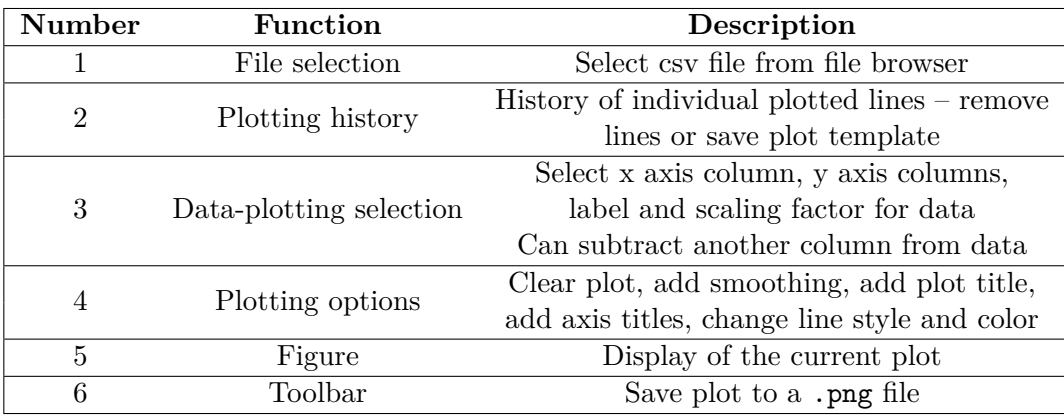

<span id="page-25-0"></span>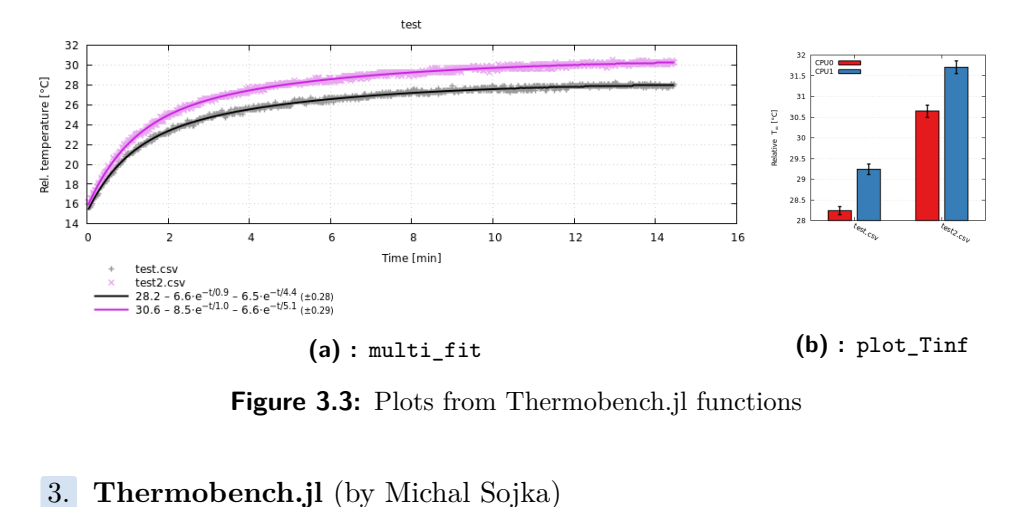

<span id="page-25-2"></span><span id="page-25-1"></span>**Figure 3.3:** Plots from Thermobench.jl functions

Plotting and data processing package based on the Julia [\[BEKS17\]](#page-84-1) language. Useful functions:

#### **multi\_fit**

In many measurements, the benchmark applies a continuous load to the CPU/GPU for the entire duration of the experiment. The resulting data can be fitted fairly well to a thermal model represented as a step response of an  $n<sup>th</sup>$  order linear dynamic system. multi\_fit fits the thermal model to the temperature data and plots both the data and the resulting equation – see Figure [3.3a.](#page-25-1)

Useful parameters include:

- **.** subtract subtract a column (such as ambient temperature) from the data
- **.** use\_measurements produce results with confidence intervals

#### **plot\_Tinf**

When comparing benchmark runs with the aforementioned thermal model, we are often only interested in the temperatures at time infinity. plot\_Tinf visualizes these as a bar chart with error bars – see Figure [3.3b.](#page-25-2)

## <span id="page-26-0"></span>**3.3 Thermobench benchmarks**

To test the thermal properties of our hardware platforms (see section [2.1\)](#page-14-1), we use a combination of standard and custom benchmarks to run our experiments. We wrote custom benchmarks mainly for simple workloads – pure arithmetic for an instruction-dependent workload with no memory access; memory-heavy to to compare the effect of accesses to various cache levels and the main memory. External benchmark sets are mainly used to simulate real-world embedded applications.

#### **.** CPU

- **.** Instruction benchmarks
	- **.** ALU 32/64bit, float/int, ADD/MUL/MADD/DIV
	- **.** SIMD 8/16/32/64bit, float/int, ADD/MUL/MADD/DIV
- **.** Membench read/write memory benchmark (by Michal Sojka)
- Membench read/write memory benchmark (by Michal Serbs) <br>■ CoreMark & CoreMark PRO benchmark set (by EEMBC)
- CoreMark & CoreMark PRO benchmark set (by EEMBC)<br>■ TACLe-bench embedded benchmarks for timing analysis (by  $[FAH<sup>+</sup>16]$  $[FAH<sup>+</sup>16]$
- **.** GPU
	- **.** CUDA instruction benchmarks 16/32/64bit, float/int, ADD/MUL/DIV  $\blacksquare$  CUDA instruction benchmarks –  $16/32/64\text{bit},$  float/int, ADD/MUL/ $\blacksquare$  <br> OpenCL – memory and compute benchmarks (by František Fladung)
	-

#### <span id="page-26-1"></span>**3.4 Thermobench experiments**

Collectively the THERMAC team did a large number experiments on both the [NXP i.MX8 and NVIDIA TX2 platforms.](#page-14-0) This section will only summarize a few of my own experiments which had relevant results.

#### <span id="page-26-2"></span>**3.4.1 Experiment setup**

The goal of the following experiments is to investigate the effect of different kinds of arithmetic instructions on chip temperature.

The arithmetic benchmarks we use consist of 1024 instructions of the same type (int32 add, double div, etc.) written in ARM assembly, nested in an inline function which is called in a loop. This way the overwhelming majority of the instructions in the code are exactly the ones we want to test, not jumps or iteration in the for loop.

The topics and setup for experiments are the following:

# The topics and setup for experim<br> **1. SIMD vs ALU execution**<br>
All ARM processors on our

All ARM processors on our hardware platforms (see chapter [2\)](#page-14-0) contain a NEON module for execution of SIMD code. Although SIMD code can perform notably more operations per time unit than sequential code, it is worth testing whether it is actually worth using from a thermal perspective. tain a NEON module for execution of SIMD code. Although SIMD code<br>can perform notably more operations per time unit than sequential code,<br>it is worth testing whether it is actually worth using from a thermal<br>perspective.<br>

This experiment investigates whether the arithmetic instructions ADD, MUL, MADD, and DIV have differing effects on chip temperature. 2. **Arithmetic instruction compared 13.1** This experiment investigates with MUL, MADD, and DIV have d<br>3. **Multiply + Add vs MADD**<br>Given the differences in the t

Given the differences in the thermal profiles of various instructions, it is worth examining whether it is useful to use combined instructions such as MADD from a thermal perspective.

I compare 2 benchmarks, one with 1024 MADD and one with 512 MUL and 512 ADD instructions. When plotting the number of MADDs executed, I count them as 2 instructions worth of work to keep the comparison fair. I compare 2 be<br>
MUL and 512 AI<br>
executed, I cour<br>
comparison fair.<br> **4. Changing data**<br>
It is a known fa<br>
changes over tim

It is a known fact that if the data incoming to the processor ALUs changes over time, the dynamic power consumption of the ALUs is higher. However, we don't know whether this causes a relevant, measurable change in temperature.

We run benchmarks for integer addition (both 32 and 64-bit), with two types of input data – static and changing. The static benchmark adds 0-s the entire time; the changing benchmark operates with 4 registers in 2 stages:

**a.**  $r_2 = r_0 + r_1 \equiv -1 = 0 + -1 \equiv \text{FFFFFFF} = 00000000 + \text{FFFFFFFF}$ <br>b.  $r_0 = r_2 + r_3 \equiv 0 = -1 + 1 \equiv 00000000 = \text{FFFFFFFF} + 000000001$ **a.**  $r_2 = r_0 + r_1 \equiv -1 = 0 + -1 \equiv \text{FFFFFFFF} = 00000000 + \text{FFFFFFFF}$ <br>b.  $r_0 = r_2 + r_3 \equiv 0 = -1 + 1 \equiv 00000000 = \text{FFFFFFFF} + 000000001$ <br>The Least Significant Bit of the 2<sup>nd</sup> input doesn't change, so this is no

The Least Significant Bit of the 2<sup>nd</sup> input doesn't change, so this is not a perfect solution, but the value of all other input/output bits changes on each step, so it should work sufficiently well for our measurement.

All experiments were conducted on the NVIDIA TX2 platform, on the four ARM Cortex-A57 cores. The CPU was cooled down to a standard temperature (usually 40 °C) between benchmark runs to be able to make meaningful comparisons.

#### <span id="page-28-0"></span>**3.4.2 Results**

I visualized and interpreted the results using the Thermobench report generator tool described in section [3.2.](#page-22-1) The graphs illustrating the experiments are mostly slices of the originals in order to be better readable even when they are smaller. ator tool described in section 3.2<br>are mostly slices of the originals<br>they are smaller.<br>**1. SIMD vs ALU execution**<br>For most instructions there

For most instructions there is very little difference in terms of temperature between ALU and SIMD instructions (see Figure [3.4a\)](#page-29-1). Given that the SIMD module does multiple instructions worth of work on a single cycle, it is well worth to use it (see Figure [3.4b\)](#page-29-2), as more work can be done for the same temperature increase. **Example 12. Arithmetic instructions** (see Figure 3.4a). Given that the SIMD module does multiple instructions worth of work on a single cycle, it is well worth to use it (see Figure 3.4b), as more work can be done for t

#### **Float 32 & 64 bit**

The ADD, MUL, MADD instructions are roughly thermally equivalent; DIV is cheaper than any of them – this is consistent through both ALU and SIMD, 32 and 64bit instructions. To keep the graph legible, Figures [3.5a](#page-30-2) and [3.5b](#page-30-3) show 4 ALU 32bit float instructions.

#### **ALU integer 32 & 64 bit**

For ALU integer instructions, ADD instructions are the most expensive; after that DIV instructions, and MUL and MADD instructions cause roughly the same, smallest temperature increase (Figure [3.5d\)](#page-30-4). DIV heats up the CPU less than any other instruction (Figure [3.5c\)](#page-30-5), however, it also works slower, and thus has a worse ratio of performance and

<span id="page-29-0"></span>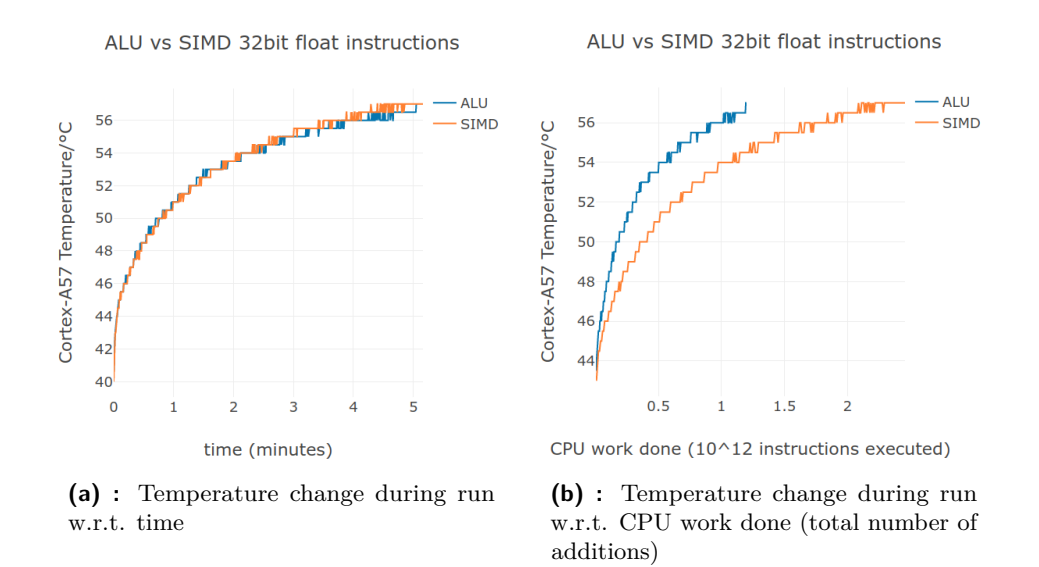

<span id="page-29-2"></span><span id="page-29-1"></span>**Figure 3.4:** ALU vs SIMD instructions 32bit float addition

temperature increase than MUL and MADD instructions. The figures show only ALU int32 instructions, again to keep the graphs legible.

#### **SIMD integer 8/16/32/64 bit**

For integer SIMD instructions, ADD causes smaller temperature increase than MUL & MADD. There is no instruction for SIMD division in the ARM NEON module.

#### **.**3. **Multiply + Add vs MADD**

As seen on Figures [3.6a](#page-31-2) and [3.6b,](#page-31-3) for ALU instructions MADD heats the CPU up in a shorter time, and is less thermally efficient. For SIMD instructions, MADD instructions are more efficient, although only slighly (Figures [3.6c](#page-31-4) and [3.6d\)](#page-31-5). As seen on Figure<br>the CPU up in a<br>instructions, MA<br>(Figures 3.6c and<br>**4. Changing data**<br>Comparing Figure<br>data is only relevent

Comparing Figures [3.7a](#page-31-6) and [3.7b](#page-31-7) we can see that the effect of the changing data is only relevant for SIMD instructions, for ALU instructions it is negligible.

<span id="page-30-1"></span>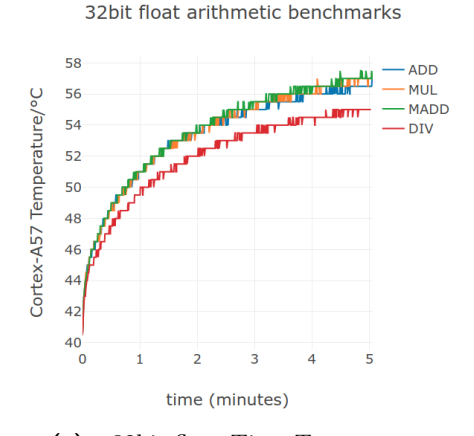

32bit integer arithmetic benchmarks

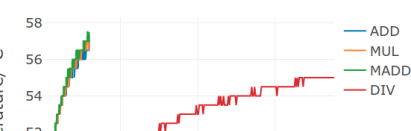

32bit float arithmetic benchmarks

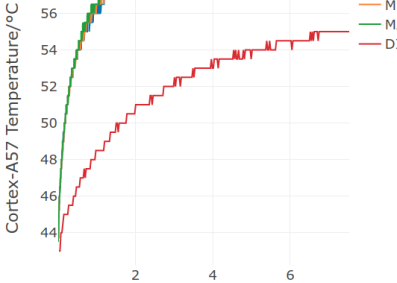

CPU work done (10^12 instructions executed)

<span id="page-30-2"></span>**(a) :** 32bit float Time-Temperature **(b) :** 32bit float Work-Temperature

<span id="page-30-3"></span>32bit integer arithmetic benchmarks

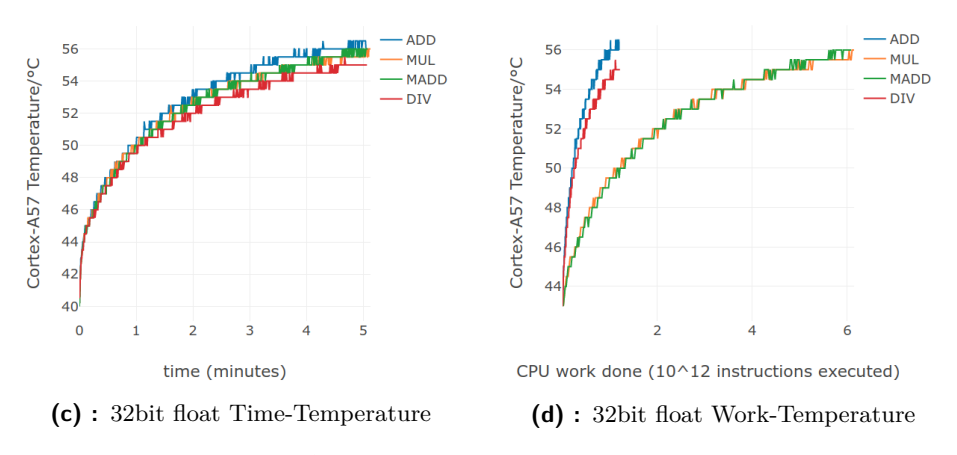

<span id="page-30-5"></span><span id="page-30-4"></span>**Figure 3.5:** Arithmetic benchmark examples

#### <span id="page-30-0"></span>**3.4.3 Conclusion**

To summarize the results of our experiments:

- To summarize the results of our experiments:<br> **1.** SIMD instructions cause the same temperature change over time as<br>
ALU instructions, but do more work per cycle, so they should be used<br>
whenever possible ALU instructions, but do more work per cycle, so they should be used whenever possible 1. SIMD instructions cause the same temperature change over time as ALU instructions, but do more work per cycle, so they should be used whenever possible 2. For applications with a lot of divisions, it is advisable to use
- over integers. ALU integer multiplications are generally cheaper than additions – for integer SIMD instructions the reverse is true. % The applications with a lot of divisions, it is advisable to use floats over integers. ALU integer multiplications are generally cheaper than additions – for integer SIMD instructions the reverse is true.<br>3. Only SIMD MA
- for ALU instructions the reverse is true over integers. ALU integer multiplications are generally cheaper than<br>additions – for integer SIMD instructions the reverse is true.<br>3. Only SIMD MADD instructions are more thermally efficient than MUL+A<br>for ALU instructi
	-

<span id="page-31-2"></span><span id="page-31-0"></span>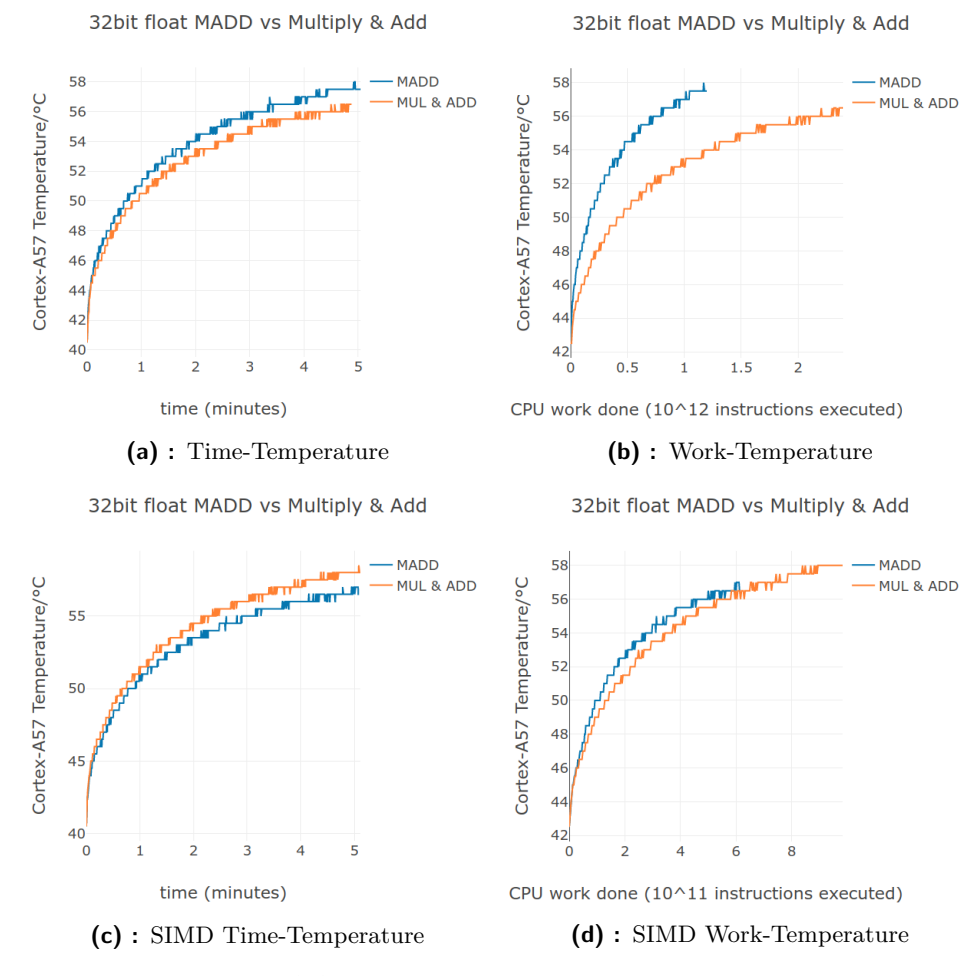

<span id="page-31-5"></span><span id="page-31-4"></span><span id="page-31-3"></span>**Figure 3.6:** 32bit float MADD vs Multiply & Add

<span id="page-31-1"></span>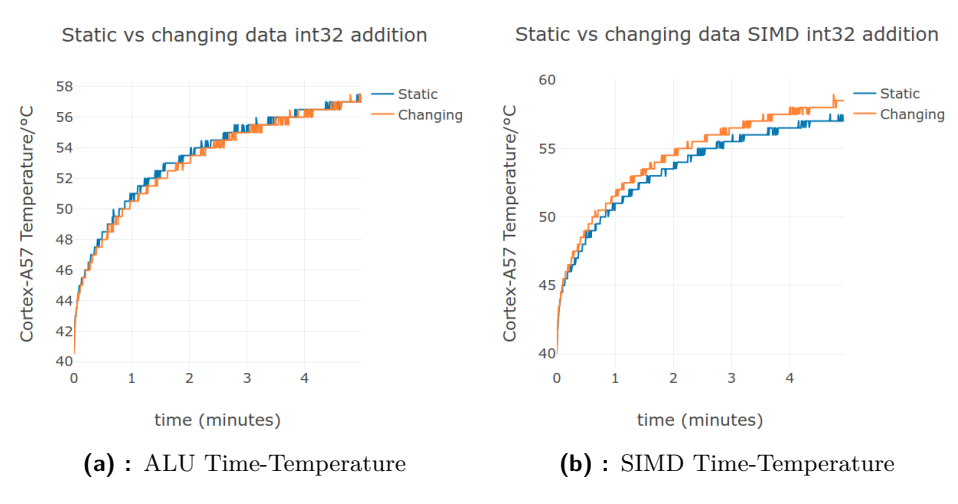

<span id="page-31-7"></span><span id="page-31-6"></span>**Figure 3.7:** The effect of changing data on int32 addition

# <span id="page-32-0"></span>**Chapter 4**

# **Tracking in image processing**

As mentioned in chapter [1,](#page-12-0) this chapter provides a basic background in point and object tracking, which is required for the comprehension of the analysis steps in chapter [5](#page-46-0) describing the Thermocam-PCB tool.

## <span id="page-32-1"></span>**4.1 Tracking fundamentals**

Images are perspective projections of 3D points to an image plane (see Figure [4.1\)](#page-33-0). The projection is one-to-one when all objects are completely nontransparent – we will ignore the problem of tracking transparent objects in this chapter.

Any algorithm for tracking a set of points on nontransparent objects through a time series of images is defined by the following two steps:

- Any algorithm for tracking a set of points on nontransparent objects through<br>a time series of images is defined by the following two steps:<br>**1. Initialization** Select a set of 2D points in the initial image. This set<br> has a corresponding 3D point set, let us call it  $S^3$ . Note that  $S^3$  can only consist of 3D points facing the camera in the initial image, as we constrained the perspective projections to be one-to-one. **1. Initialization** – Select a set of 2D points in the initial image. This set has a corresponding 3D point set, let us call it  $S^3$ . Note that  $S^3$  can only consist of 3D points facing the camera in the initial image,
	- corresponds to the 3D point set *S* 3 .

<span id="page-33-0"></span>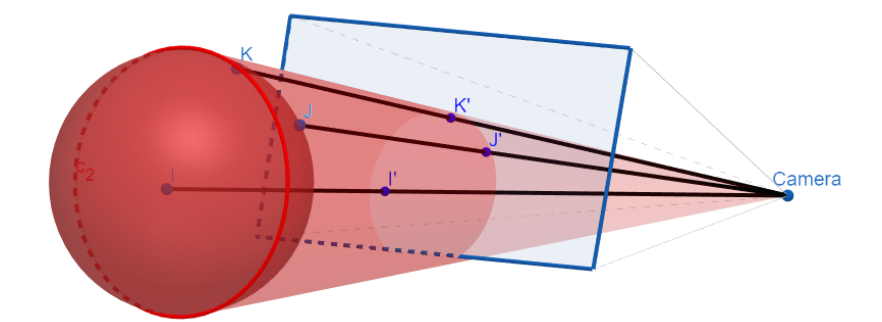

**Figure 4.1:** Projection of a side of a sphere to the image plane 3D points  $\{I, J, K\}$  project to 2D points  $\{I', J', K'\}$  in the image plane

For some applications, the previous definition is insufficient – we may want to track all visible points belonging to a chosen object, not just the ones initially facing the camera (e.g. when tracking a rotating ball – see Figure [4.1\)](#page-33-0). Although this seems a minor detail, it has large implications on the structure of the algorithms, discussed later in this section.

Tracking algorithms have to cope with the following changing factors:

# Tracking a<br> **1.** Camera<br> **1.1.** Po 1. Camera 1. Came<br>1.1. I<br>1.2. I<br>2. Objec 1. Camer<br>
1.1. P<br>
1.2. R<br>
2. Object<br>
2.1. P

- 1.1. Position
- 1.2. Rotation
- 1.1. I<br>
1.2. I<br>
2. Objec<br>
2.1. I<br>
2.2. I 1.2. I<br>
2. Objec<br>
2.1. I<br>
2.2. I<br>
2.3. ( 2. Objec<br>
2.1. I<br>
2.2. I<br>
2.3. (<br>
2.4. (
	- 2.1. Position
	- 2.2. Rotation
	- 2.3. (Self)Occlusion
	- 2.4. Color
- 2.1 1<br>2.2 1<br>2.2 1<br>2.3 (<br>2.4 0<br>2.5 9 2.5. Structure (people moving, etc.)
- **3.** Scene Illumination 2.2. Rotation<br>
2.3. (Self)Occlusic<br>
2.4. Color<br>
2.5. Structure (pe<br>
3. Scene Illumination

All tracking algorithms (through the tracking step defined [at the beginning](#page-32-1) [of the section\)](#page-32-1) are designed to be robust to 1.1, 1.2, 2.1 as long as occlusion is minimal. Many algorithms are comfortable with this default constraint, and are used in scenarios with almost no occlusion.

<span id="page-34-1"></span>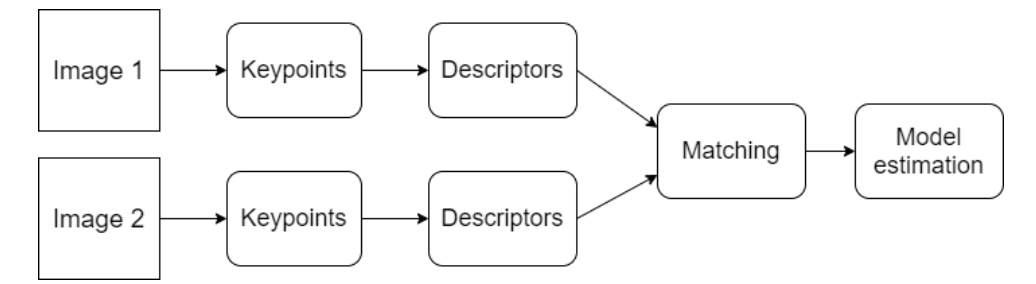

**Figure 4.2:** Stages of the correspondence matching pipeline

Algorithms that want to track objects through appearance change and occlusion need to iteratively update their model of the object, as they usually do not have a concept of 3D space. However, often this results in the model drifting away from the object, and the tracker tracking an arbitrary part of the scene, without the possibility of recovery.

Another approach is to assume a static scene, or a scene dominated by a rigid object. This way we do not need to solve the appearance change problem and we can find the projective transformations between the two images based on 3D perspective geometry. The process to find the transformation is detailed in the next section.

#### <span id="page-34-0"></span>**4.2 Correspondence problem and solutions**

The goal of correspondence matching is finding points in 2 images that are projections of the same 3D point in space. With this information we can estimate the perspective transformation matrix between the two images. Correspondence matching has the form of a pipeline (see Figure [4.2\)](#page-34-1), its main stages are: **Correspondence matching has the form of a pipeline (see Figure 4.2), its main stages are:**<br>**1. Keypoint** detection – detect projections of 3D points that can be easily recognized and localized in images from different 3D

- recognized and localized in images from different 3D camera positions **1. Keypoint** detection – detect projections of 3D points that can be easily recognized and localized in images from different 3D camera positions 2. Descriptor construction – create a feature vector describing the keypoin
- neighborhood **1. Reypoint** detection – detect projections of 3D points that can be easily recognized and localized in images from different 3D camera positions 2. Descriptor construction – create a feature vector describing the keypoin
	-
- **2. Descriptor** construction create a feature vector describing the keypoint neighborhood<br>**3.** Descriptor **matching** create valid pairs of keypoints between images<br>**4.** Robust **model** estimation use pairs to estimate mation matrix

<span id="page-35-4"></span>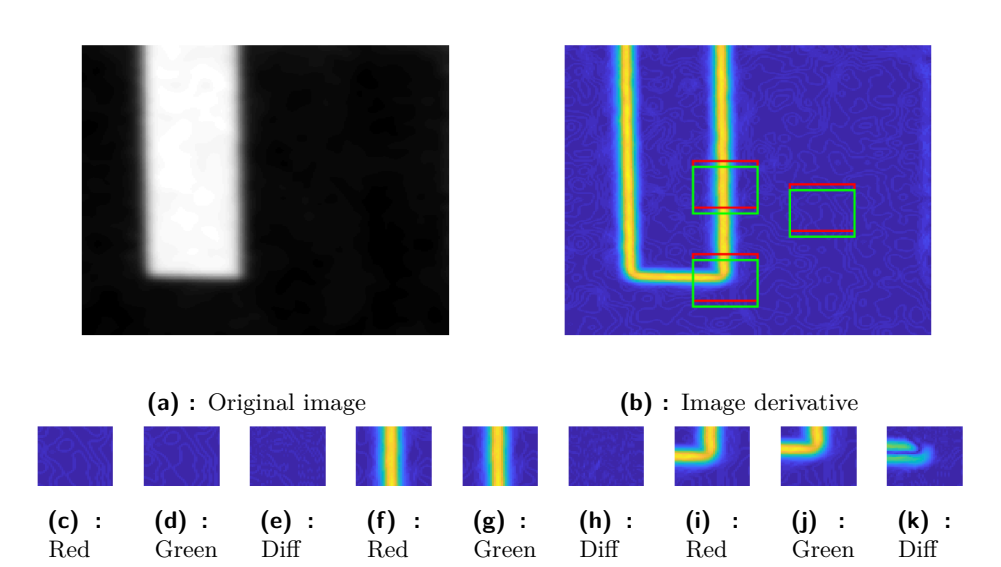

<span id="page-35-3"></span><span id="page-35-2"></span><span id="page-35-1"></span>**Figure 4.3:** Point neighborhoods (red rectangle) moved slightly off-center (green rectangle), and their difference. Corners [\(4.3k\)](#page-35-1), differ from their surroundings in all directions, as opposed to homogeneous surfaces[\(4.3e\)](#page-35-2) or edges [\(4.3h\)](#page-35-3).

#### <span id="page-35-0"></span>**4.2.1 Keypoint detection**

4. Tracking in image processing **.** 

**Corner detection** forms the base of almost all keypoint detectors. Corners are easily distinguishable from their surroundings – movement in any direction causes significant change in the point neighborhood (see Figure [4.3\)](#page-35-4). This makes them great candidates for precise matching.

**Multi-scale detection** is often also useful – on sufficiently small scales every curve is a straight line, thus there are no corners to detect (see Figure [4.4a\)](#page-35-6). The scale layers (Figure [4.4b\)](#page-35-7) are called **octaves** in the literature.

<span id="page-35-5"></span>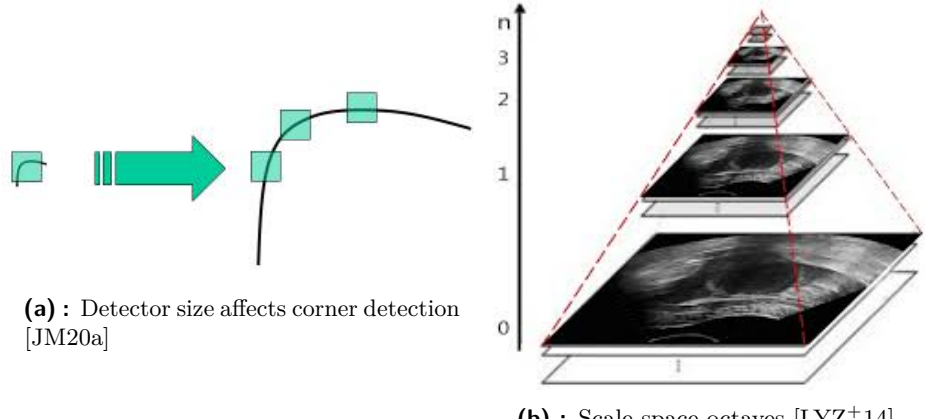

<span id="page-35-7"></span>**(b) :** Scale-space octaves [\[LYZ](#page-87-4)<sup>+</sup>14]

<span id="page-35-6"></span>**Figure 4.4:** Multi-scale detection
**1.** 4.2. Correspondence problem and solutions

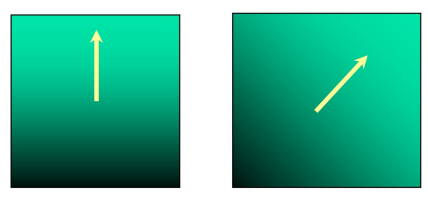

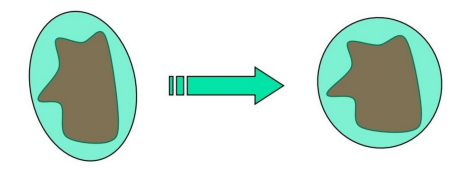

**(a) :** Normalization by dominant gradient orientation [\[JM20b\]](#page-86-0)

<span id="page-36-1"></span>**(b) :** Affine normalization by geometric moments [\[JM20c\]](#page-86-1)

<span id="page-36-0"></span>**Figure 4.5:** Keypoint normalization methods

#### **4.2.2 Descriptor construction**

The goal of a descriptor is to represent a point's local neighborhood in a compact but informative way. **Normalization** of that neighborhood improves descriptor robustness, so it often precedes construction. The final descriptors can be **SIFT-like** or **Binary** (see [\[Ort12\]](#page-87-0)), depending on the method used.

**Normalization**

To make descriptors of keypoints corresponding to the same 3D points more similar to each other, keypoint neighborhoods from which the descriptors are constructed are often normalized with respect to:

**. Scale** – Select image patch from octave stored during keypoint detection **Scale** – Select image patch from octave stored during keypoin<br> **Rotation**<br> **1.** Determine dominant gradient orientation (Figure [4.5a\)](#page-36-0)<br> **2.** Rotate the image patch to 0 rotation Scale – Select image patch from octave sto<br>
Rotation<br>
1. Determine dominant gradient orienta<br>
2. Rotate the image patch to 0 rotation<br>
Affine transformations

# **. Rotation**

- 
- **2.** Rotate the image patch to 0 rotation **Affine transformations**

- 1. Determine dominant gradient orientation (Figure 4.5a)<br>
2. Rotate the image patch to 0 rotation<br> **Affine transformations**<br>
1. Approximate neighborhood with ellipse through covariance matrix<br>
2. Compute geometric moments
	-
- 2. Rotate the image patch to 0 rotation<br> **Affine transformations**<br>
1. Approximate neighborhood with ellipse throug<br>
2. Compute geometric moments of orders up to 2<br>
3. Normalize affine region (ellipse) to circular one **1.** Approximate neighborhood with ellipse through covariance n<br> **2.** Compute geometric moments of orders up to 2<br> **3.** Normalize affine region (ellipse) to circular one (Figure [4.5b\)](#page-36-1)

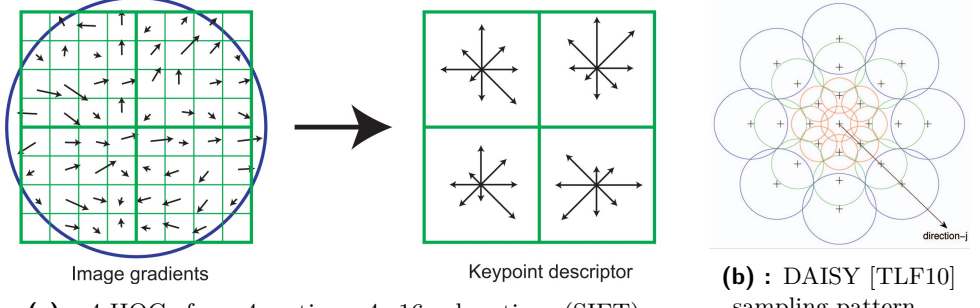

**(a) :** 4 HOGs from 4 sections, 4×16 subsections (SIFT) [\[Low04\]](#page-87-1)

sampling pattern, 1 HOG per circle.

**Figure 4.6:** Descriptor sampling patterns. Gradients are weighed with a 2D Gaussian with variance dependent on circle size.

**SIFT-like descriptors**

**Scale Invariant Feature Transform** (**SIFT**) [\[Low99\]](#page-86-2) is an exceedingly influential, industry standard keypoint detection and descriptor construction method. **SIFT-like** methods are either improvements on the original SIFT, or use very similar principles of operation.

**Histogram**s of **Oriented Gradients** (**HOG**s) [\[DT05\]](#page-85-0) are the basic building blocks of SIFT-like descriptors. They are calculated as follows: **Histograms** of **Oriented Gradients (HOGs)** [DT05] are the basic building blocks of SIFT-like descriptors. They are calculated as follows:<br> **1.** Split the keypoint neighborhood into **sections** and those into **subsections**.

- **tions**. **1.** Split the keypoint neighborhood into **sections** and those into **subsections**.<br> **2.** Calculate the **dominant gradient orientation** for each subsection.
	-
- **2.** Calculate the **dominant gradient orientation** for each subsection.<br> **3.** (Optional) **Weigh gradients** based on distance from the center of sampling. This reduces noise from the point neighborhood border. sampling. This reduces noise from the point neighborhood border. **.**4. **Samplear and <b>group** the orientations into histograms for each section.<br>**4. Sample** and **group** the orientations **into histograms** for each section.
	-

The final descriptor is a vector containing all histograms around the keypoint. Its robustness can be further improved by additional thresholding, normalization etc.

**.........................** 4.2. Correspondence problem and solutions

<span id="page-38-0"></span>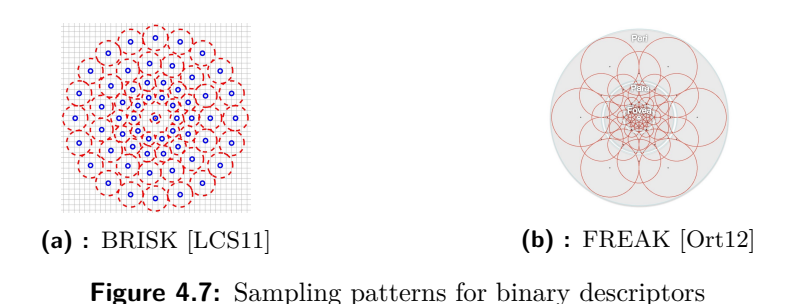

**Binary descriptors**

Binary descriptors are **vectors of binary features** (often 1 bit, 2–3 for more complex features). The features are assumed to be independent and of equal importance – this allows descriptors to be compared using Hamming distance.

To generate these features, binary descriptor methods **sample image intensities** at specific places (see Figure [4.7\)](#page-38-0) in the point neighborhood and **compare** them according to their method-specific rulesets.

#### **4.2.3 Descriptor matching**

Descriptor matching aims to pair together descriptors which correspond to the same 3D point in space. It is based on **distance** – **Hamming** for binary and **Euclidean** for SIFT-like descriptors. It can employ strategies such as: Descriptor matching aims to pair together descriptors which correspond<br>the same 3D point in space. It is based on **distance** – **Hamming** for bir<br>and **Euclidean** for SIFT-like descriptors. It can employ strategies such<br>1. **... 2. Stable pairing** – all descriptors. It can employ strategies and **Euclidean** for SIFT-like descriptors. It can employ strategies<br>1. **Mutually nearest** – match each descriptor to its nearest n<br>2. **Stable pairing** –

- 1. Mutu<br>2. Stabl<br>2.1. I<br>2.2. I
- 2. **Stable pairing** all descriptors can only be matched once:
	- 2.1. Rank descriptors by ascending distance
	- 2.2. Match closest pair
- 1. **Mutu**<br>
2. **Stabl**<br>
2.1. **1**<br>
2.2. **1**<br>
2.3. **1** 2.3. Exclude all other pairs containing descriptors from the pair just matched
- 2.1. Rank descriptors by ascending distance<br>
2.2. Match closest pair<br>
2.3. Exclude all other pairs containing descriptors from the pair just<br>
matched<br>
3. First/second nearest Mutually nearest + the distance ratio of the first/second nearest neighbors must be above threshold  $(\approx 0.8$  [\[Low04\]](#page-87-1))

Matching is generally the most **computationally demanding** part of the pipeline. Thus, in real-time applications it is often worthwhile to use

<span id="page-39-0"></span>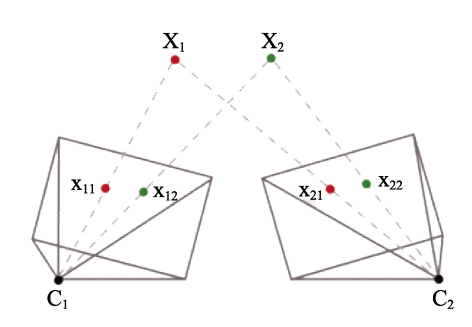

**Figure 4.8:** Image pairs with corresponding points  $[LYC+19]$  $[LYC+19]$ 

**approximate nearest neighbor** algorithms instead of all-to-all comparison to trade off some accuracy for speed.

#### <span id="page-39-1"></span>**4.2.4 Robust model estimation**

The result of correspondence matching is a set of pairs of 2D points, each pair corresponding to a 3D point in space (see Figure [4.8\)](#page-39-0). We can use these pairs of 2D points to approximate the geometric transformation between the 2 image planes. The transformation model is a 3x3 matrix that transforms any 2D point in one image to a corresponding 2D point in the second image:

$$
\begin{bmatrix} x_2 \\ y_2 \\ 1 \end{bmatrix} = M \begin{bmatrix} x_1 \\ y_1 \\ 1 \end{bmatrix}
$$
 (4.1)

There are 3 main types of perspective transformation models to consider in this case: **Fundamental matrix**, **Homography** and **Affine transformation matrix**. For each of the models, the number of point pairs required to construct them is equal to their degrees of freedom.

**.........................** 4.2. Correspondence problem and solutions

<span id="page-40-4"></span>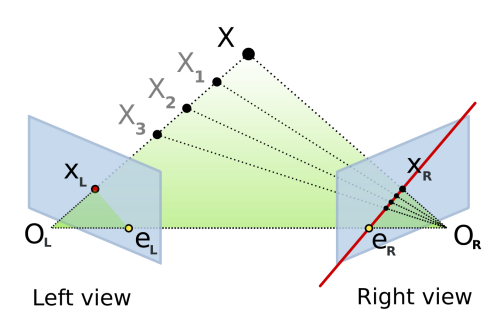

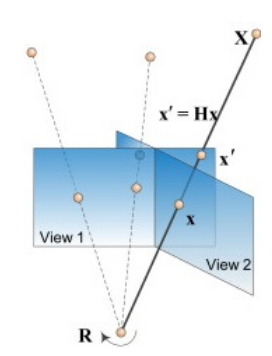

<span id="page-40-0"></span>**(a) :** Epipolar geometry of 2 image planes, which defines the fundamental matrix[\[Wik20\]](#page-88-1)

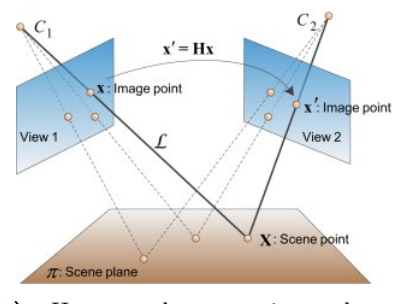

<span id="page-40-1"></span>**(b) :** Homography – rotation, no translation  $\left[ \mathrm{KWW^{+}14}\right]$ 

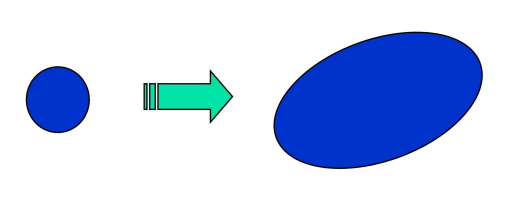

<span id="page-40-2"></span>**(c) :** Homography – rotation and translation above a plane  $KWW^+14$ ]

<span id="page-40-3"></span>**(d) :** Affine transformation [\[JM20d\]](#page-86-5)

**Figure 4.9:** Perspective transformation model types

#### <span id="page-40-5"></span>**Model types**

- **1. Fundamental matrix** uses epipolar geometry to describe the trans-<br>formation between the perspective camera projection matrices of the 2<br>images (Figure 4.9a). It is usable for arbitrary scenes, and requires 7 formation between the perspective camera projection matrices of the 2 images (Figure [4.9a\)](#page-40-0). It is usable for arbitrary scenes, and requires **7 pairs of points** for construction. **1. Fundamental matrix** – uses epipolar geometry to describe the transformation between the perspective camera projection matrices of the 2 images (Figure 4.9a). It is usable for arbitrary scenes, and requires **7** pairs o
	- fundamental matrix in the following cases: mages (Figure 4.9a). It is usable for arbitrary scenes, a<br>**pairs of points** for construction.<br>**Homography** – special case of fundamental matrix, is equendamental matrix in the following cases:<br>**a.** Rotation of the camera, **Homography** – special case of fundamental matrix, is equivalent to the fundamental matrix in the following cases:<br> **a.** Rotation of the camera, no translation (Figure 4.9b)<br> **b.** Translation + rotation of the camera above
		-
		-

<span id="page-40-6"></span>It is often used as a simplification of the fundamental matrix (even for scenes not precisely described by the 2 cases above), as it only requires **4 pairs of points** for construction. **1.3.** It is often used as a simplification of the fundamental matrix (even for scenes not precisely described by the 2 cases above), as it only requires **4 pairs of points** for construction.<br>**3. Affine transformation ma** 

and non-uniform scaling (Figure [4.9d\)](#page-40-3). Used when speed is much more important than precision, requires **3 pairs of points** for construction.

<span id="page-41-0"></span>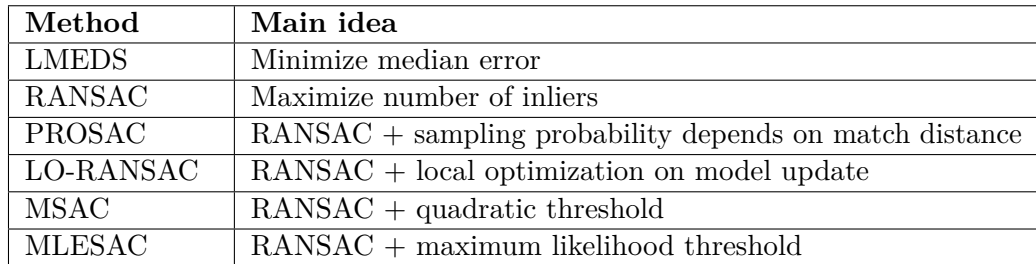

**Table 4.1:** Examples of common robust model estimation methods

#### <span id="page-41-1"></span>**Robust estimation**

Most keypoint detection/description methods produce a significant number of wrong correspondence pairs – outliers. Thus, only methods which can deal with a large number of outliers (robust methods) are practically feasible to use for model estimation. Variants of the **Random Sample Consensus** (**RANSAC**) method and the **Least Median of Squares** (**LMEDS**) method are common choices. Their basic structure is the following:

**Input**: Set of correspondence pairs **Output**: Perspective transformation matrix Figure 1. Set of correspondence pairs<br> **2.** Sample points from dataset, create a model from them.<br> **2.** Check if the current model is better than the best of

#### **Method steps**:

- 
- **1.** Sample points from dataset, create a model from them.<br>
2. Check if the current model is better than the best one so far. The criterion function depends on the method used: criterion function depends on the method used: **.** LMEDS: Minimal median of squared residual reprojection error
	-
- **.** RANSAC: Most points within reprojection error threshold (hyperparameter) ■ LMEDS: Minimal median of squared residual re<br>
■ RANSAC: Most points within reprojection error<br>
parameter)<br>
3. If the current model is better, update the best model<br>
4. If number of maximum iterations (hyperparameter) i **.** RANSAC: Most points within reprojection error threshold (hyperparameter)<br>3. If the current model is better, update the best model<br>4. If number of maximum iterations (hyperparameter) is reached, stop<br>5. Repeat from step
- parameter)<br> **3.** If the current mode<br> **4.** If number of maxin<br> **5.** Repeat from step 1
	-
	-

Table [4.1](#page-41-0) shows some methods commonly used for model estimation. Which method is used is usually determined empirically, for each application.

<span id="page-42-0"></span>

|                | <b>Inliers</b>        |                      |                      |                      |                    |     |
|----------------|-----------------------|----------------------|----------------------|----------------------|--------------------|-----|
| Sampled points | $15\%$                | $20\%$               | 30\%                 | $40\%$               | 50%                | 70% |
|                | 132                   | 73                   | 32                   | 17                   | 10                 |     |
| 4              | 5916                  | 1871                 | 368                  | 116                  | 46                 | 11  |
| ⇁              | $1.75 \times 10^{6}$  | $2.34 \times 10^{5}$ | $1.37 \times 10^4$   | 1827                 | 382                | 35  |
|                | $1.17 \times 10^{7}$  | $1.17 \times 10^{6}$ | $4.57 \times 10^{4}$ | 4570                 | 765                | 50  |
| 12             | $2.31 \times 10^{10}$ | $7.31 \times 10^8$   | $5.64 \times 10^{6}$ | $1.79 \times 10^{5}$ | $1.23 \times 10^4$ | 215 |

**Table 4.2:** Mean RANSAC iterations required for an all-inlier sample [\[JM20e\]](#page-86-6)

The choice of model type is a very important aspect for any method using random sampling, both in terms of performance and precision. Table [4.2](#page-42-0) shows that as the ratio of inliers decreases, it becomes less likely to get an all-inlier sample. Thus, many applications cannot afford to use models with a high number of required points (e.g. 7 for the fundamental matrix).

4. Tracking in image processing **...** 

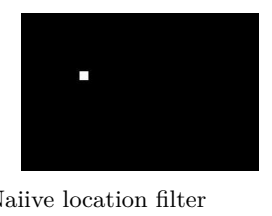

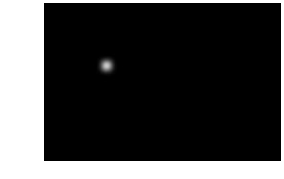

<span id="page-43-0"></span>**(a) :** Naiive location filter (1 at object position, 0 everywhere else)

<span id="page-43-1"></span>**(b) :** Gaussian location filter (naiive filter convolved with Gaussian)

**Figure 4.10:** Correlation filters

## <span id="page-43-2"></span>**4.3 Object tracking methods**

This section details object tracking methods which were both considered as a tracking solution in chapter [5,](#page-46-0) and selected as workloads to test temperature reduction methods on in chapter [7.](#page-78-0)

<span id="page-43-3"></span>**4.3.1 Kernelized Correlation Filter (KCF) Tracker**

KCF [\[HCMB14\]](#page-85-1) is an example of correlation-based tracking, which aims to find a **correlation filter** that, after applying it to the input returns **1 at the position of the object**, and **0 everywhere else** (Figure [4.10a\)](#page-43-0). Requirement for such a sharp peak often leads to **overfitting** – some strategies to reduce it are: **at the position of the object**, and **0 everywhere else** (Figure 4.10a)<br>Requirement for such a sharp peak often leads to **overfitting** – some strategies<br>to reduce it are:<br>**1. Convolve** the reference peak **with** a **Gaussi** 

(Figure [4.10b\)](#page-43-1). The optimization problem for a Gaussian peak is:

$$
\min_{w} \|x \circledast w - g\| \tag{4.2}
$$

 $x$  – input image,  $\circledast$  – convolution operator,  $w$  – correlation filter,  $g$  – reference location spike convolved with a Gaussian. **.**<br>  $\min_{w} \|x \otimes w - g\|$ <br>  $x$  – input image,  $\otimes$  – convolution operator,  $w$  – correlation filt<br>
reference location spike convolved with a Gaussian.<br> **2. Circular matrix** as emulation of a larger dataset (Figure [4.11\)](#page-44-0):<br>

$$
C(x) = \begin{bmatrix} (P^{0}x)^{T} \\ (P^{1}x)^{T} \\ \dots \\ (P^{n-1}x)^{T} \end{bmatrix}
$$
 (4.3)

Here, P is a permutation matrix shifting the image by 1 pixel in the vertical/horizontal direction. With this the optimization problem becomes:

$$
\min_{w} \|C(x)w - g\| \tag{4.4}
$$

<span id="page-44-0"></span>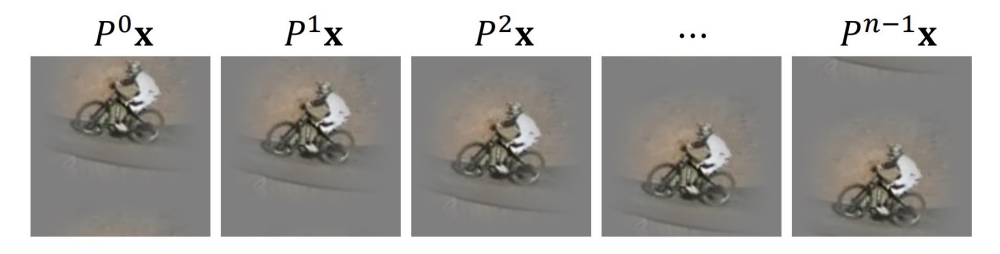

**Figure 4.11:** Circular matrix of image preprocessed with cosine window [\[JM16\]](#page-85-2)

**.**3. **Ridge regression** formulation

$$
\min_{w} \|C(x)w - g\| + \lambda \|w\|^2 \tag{4.5}
$$

**Kernel ridge regression**

The dual form of the ridge regression formulation allows us to replace the dot product with a **nonlinear kernel**, massively increasing the feature space without compromising on performance:

$$
\min_{w} \|K\alpha - g\| + \lambda \alpha^T K\alpha \implies \alpha = (K + \lambda I)^{-1} g \tag{4.6}
$$

Solving in the Fourier domain (given that  $K = C(k)$ ) yields:

$$
\hat{\alpha} = \frac{\hat{g}}{\hat{k} + \lambda} \tag{4.7}
$$

#### **Model update**

KCF is not robust to object rotation or scale change. Thus, it needs to update its model through **linear interpolation**:

$$
\alpha_k = (1 - \eta)\alpha_{k-1} + \eta \alpha_{new} \tag{4.8}
$$

The more the appearance of the object changes, the larger  $\eta$  needs to be. However, increasing it also increases tracker drift.

#### **Summary**

The main strength of KCF trackers is their speed – given the computational effectivity of convolutions and circular matrices in the Fourier realm, they often are easily real-time. Their main weakness comes from the fact that after almost any 2D transformation of the object projection (2D rotation, affine transform, etc.) the object model needs to be modified as if it had completely changed its appearance.

#### <span id="page-45-0"></span>**4.3.2 Kanade-Lukas-Tomasi (KLT) Tracker**

For the KLT tracker [\[TK91\]](#page-88-2), the main steps of tracking defined in the beginning of chapter [4](#page-32-0) are: For the KLT tracker [TK91], the main steps of tracking defined in the beginning of chapter 4 are:<br> **1.** Initialization: Find keypoints inside object bounding box. The neighborhoods of these keypoints will be called **templa** 

- borhoods of these keypoints will be called **template patches**. 1. **Initialization**: Find keypoints inside object bounding borhoods of these keypoints will be called **template** 2. **Tracking step**: For each image and keypoint iterate: **a.** Calculate the difference of the template and cu
	-
- Initialization: Find keypoints inside object bounding box. The neighborhoods of these keypoints will be called template patches.<br>Tracking step: For each image and keypoint iterate:<br>a. Calculate the difference of the templa initial current patch is the neighborhood of the point from the current image with the coordinates of the keypoint from the previous image. a. Calculate the difference of the template and current initial current patch is the neighborhood of the poin current image with the coordinates of the keypoint from image.<br>b. Compute gradient of difference, estimate displ **2.** Calculate the difference of the template and called patch initial current patch is the neighborhood of the point from the pr image.<br> **b.** Compute gradient of difference, estimate displacement **c.** Move towards gradien current image with the coordinates<br>image.<br>b. Compute gradient of difference, e<br>c. Move towards gradient, update convergence<br>d. Repeat from a. until convergence
	-
	-
	-

The tracked points can be used to calculate a [perspective transformation](#page-39-1) [model](#page-39-1) for the movement of the object. As the number of tracked points is usually low compared to pixels in the image, this method is an example of sparse optical flow – see [\[SES10\]](#page-87-3).

The KLT tracker sits in the category of object tracking algorithms that only track points initially facing the camera and are not robust to object appearance change (see section [4.1\)](#page-32-1). It is thus robust to non-occluding object rotations and scale change. However, it is not suitable for long term tracking even for scenes with little occlusion – once a keypoint is lost, it is lost forever.

# <span id="page-46-0"></span>**Chapter 5**

## **Thermocam-PCB tool**

The main purpose of the Thermocam-PCB tool is to read, process and publish the image stream data from the **Workswell Infrared Camera (WIC)** – see section [2.2.](#page-14-0) Using an infrared camera complements the Thermobench tool (chapter [3\)](#page-18-0) by allowing us to: see section 2.2. Using an infrared camera complements the Th tool (chapter 3) by allowing us to:<br> **1.** Measure the temperature of chips external to the main SoC<br> **2.** Validate our measurements made with Thermobench

- tool (chapter 3) by allowing us to:<br>
1. Measure the temperature of chips external to the ma<br>
2. Validate our measurements made with Thermobench
	-

The tool is designed to measure the temperature on a **Printed Circuit Board (PCB)**. Most of its features can be used for any scene, but the tracking feature is limited to 2D static scenes, or mostly planar, rigid objects which dominate the scene and have a homogeneous (for the infrared camera) background behind them. A PCB lying on a room-temperature table is an example of such a scene. This limitation enables the tracker to use simpler models of the scene and achieve better performance and precision because of that.

In the THERMAC project, the tool is used to monitor the i.MX8 platform, and runs on the Minnowboard Turbot platform – details in chapter [2.](#page-14-1)

## <span id="page-47-0"></span>**5.1 Requirements**

The Thermocam-PCB tool needs to satisfy the following functional and quality requirements:

#### <span id="page-47-1"></span>**5.1.1 Functional requirements**

- **.** Display the WIC image stream
- **.** Enable the user to enter Points Of Interest (POIs) anywhere on the image and display their temperature
- Save and Import POIs and the current WIC image into JSON file
- **.** Track POIs across the image stream
- **.** Publish WIC image stream and POIs through a webserver
- **.** Record video
- **.** Set recorded video as input

#### **5.1.2 Quality requirements**

- <span id="page-47-2"></span>**.1. 2 Quality requirements**<br>**1.** Precise temperature measurement  $(\pm 0.5^{\circ}C)$ <br>**2.** Precise point tracking (max 2-3px error)
	-
- **3.1.2 Quality requirements**<br> **1.** Precise temperature measurement (±0.5<br> **2.** Precise point tracking (max 2-3px error)<br> **3.** Real-time computation on an embedded 1. Precise temperature measurement  $(\pm 0.5^{\circ}C)$ <br>
2. Precise point tracking (max 2-3px error)<br>
3. Real-time computation on an embedded platform (<400 ms)<br>
4. Detectable & recoverable failure modes
	-
- 1. Precise temperature measurement  $(\pm 0.$ <br>
2. Precise point tracking (max 2-3px errors)<br>
3. Real-time computation on an embedde<br>
4. Detectable & recoverable failure modes<br>
5. Robustness to local & global change of 2. Precise point tracking (max 2-3px error)<br>
3. Real-time computation on an embedded platform (<400 ms)<br>
4. Detectable & recoverable failure modes<br>
5. Robustness to local & global change of temperature over surfaces with<br> variable emissivity

<span id="page-48-0"></span>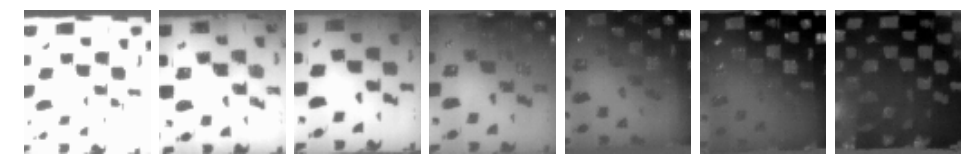

**Figure 5.1:** Cooldown of checkered pattern made of low thermal emissivity  $(\approx 0.03)$  aluminium foil and high thermal emissivity ( $\approx 0.95$ ) electrical insulating tape

#### <span id="page-48-1"></span>**5.2 Related work**

Most functional requirements of the tool (e.g. displaying the image stream through a webserver or recording video) have straightforward solutions and implementations. The only functionality that required research into scientific literature is point tracking through the thermal image stream.

Most relevant publications solving the problem of tracking in thermal imaging use image registration, usually through the correspondence matching pipeline (see section [4.2\)](#page-34-0) to rectify the images either to a top-down or the initial viewpoint – e.g.  $[and 17]$ , $[RLSB19]$ , $[SC19]$ , $[DC19]$ , $[CLmS16]$ ,  $[KLB<sup>+</sup>17]$  $[KLB<sup>+</sup>17]$ . Object tracking algorithms such as KCF and KLT (see section [4.3\)](#page-43-2) are used more rarely –  $\text{[CH14]}, \text{[AN17]}$  $\text{[CH14]}, \text{[AN17]}$  $\text{[CH14]}, \text{[AN17]}$  $\text{[CH14]}, \text{[AN17]}$  $\text{[CH14]}, \text{[AN17]}$ . Some publications use FFT phase correlation to rectify small movements, such as vibrations – [\[HGMLHM12\]](#page-85-4),[\[Mod11\]](#page-87-6).

The publications mentioned above do not solve the problem of the temperature of the tracked object changing over time, except for [\[CH14\]](#page-84-2), which circumvents the problem by masking the parts of the image where the temperature changes significantly. [\[and17\]](#page-84-0) uses Contrast Limited Adaptive Histogram Equalization that may help in the matter but it is used more for improving contrast rather than counteracting temperature change.

Unfortunately, to normalize thermal images through temperature change we cannot use algorithms used to compensate for lighting changes in visiblelight images. Surfaces with low thermal emissivity have more or less constant intensity through temperature change compared to high emissivity surfaces. This means that the contrast between two surfaces may disappear and even switch around – see Figure [5.1.](#page-48-0) Publications that attempt the registration of thermal and visible-light images might help in this problem:  $[JPR^+07]$  $[JPR^+07]$ proposes texture filters to normalize both types of images to have a unified visual appearance.

### **5.3 Design & Analysis**

As discussed in the previous section, point tracking was the only feature of the tool that required research into the literature. It was also the only feature that required thorough analysis. The previous section established that most publications in the relevant literature use correspondence matching based image registration or object tracking methods, and for most of them the temperature of the tracked objects does not change significantly.

When running benchmark applications testing the thermal properties of the chips on our hardware platforms (see section [2.1\)](#page-14-2), the temperature of the scene changes globally (the entire PCB heats up) and also locally (the SoC heats up more than its surroundings). There are two major ways to solve this problem:

**heats up more than its surroundings). There are two major ways to solve this problem:<br>
<b>1. Use a tracking algorithm robust to global and local tempera-**<br> **1. Use a tracking algorithm robust to global and local tempera ture change**

Such tracking algorithms would require some way to ensure robustness to object appearance change. As discussed in the previous section, methods robust to lighting change cannot be successfully used to compensate for changes in thermal images. Thus, we need robustness to any change in object appearance.

Such algorithms exist, however, as discussed in section [4.1,](#page-32-1) they introduce drift, which can lead to unrecoverable failure. As one of the quality requirements established in section [5.1](#page-47-0) is the ability to recover from a failure state, such methods are not usable. **EXECUTE:** Such algorithms exist, however, as discussed in section 4.1, they introduce drift, which can lead to unrecoverable failure. As one of the quality requirements established in section 5.1 is the ability to recover

# **changing temperatures**

As previously mentioned, there is an array of solutions that work in scenes where the temperature of objects does not change significantly. If we can find some method of preprocessing the images such that they would be normalized for global and local temperature changes sufficiently for the algorithms to be able to use them, we could satisfy all the requirements for the tool.

Only the second option could viably keep all requirements from section [5.1,](#page-47-0) so that was the one we chose.

#### **5.3.1 Choosing the preprocessing method**

The ideal preprocessing method would normalize the image for temperature change such that images from the same viewpoint would be indistinguishable with any change in object temperature, while preserving as much visual information as possible for the tracking algorithms to use.

In reality we are unlikely to find such a preprocessing method, however, we can compare them according to how much detail they remove and how well they eliminate global and local temperature changes. We tried a few methods, most of which were used in the relevant literature:

- **. Canny edge detection** (Figure [5.2b\)](#page-51-0) Images from the same viewpoint are similar, but removes way too much detail.
- **. Texture filters** (Figure [5.2c\)](#page-51-1) Used in  $JPR+07$ , as a preprocessing step for the registration of color and thermal images. Preserves the similarity across temperatures, but is low on details.
- **. Histogram equalization** (Figure [5.2d\)](#page-51-2) Used in [\[DC19\]](#page-85-3), compensates global temperature changes well, amplifies local ones. Retains details well.
- **. Contrast Limited Adaptive Histogram Equalization** (**CLAHE**) (Figure [5.2e\)](#page-51-3)

Used in [\[and17\]](#page-84-0). Local normalization, compensates for both global and local temperature change well. Preserves details, but tends to amplify input noise.

We chose **CLAHE**, as it preserved the most details while providing good local normalization. As CLAHE amplifies noise, we apply **median filtering** before using it on the image, and then use **unsharp masking** to reduce the blur introduced by the median filter. The result can be seen on Figure [5.2f.](#page-51-4)

#### **5.3.2 Choosing the tracking algorithm**

Section [5.2](#page-48-1) mentions several tracking algorithms that have been successfully used on thermal image streams. The list below details their limitations:

5. Thermocam-PCB tool**.................................**

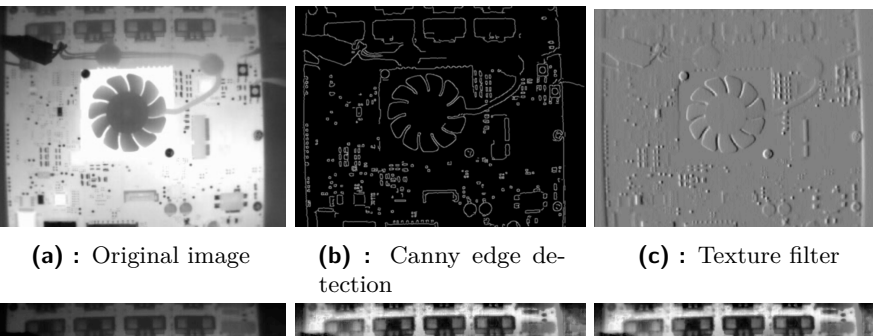

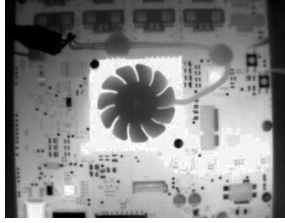

**(d) :** Histogram equalization

<span id="page-51-0"></span>

<span id="page-51-4"></span><span id="page-51-1"></span>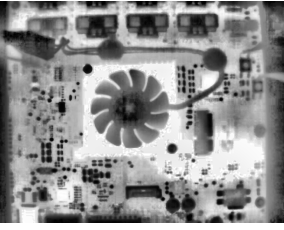

<span id="page-51-3"></span>**(e) :** CLAHE **(f) :** Median filter, CLAHE, Unsharp masking

<span id="page-51-2"></span>**Figure 5.2:** Preprocessing techniques

#### **.**1. **[Object tracking algorithms](#page-43-2)**

- **.** [KCF](#page-43-3) Template update required for scale change and rotations, which introduces drift ■ KCF - Template update required for scale change and rotations which introduces drift<br>■ KLT - Loses points over time, leading to unrecoverable failure<br>2. [Correspondence matching & perspective transform estimation](#page-34-0)
	- **.** [KLT](#page-45-0) Loses points over time, leading to unrecoverable failure

- **.** Requires the scene to be rigid (true when most of the scene is occupied by the PCB)
- **.** Consecutive images are treated as independent
	- Immune to drift & implicit recovery from failure
- **.** Discards a large amount of information (successive frames are very similar in practice) • **Consecutive mages a**<br>• **Immune to drift**<br>• **Discards a large**<br>very similar in p<br>**3. [FFT phase correlation](#page-43-2)**<br>Can only be used for very

Can only be used for very small movements, such vibrations.

We chose **correspondence matching**, as it satisfies the requirements better than the presented alternatives. It can recover from failure states, is fairly precise and can be implemented to run in real-time. Its main drawback is that it doesn't utilize the fact that successive frames are similar.

#### **Choosing the perspective transformation model for correspondence matching**

After we chose correspondence matching as our method of tracking, we needed to decide what kind of perspective transformation we need to approximate in our application. We established 3 transformation model types in section 4.2.4: to decide what kind of point<br>in our application[.](#page-40-4) We es<br>4.2.4:<br>**1.** [Fundamental matrix](#page-40-4)<br>**2.** Homography

- 
- 
- 1. Fundamental matrix<br>
2. [Homography](#page-40-5)<br>
3. Affine transformation matrix 1. Fundamental matrix<br>
2. Homography<br>
3. [Affine transformation matrix](#page-40-6)

Given that the background behind the PCB is featureless for the thermal camera and all points lie on the PCB, which is a rigid, mostly planar object, any movement of the PCB on the table can be described by an equivalent camera transformation. We can thus describe the setup roughly as the movement of a camera over a plane, which is one of the special cases where the fundamental matrix is equal to a homography.

Using a homography also allows much faster computation (see [4.2.4\)](#page-41-1), because it requires only 4 points to construct. We did not use the affine transformation model, because translation, rotation, scale and shear simply does not cover all types of transformations relevant for our use case.

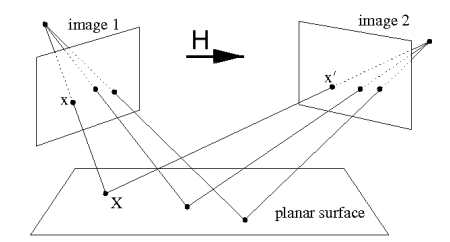

**Figure 5.3:** Camera movement over plane, described by homography [\[HZ04\]](#page-85-5)

# 5. Thermocam-PCB tool**.................................**

<span id="page-53-0"></span>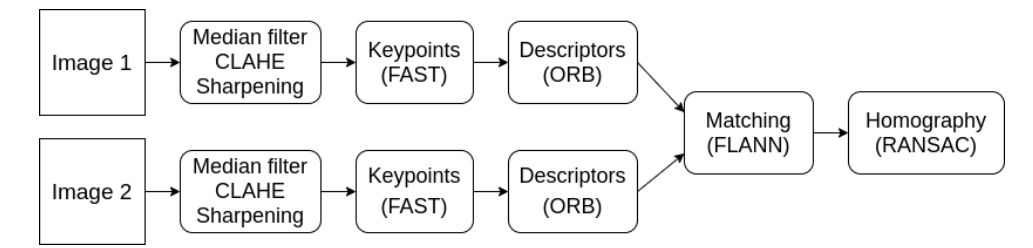

**Figure 5.4:** Initial correspondence matching pipeline

#### **5.3.3 Tuning the chosen tracking algorithm**

There are many variants of the correspondence matching pipeline (described in section [4.2\)](#page-34-0), multiple methods can be used for all of the pipeline stages, each with their own hyperparameters. Both the choice of the method and hyperparameters for the given method highly influence how well the pipeline performs.

Initially, we arbitrarily chose some popular methods for the pipeline stages with their default hyperparameters (see Figure [5.4\)](#page-53-0). Except for the simplest transformations (identity, small translations), the results were inaccurate and changed significantly  $(\pm 10 \text{ px})$  from frame to frame. Thus, it seemed worthwhile to search for the best possible combination of methods and hyperparameters in the pipeline for our specific application.

We considered using some of the many method comparison studies (e.g. [\[JC16\]](#page-85-6), [\[BB17\]](#page-84-4)) to at least select the best method combination for the pipeline. However, these studies use visible-light images with a variety of scenes for testing, while we needed optimal parameters for a thermal image stream of a PCB – it is unlikely that the optimal pipeline is the same for those two scenarios.

Table [5.1](#page-54-0) shows all methods and hyperparameters that we searched for all pipeline stages. We first created a dataset on which we could test the pipeline variants (detailed in the next section). Then, for each pipeline stage, we froze the parameters for all other stages and searched for the best hyperparameters for that stage. The only exception in this were the keypoint detection and descriptor extraction stages, which we optimized together, trying out all possible method combinations.

By optimizing the pipeline stages separately it was likely that we would only get to a local optimum of the method and hyperparameter combinations. However, it was computationally infeasible to optimize all stages at the same time, and we could still significantly improve tracking precision, as shown by the [results](#page-60-0) of the hyperparameter search at the end of this section.

**..................................** 5.3. Design & Analysis

<span id="page-54-0"></span>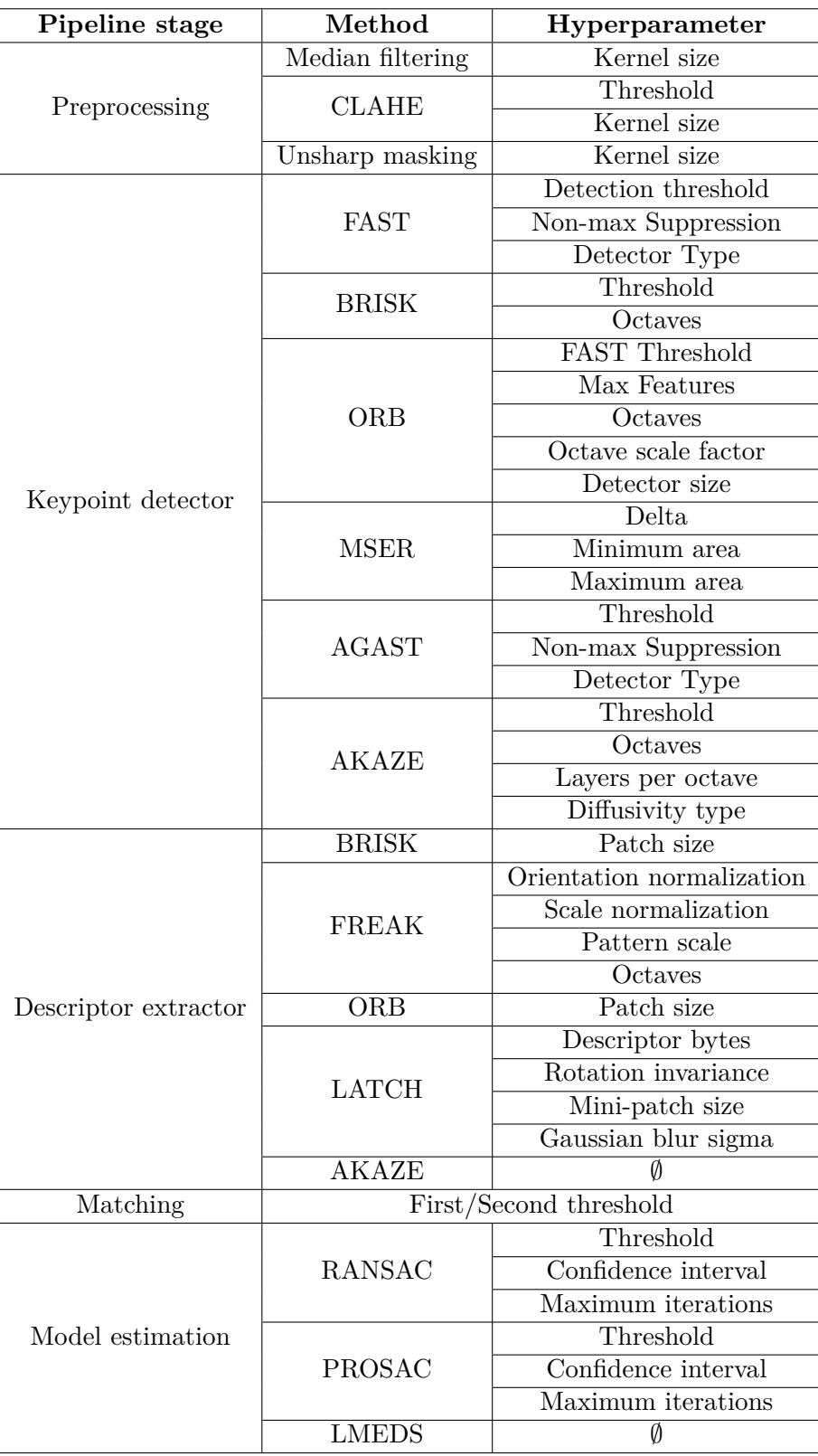

**Table 5.1:** All pipeline stages, methods and hyperparameters searched

<span id="page-55-0"></span>

| Parameter    | Max/Min                               | Meaning                      |
|--------------|---------------------------------------|------------------------------|
| $t_x, t_y$   | $\pm 0.25 \times$ image width, height | Translation in x,y direction |
| Φ            | $\pm \frac{\pi}{2}$                   | Rotation angle around center |
| $s_x, s_y$   | 1.2/0.8                               | Scale in x,y direction       |
| $sh_x, sh_y$ | $\pm 0.1$                             | Shear in x,y direction       |
| $p_1, p_2$   | $\pm 0.0003$                          | Projective parameters        |

**Table 5.2:** Homography parameter ranges and descriptions

#### <span id="page-55-2"></span>**Dataset**

The input dataset for the correspondence matching pipeline consists of pairs of images that simulate camera movement over the PCB – one is a reference, the other is transformed by a homography. The homographies are constructed from Euclidean, Scale/Shear and Projective transformation matrices (see [\[Thi17\]](#page-88-3)):

<span id="page-55-1"></span>
$$
H = ESP = \begin{bmatrix} \cos(\phi) & -\sin(\phi) & t_x \\ \sin(\phi) & \cos(\phi) & t_y \\ 0 & 0 & 1 \end{bmatrix} \begin{bmatrix} s_x & s h_y & 0 \\ s h_x & s_y & 0 \\ 0 & 0 & 0 \end{bmatrix} \begin{bmatrix} 1 & 0 & 0 \\ 0 & 1 & 0 \\ p_1 & p_2 & 1 \end{bmatrix}
$$
(5.1)

The meaning of the matrix parameters, as well as their min/max values are detailed in Table [5.2.](#page-55-0) We set the min/max parameters by hand, by looking at the images transformed by the homographies and choosing ones that reflect transformations that we would realistically see when moving the camera around.

To generate a random homography for the dataset, the program samples parameters from a uniform distribution with min/max values detailed in Table [5.2](#page-55-0) and constructs the matrix according to equation [5.1.](#page-55-1)

The main advantages of generating the set of image pairs this way are:

- **.** Closely controllable complexity changing homography parameters allows setting exactly what kind of projections we want
- **.** Arbitrary size many possible pairs from the image set
- **.** Easy result checking we have a reference to compare pipeline results to

<span id="page-56-0"></span>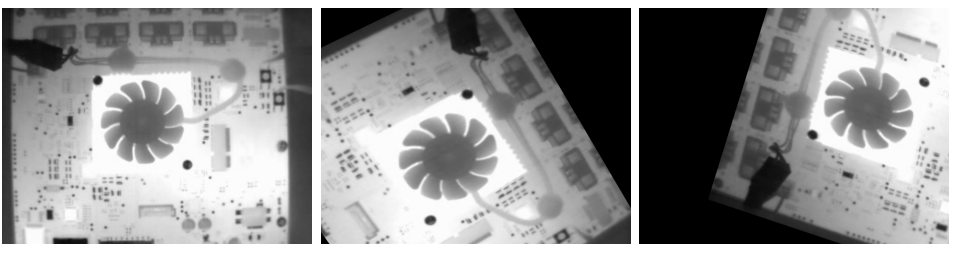

**(a) :** Original **(b) :** Transformed 1 **(c) :** Transformed 2

**Figure 5.5:** One original and two transformed images from the small image set

<span id="page-56-1"></span>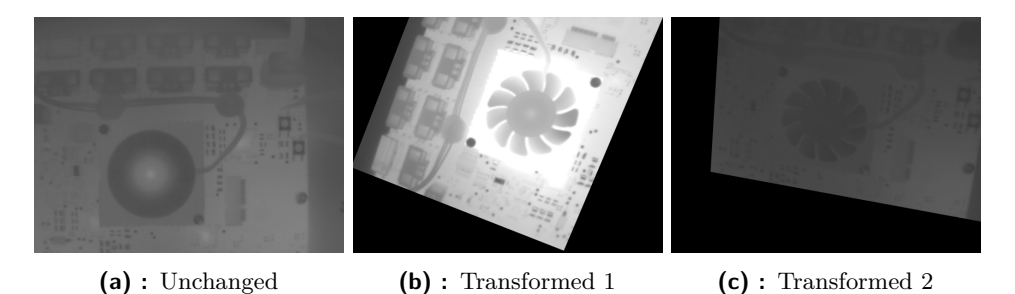

**Figure 5.6:** One unchanged and two transformed images from the large image set

We created two datasets of image pairs, one smaller for rapid testing, and a second larger one for more thorough, temperature-invariant testing:

#### **. Small dataset**

- **. Input:** 5 reference images of the board from different angles and with different temperatures
- **. Output:** Each of these 5 images transformed by 3 random homographies each  $-15$  image pairs (see Figure [5.5\)](#page-56-0)
- **. Large dataset**
	- **. Input:** 220 images of the board, from the same angle, with different temperatures – sampled through a long time period with workloads periodically applied to the SoC, shuffled afterwards
	- **. Output:** First 20 images unchanged, the other 200 transformed by random homographies – 200 image pairs, 10 transformed for each unchanged image (see Figure [5.6\)](#page-56-1)
	- **.** Any pair of unchanged-transformed images can be of very different temperatures – the optimal pipeline variant has to be capable of handling temperature change well

#### 5. Thermocam-PCB tool**.................................**

#### **Metric of comparison**

To compare two pipeline variants, we need a metric by which we can compare them. The requirements we set for the metric are the following:

- **. Measure the quality of the pipeline variant** how close is the homography found to the reference homography.
- **. Higher score = better variant** it is visually more convenient to look for maxima on the graph than minima
- **. Capped minimum** improves visualization, low and extremely low scores are equally unusable for us
- **. Independent of the model estimation stage**.

In the initial pipeline, I used the [RANSAC](#page-41-1) algorithm for the model estimation stage. Threshold, its most important parameter heavily depends on the number and quality of correspondence pairs found, which in turn heavily depends on the keypoint and descriptor method parameters. Thus I either needed to find the optimal RANSAC threshold for each parameter combination (computationally infeasible), or find a metric that does not use RANSAC or model estimation at all.

The metrics I tried were:

The metrics I tried were:<br> **1. Inverse mean distance of matched descriptors**<br>
Its main strength is that it can be used entirely v<br>
estimation stage. It is a fairly good predictor of k Its main strength is that it can be used entirely without the model estimation stage. It is a fairly **good predictor of keypoint quality** – the maxima are at parameter combinations where both the number of keypoints and projection error are fairly small. However, it **heavily depends on the size of the image patch from which the descriptor is calculated**. The smaller the patch, the more similar descriptors are – this makes mean distance unusable as a metric for optimizing descriptor parameters. **EXECUTE:** The size of the image patch from is calculated. The smaller the patch, the moothis makes mean distance unusable as a metric parameters.<br>
2. Capped negative mean projection error

$$
e = -\max\left(\frac{1}{|P|}\sum_{p \in P} ||H_{ref}p - H_{new}p||, 500\right)
$$
 (5.2)

Here P is a grid of points over the image, H*ref* is the reference homography and H*new* is found with [LMEDS.](#page-41-1) LMEDS is a nonparametric method and

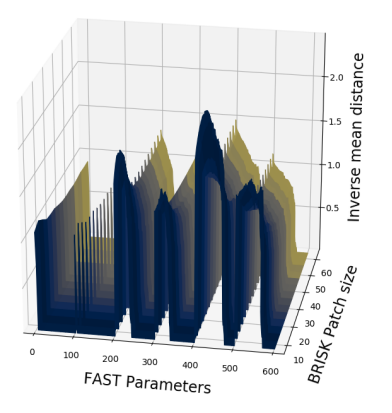

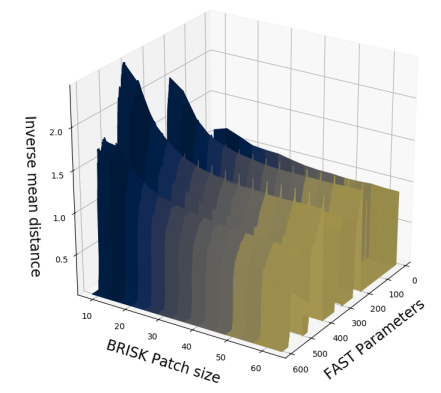

**(a) :** Keypoint view – maximum at the minimum number of keypoints where precision is still high

**(b) :** Descriptor view – distance decreases with patch size

arror

<span id="page-58-0"></span>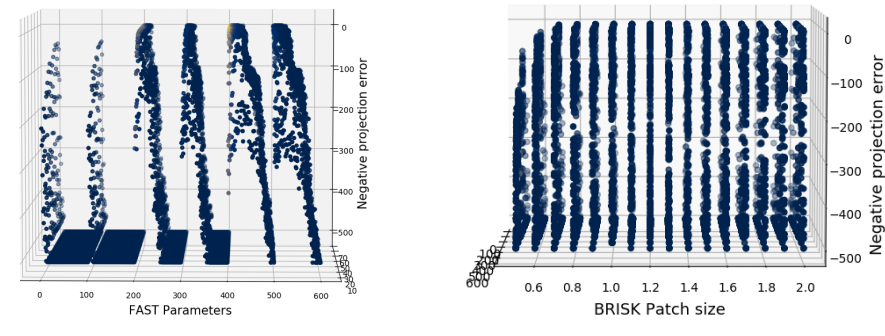

**Figure 5.7:** Inverse mean distance of matched descriptors

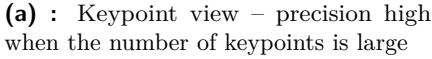

**(b) :** Descriptor view – precision falls off for patch sizes smaller than 0.8

**Figure 5.8:** Capped negative projection error

can thus be used independently of the pipeline preceding it. It requires more than 50% of inliers to be effective, which is not ideal, as there may be better method variants with smaller inlier ratios. Nevertheless, I found it a reasonable compromise, as it allows me to minimize the actual error of point transformations, which is what we want to minimize in tracking. Having the projection error in pixels also makes results easily comprehensible.

The maximum error is capped at 500, which I chose arbitrarily to keep the error for faulty homographies large, but within some bounds – any method with a mean projection error of 500 pixels is entirely unusable anyway.

**In all graphs in this section, color signifies computation time: blue (low) to yellow (high)**.

#### **Comparing pipeline variants**

The way I chose to compare the pipeline variants when looking at a range of parameters is to simply loop through the range with some step (e.g. range of  $(1,100)$  with a step of 1) and plot the scores for each combination. If I wanted to look at how parameters interact, I tried all combinations with the ranges of all parameters.

Figure [5.8](#page-58-0) shows the results when varying parameters for the FAST and BRISK methods. Table [5.3](#page-59-0) shows the ranges of parameters. On the plot, keypoint parameters 1-100 correspond to threshold (1-100), nonmaxsuppression off, detector size 5/7; parameters 101-200 correspond to threshold (1-100), nonmaxsuppression on, detector size 5/7, etc.

<span id="page-59-0"></span>

| Method       | Parameter         | Begin           | End | Step |
|--------------|-------------------|-----------------|-----|------|
| FAST         | Threshold         |                 | 100 |      |
|              | Nonmaxsuppression | ਾ) <del>∏</del> | (Jn |      |
|              | Detector size     |                 |     |      |
| <b>BRISK</b> | Pattern scale     | 0.5             |     |      |

**Table 5.3:** Initial parameter ranges for the FAST keypoint detector and BRISK descriptor extractor methods

Testing through parameter combinations was much more expensive than to optimize each parameter separately while freezing others at the default value, but provided much more information on how the parameters affect each other.

I considered using something like gradient ascent to get to the local maxima, as it would have saved a lot of resources. However, I didn't use it in the end, for the following reasons:

- **.** The score function is not guaranteed to be smooth with respect to the parameters
- **.** The global maximum may be noisy and not unique there may be lots of equivalently good parameter combinations that we discard, but may have other advantages (e.g. faster runtime)
- **.** I gain no general insight into the effects of parameter combinations, which can be useful for better understanding what the method parameters do, checking for mistakes, and for later ideas for improvement.

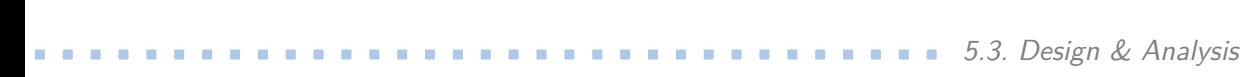

<span id="page-60-2"></span>

| Pipeline stage       | Method          | Parameter           | Initial value | Final value |
|----------------------|-----------------|---------------------|---------------|-------------|
| Preprocess           | Median filter   | Kernel size         | 3             | 3           |
|                      | <b>CLAHE</b>    | Threshold           | 12            | 18          |
|                      |                 | Kernel size         | 32            | 8           |
|                      | Unsharp masking | Kernel size         | 3             | 7           |
| Keypoint detector    | <b>FAST</b>     | Threshold           | 40            | 18          |
|                      |                 | Nonmaxsuppression   | On            | Off         |
|                      |                 | Detector size       | 9/16          | 9/16        |
| Descriptor extractor | <b>ORB</b>      | Patch size          | 31            | N/A         |
|                      | <b>BRISK</b>    | Pattern scale       | N/A           | 1.8         |
| Matching             |                 | First/Second ratio  | 0.9           | 0.88        |
| Model estimation     | <b>RANSAC</b>   | Threshold           |               | 6           |
|                      |                 | Confidence interval | 0.995         | 0.99        |
|                      |                 | Max iterations      | 2000          | 6000        |

**Table 5.4:** Initial and final pipeline methods and parameters

<span id="page-60-1"></span>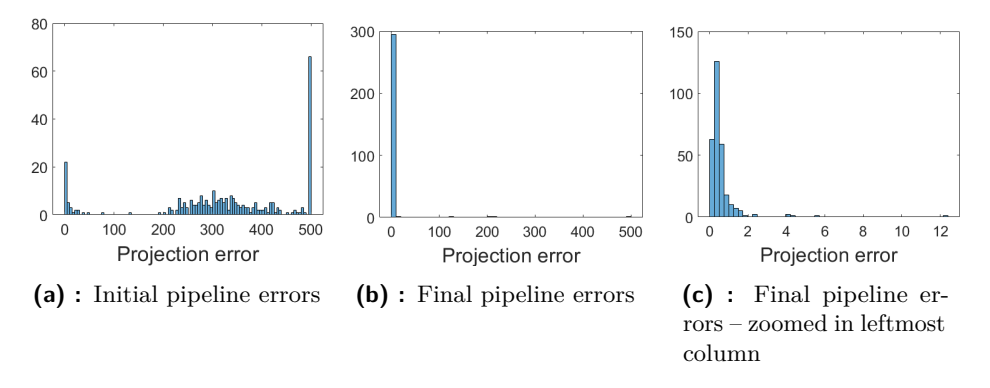

**Figure 5.9:** Projection error histograms

#### <span id="page-60-0"></span>**Hyperparameter search results**

When comparing the projection error histograms (Figure [5.9\)](#page-60-1) of the initial and final pipeline on the large dataset, we can see that searching for the optimal parameters and methods was very well worth it. With the initial pipeline, most homographies found were wrong, while with the final parameters there were only a few (3) wrong homographies, and the mean error for the overwhelming majority of cases was within 2 pixels.

The comparison of the initial and final correspondence matching pipeline can be seen in Table [5.4.](#page-60-2)

## **5.4 Implementation**

Thermocam-PCB is a command-line tool implemented in  $C_{++}$ , using the Meson build system. It uses the WIC SDK for communicating with the Workswell Infrared Camera, the OpenCV library for image processing and visualization, and the Crow open-source library for running a webserver.

The thermal image is read using the WIC SDK as 16-bit unsigned raw data, which is in a linear relationship with Celsius temperature values. To visualize it, the 16-bit raw data temperature is recalculated into 8-bit pixels using a fixed range, such that **0 corresponds 15 °C and 255 corresponds to 120 °C**. Thus, if the temperature of the board is below 20 °C, the image is very dark and the tracking feature is likely to fail.

#### **5.4.1 Requirements & Compilation**

The requirements for running the tool are:

- **.** License file for the Workswell Infrared Camera
- **.** WIC SDK (installs and uses the eBUS SDK)
- **.** 32/64b x86 Linux, preferably Ubuntu 16.04, for maximum compatibility with the eBUS SDK
- OpenCV 2.4 (default version for Ubuntu 16.04)
- **.** boost and pthread libraries

To compile the program, run:

```
meson setup build
ninja -C build
```
<span id="page-62-0"></span>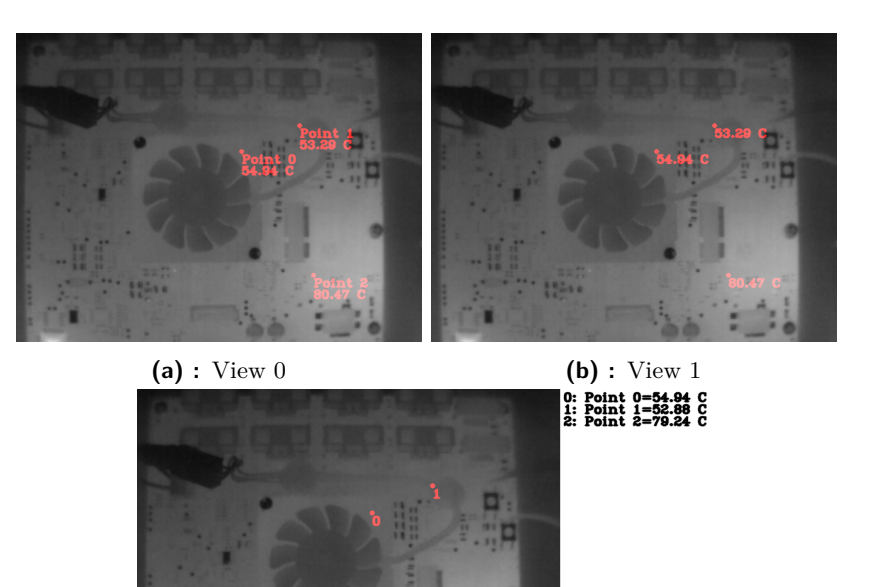

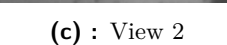

**Figure 5.10:** The three possible views of Thermocam-PCB

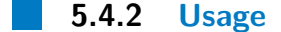

To simply show the image stream from the WIC, ensure that the camera license file (.wlic file) is in the the current directory, and run the application without any arguments:

#### build/thermocam-pcb

You can exit the application either by pressing the Esc key, or by pressing Ctrl+C in the terminal.

To enter and save points into a .json file, call the application with the -e argument (build/thermocam-pcb -emy-points.json) and click on the image. After some points have been entered, you can switch between three possible views (shown on Figure [5.10\)](#page-62-0) by pressing Tab.

You can delete entered points with the Backspace button and save your entered points by exiting the program. Saved points can be imported using the -p argument, which you can call together with -e to edit your saved points.

#### <span id="page-63-0"></span>**Thermocam-PCB**

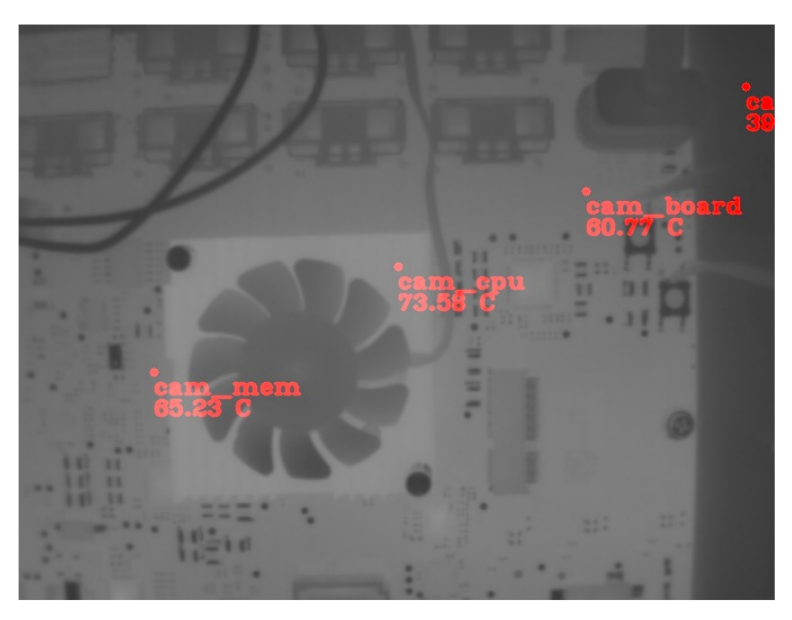

**Figure 5.11:** Camera image with POI published on the webserver

Saving points also saves the current camera image with them, which the tracker uses as reference. It is recommended that the PCB be turned on when this happens (so the reference image isn't too dark) for better tracking performance.

To turn on the webserver, call the tool with the -w argument. The webserver can be accessed on port 8080 – Figure [5.11](#page-63-0) shows the web interface of the tool. Querying ip-address:8080/temperatures.txt returns the list of POIs and their temperatures in "name=value" format. This is the format that Thermobench understands, thus the two tools can be used together.

It is possible to monitor tracking performance, by querying ip-address:8080/position-std.txt, which returns the mean rolling standard deviations of POI positions. During normal operation, these will be below 2-3 pixels, however, if tracking fails, the points will move around randomly on the image and the standard deviations will be really high.

**...................................** 5.4. Implementation

#### **5.4.3 Command line reference**

Usage: thermocam-pcb [OPTION...] [--] COMMAND... Displays thermocamera image and entered points of interest and their temperature. Writes the temperatures of entered POIs to stdout.

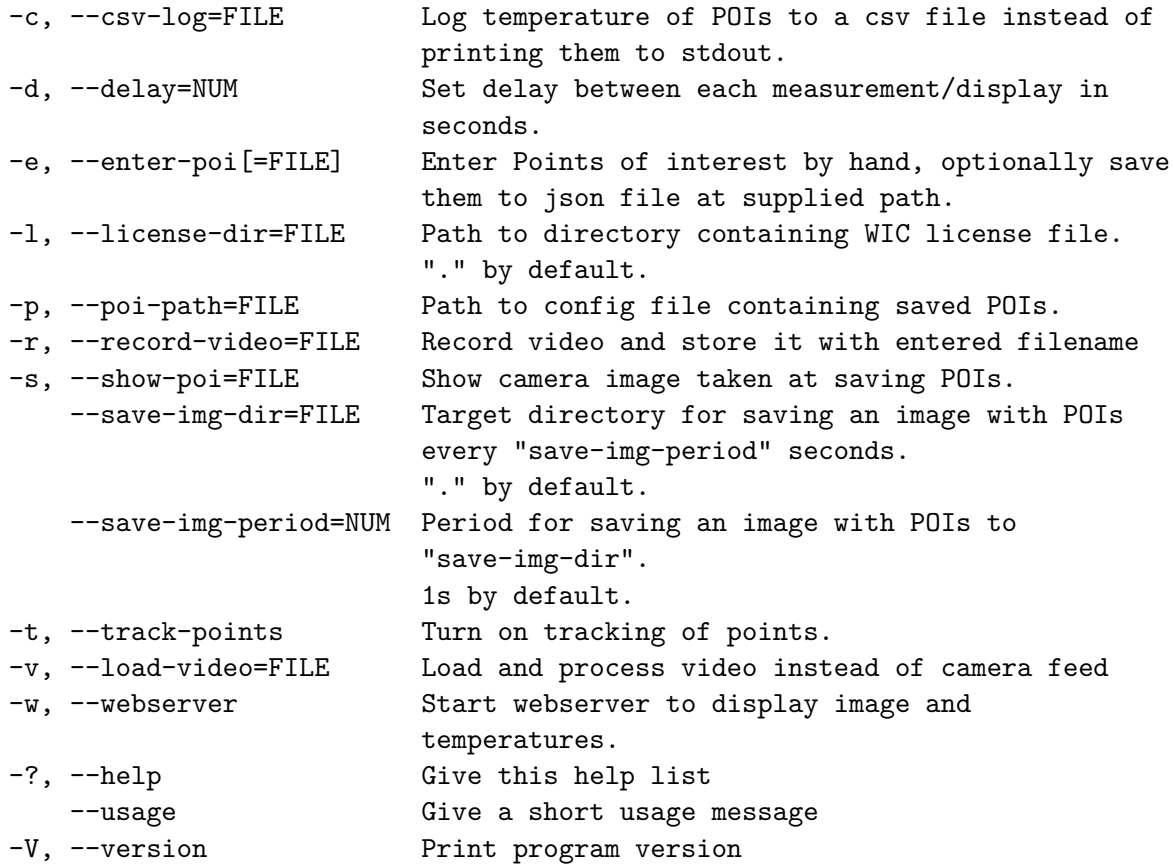

Mandatory or optional arguments to long options are also mandatory or optional for any corresponding short options.

Requires path to directory containing WIC license file to run with camera.

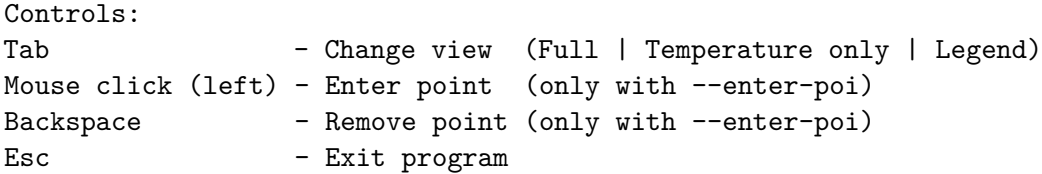

Report bugs to https://github.com/CTU-IIG/thermocam-pcb/issues.

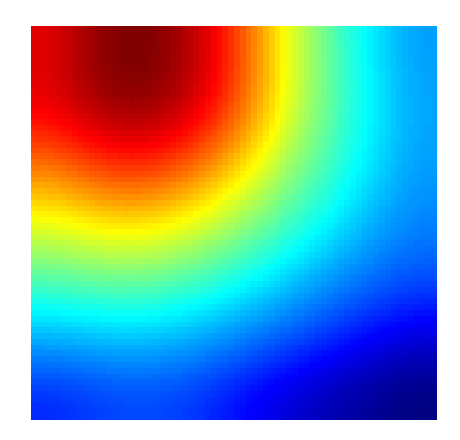

<span id="page-65-0"></span>5. Thermocam-PCB tool **. .** 

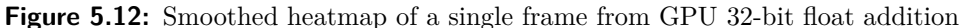

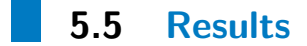

If we compare the functional requirements of the tool established in section [5.1.1](#page-47-1) to the implementation described in the previous section, we can see that all the functional requirements of the tool have been met. Thus, this section only discusses how Thermocam-PCB meets its quality requirements, established in section [5.1.2:](#page-47-2) **.**<br>1. **Precise temperature measurement (** $\pm$ **0.5°C)<br>1. <b>Precise temperature measurement (** $\pm$ **0.5°C)<br>The WIC specs state a general accuracy of**  $\pm$ **2 °C<br>SDK documentation [Jer17] states that measurement** 

The [WIC specs](#page-15-0) state a general accuracy of  $\pm 2$  °C. However, the WIC SDK documentation [\[Jer17\]](#page-85-7) states that measurement accuracy can be improved by calibrating the camera using Flat Field Correction(FFC). We set the camera to do FFC periodically every minute to ensure precise measurement – the FFC takes 1-2 seconds, thus it seemed like a reasonably small period to me.

To test the accuracy of thermocamera measurements, we ran a GPU benchmark (32-bit float addition) while simultaneously recording with Thermobench and Thermocam-PCB.

For simplicity, we manually selected a point which seemed to lie in the middle of the heat source (GPU) on the thermal image (see Figure [5.12\)](#page-65-0), which was smoothed to reduce noise. Figure [5.13a](#page-66-0) shows the temperature of that point over time, aligned in time with the GPU temperature from Thermobench. We can see that the plots are pretty close all along, but we can see the magnitude of the error more clearly on Figure [5.13b.](#page-66-1) The error stays within  $2 \text{ °C}$ , and is smaller for a significant part of the measurement.

**.......................................** 5.5. Results

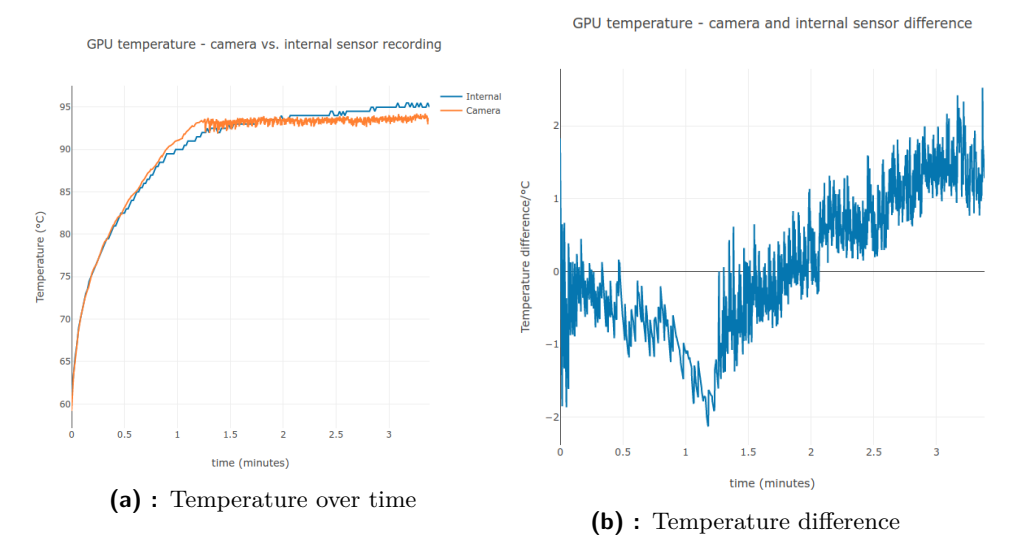

<span id="page-66-1"></span><span id="page-66-0"></span>**Figure 5.13:** Thermobench & Thermocam-PCB measurement comparison

The differences can be explained not only by the inaccuracy of the camera – the GPU temperature sensor may be located somewhere else than the location we chose. However, even with this simple setup, we can see that the difference between the two measurements is small.

We did not manage to reduce measurement error from 2  $\degree$ C to 0.5  $\degree$ C, however, from the previous example it is evident that the camera measurements can be used in conjunction with and to complement internal sensor measurements. We did not manage to reduce measurement er<br>however, from the previous example it is evide<br>surements can be used in conjunction with and<br>sensor measurements.<br>**2. Precise point tracking (max 2-3px error)**<br>As discussed in s

<span id="page-66-2"></span>As discussed in section [5.3.3,](#page-60-0) when tested on a large set of transformed images with various local temperature changes, the overwhelming majority of homographies found had mean projection errors below 2 pixels. Thus, this constraint is satisfied for most used temperatures, and only fails on temperatures of around 15-20 °C where the image quality suffers considerably. Fig. 3. **Real-time computation** on an embedded platform ( $\langle 400 \rangle$  ms)<br>3. **Real-time computation on an embedded platform (** $\langle 400 \rangle$  **ms)**<br>45. **Real-time computation on an embedded platform (** $\langle 400 \rangle$  **ms)**<br>45. **Real-time** 

Although Thermocam-PCB works with a computational time of around 350 ms, which allows it to service around every 3rd frame. This makes it real-time by our definition, so this requirement is satisfied. **3. Real-time computation on an embedded**<br>Although Thermocam-PCB works with a com<br>350 ms, which allows it to service around ever<br>real-time by our definition, so this requirement<br>**4.** Detectable & recoverable failure modes<br>

<span id="page-66-3"></span>The main failure mode of the algorithm is when the input images get so dark that there is very little image depth to select good features (see Figure [5.14a\)](#page-67-0). As input images are treated as independent, recovery from this state is implicitly in the algorithm, when the PCB heats up a bit. In this state, the homographies found exhibit high error. As most of the time the PCB will be static, we can monitor this through plotting 5. Thermocam-PCB tool**.................................**

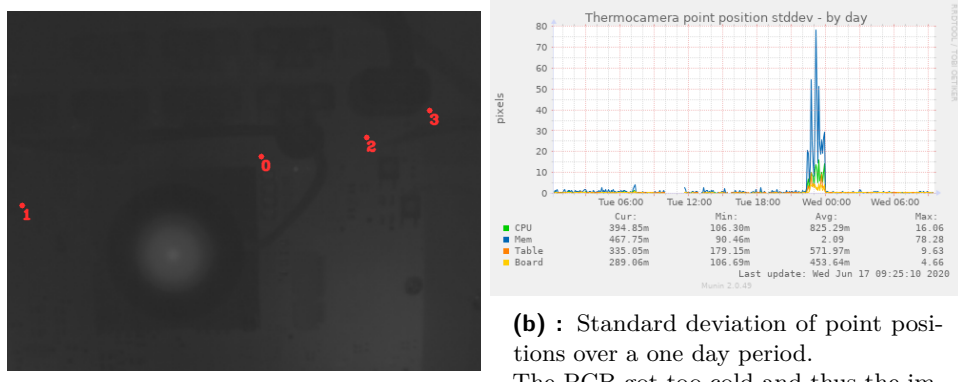

<span id="page-67-0"></span>**(a) :** Image too dark for proper function

<span id="page-67-1"></span>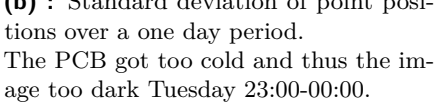

**Figure 5.14:** Failure mode for tracking

the rolling standard deviations of point positions, as seen in Figure [5.14b.](#page-67-1) With these in place, failure is both detectable and recoverable.

**.**5. **Robustness to local & global change of temperature over surfaces with variable emissivity**

The performance of the solution on the larger dataset (see section [5.3.3\)](#page-55-2), which has transformed images of various global and local temperatures is satisfactory, discussed in point [2.](#page-66-2) The solution fails for very low temperatures, where image quality degrades, discussed in point [4.](#page-66-3) However, those temperatures only occur when the board is turned off, which is not a state in which we are interested in measuring.

# **Chapter 6**

## **Determining heat sources on chip for different workloads**

When we design algorithms to lower chip temperature, it is useful to know which parts of the chip heat up more for which workloads. Knowing the locations of these heat sources allows us to heat up the chip more uniformly (e.g. by combining workloads in the right way), ensuring better heat spread and lower overall temperature.

This chapter describes a method for determining on-chip heat sources from videos of a chip being under a single type of workload – CPU arithmetic, GPU arithmetic, CPU-based memory-bound. After determining heat sources for each workload separately, and we can compare them and classify them as workload-specific, results of noise, or from an area generally used by all workloads.

The method used to locate heat sources in this chapter is inspired by the one described in  $[SZA^+19]$  $[SZA^+19]$ . However, we use Gaussian smoothing instead of discrete cosine transform for noise filtering and histogram maxima instead of k-means for determining heat source locations (detailed in section [6.4\)](#page-73-0).

## **6.1 Hardware setup**

In this chapter we use an NVIDIA Jetson TX2 (see section [2.1\)](#page-14-2) with its heat sink removed to run our workloads during the experiments. We positioned 6. Determining heat sources on chip for different workloads **..................**

<span id="page-69-0"></span>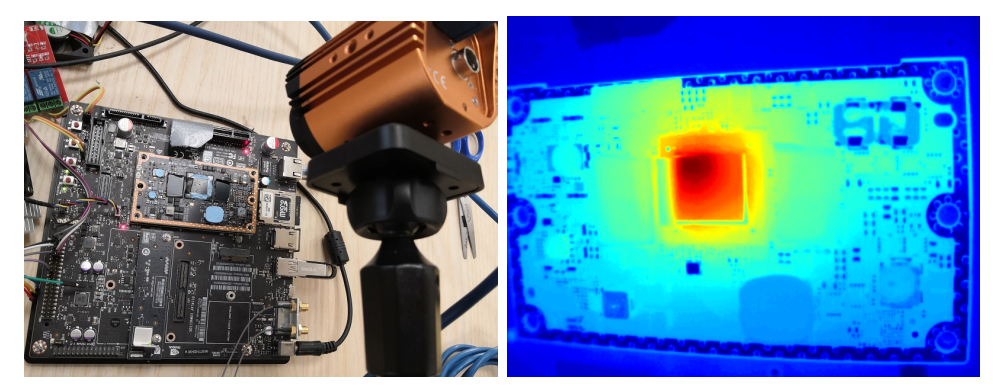

**(a) :** WIC looking at the Jetson board, chips covered with black insulating tape

**(b) :** Image of the Jetson board captured by the WIC, visualized with the JET colormap

**Figure 6.1:** Hardware setup – external view and view from WIC

the WIC thermal camera (see section [2.2\)](#page-14-0) to look at the Jetson board with the TX2 System-on-Chip (SoC) and two RAM chips centered in the picture. The camera was looking at the board from a slightly tilted angle to reduce thermal reflections and from as close a range as the it could keep focus.

The SoC and the two RAM chips were covered with black insulating tape to increase their thermal emissivity to approximately 0.95. High emissivity is essential for both recording precise temperatures and detecting small differences in on-chip temperature. The setup and an example image captured with the setup are shown in Figure [6.1.](#page-69-0)

## **6.2 Experiment setup**

The experiments were set up to answer the following questions:

- The experiments were set up to answer the following questions:<br> **1.** Is it possible to locate individual CPU cores using the thermal recordings?<br> **2.** Is it possible to locate GPU streaming multiprocessors using the therma
- **1.** Is it possible to locate individual CPU cores using the thermal recordings?<br>**2.** Is it possible to locate GPU streaming multiprocessors using the thermal recordings? recordings?
- 1. Is it possible to locate individual CPU cores using the thermal recordings?<br>
2. Is it possible to locate GPU streaming multiprocessors using the thermal recordings?<br>
3. Is is possible to tell the difference between L1 memory accesses when looking at the SoC? recordings?<br> **3.** Is is possible to tell the difference between L1 cache/L2 ca memory accesses when looking at the SoC?<br> **4.** How does memory traffic influence DRAM chip temperature?<br>
58
	-

**...................................**6.2. Experiment setup

<span id="page-70-0"></span>

| Arithmetic benchmark          | Runs on            |                 |  |
|-------------------------------|--------------------|-----------------|--|
|                               |                    | core 0          |  |
|                               | ARM Cortex-A57 CPU | core 1          |  |
|                               |                    | $\rm core\,\,2$ |  |
| 32bit floating point addition |                    | core 3          |  |
|                               | NVIDIA Denver 2    | core 0          |  |
|                               |                    | core 1          |  |
|                               | All CPU cores      |                 |  |
|                               |                    | core 0          |  |
|                               | ARM Cortex-A57 CPU | core 1          |  |
|                               |                    | core 2          |  |
| 32 bit integer addition       |                    | core 3          |  |
|                               | NVIDIA Denver 2    | core 0          |  |
|                               |                    | core 1          |  |
|                               | All CPU cores      |                 |  |
| 32bit floating point addition | NVIDIA Pascal GPU  |                 |  |

**Table 6.1:** Arithmetic benchmarks run for determining heat sources

<span id="page-70-1"></span>

| Memory benchmark         | Runs on                        |                           |
|--------------------------|--------------------------------|---------------------------|
|                          | $16KB$ (L1 cache)              |                           |
| Memory sequential access | $512KB$ (L2 cache)             |                           |
|                          | $\overline{12M}$ (Main memory) | ARM Cortex-A57 CPU core 0 |
|                          | $16KB$ (L1 cache)              |                           |
| Memory random access     | $512KB$ (L2 cache)             |                           |
|                          | $\overline{12M}$ (Main memory) |                           |

**Table 6.2:** Memory benchmarks run for determining heat sources

To answer these questions, we selected a small set of arithmetic and memory benchmarks, shown in Tables [6.1](#page-70-0) and [6.2.](#page-70-1) We used both Thermobench and Thermocam-PCB for measurement – Thermobench ran the benchmarks and recorded on-chip sensor readings, and Thermocam-PCB recorded a thermal video of the benchmark run. Only the thermal videos were used to determine heat source locations.

The TX2 was left to cool down between experiments until the Cortex-A57 on-chip sensor showed 55 °C, which was the idle CPU temperature. This ensured the independence of benchmark runs.

## **6.3 Theoretical basis**

#### **6.3.1 The heat diffusion equation**

We use the equation for heat diffusion in solids [\[BLID17\]](#page-84-5) as the basis for determining heat source locations:

$$
\nabla^2 T + \frac{\dot{q}}{k} = \frac{1}{\alpha} \frac{\partial T}{\partial t}
$$
\n(6.1)

Here,  $T$  is thermodynamic temperature,  $\dot{q}$  is the rate of thermal energy generation in the medium,  $k$  is thermal conductivity,  $\alpha$  is thermal diffusivity, and *t* is time.

Heat sources are locations of local heat production maxima on chip – thus we are looking for local maxima of *q*˙:

$$
\dot{q} = k \left( -\nabla^2 T + \frac{1}{\alpha} \frac{\partial T}{\partial t} \right) \tag{6.2}
$$

The locations of heat sources  $(x_h, y_h)$  are thus:

$$
(x_h, y_h) = \arg \max \dot{q}(x, y) = \arg \max k \left( -\nabla^2 T(x, y) + \frac{1}{\alpha} \frac{\partial T(x, y)}{\partial t} \right) \tag{6.3}
$$

We assume thermal conductivity, *k*, to be constant across the chip and in time, thus multiplying with it does not affect the location of maxima:

$$
(x_h, y_h) = \arg \max \dot{q}(x, y) = \arg \max \left( -\nabla^2 T(x, y) + \frac{1}{\alpha} \frac{\partial T(x, y)}{\partial t} \right) \tag{6.4}
$$

When looking at a chip with a thermal camera, we know the thermodynamic temperature at each pixel position for each frame, thus we can calculate both the Laplacian and the time derivative. Thus the only unknown parameter is  $\alpha$  – thermal diffusivity.
## **6.3.2 Determining thermal diffusivity**

The thermal diffusivity of CMOS chips depends on the thickness of the various layers of a chip, and their thermal properties [\[KM09\]](#page-86-0). These parameters are usually only known to the manufacturer, and vary between chips. Thus, it is hard to get a precise estimate of diffusivity from tables of material constants.

Studies aimed at measuring thermal diffusivity on CMOS chips ([\[KM09\]](#page-86-0) [\[Ebr70\]](#page-85-0)) use specialized on-chip hardware (an electrothermal filter), which is not available to us.

Our idea for calculating thermal diffusivity from a series of thermal images is heating up the chip with some workload and recording how the chip cools down after the workload has ended. With processor workloads the switch off is basically instant compared to the temperature change, and with no heat source, the heat diffusion equation changes to:

$$
\nabla^2 T(x, y) = \frac{1}{\alpha} \frac{\partial T(x, y)}{\partial t}
$$
\n(6.5)

$$
\alpha = \frac{\frac{\partial T}{\partial t}}{\nabla^2 T} \tag{6.6}
$$

However, when calculated for all pixels in all frames of the chip cooldown video with this method, we get wildly different values for  $\alpha$  varying in both time and space. Thus we ignore the temporal parameter altogether (just as described in  $[SZA^+19]$  $[SZA^+19]$ , as adding it would probably do more harm than good. We thus use the local maxima of only the negative Laplacian to find the heat source locations, and videos where the chip started from cold and the workload was applied for the entire duration.

$$
(x_h, y_h) = \arg \max -\nabla^2 T(x, y) \tag{6.7}
$$

6. Determining heat sources on chip for different workloads **...** 

<span id="page-73-0"></span>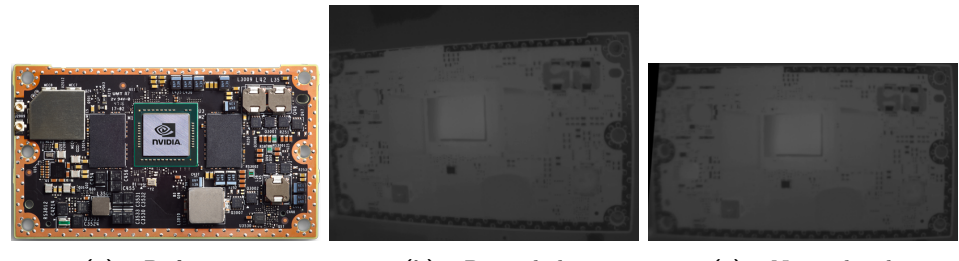

**(a) :** Reference **(b) :** Recorded **(c) :** Normalized

<span id="page-73-3"></span>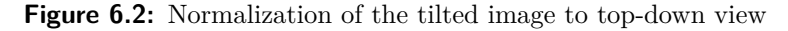

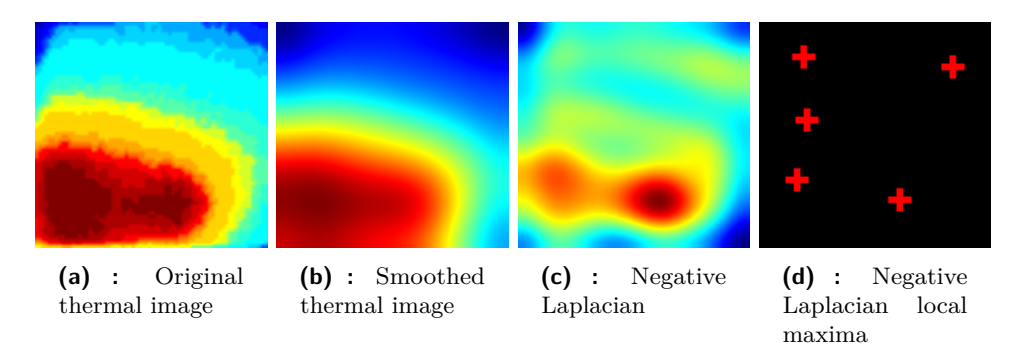

<span id="page-73-2"></span><span id="page-73-1"></span>**Figure 6.3:** Heat source detection on the TX2 SoC during the CPU 32bit integer addition benchmark with all cores active

**6.4 Implementation**

As the videos were recorded with the camera tilted at a slight angle, we normalize them with a homography to a top-down view using a reference image (see Figure [6.2\)](#page-73-0). The thermal and reference grayscale images are too different to find the homography automatically, so we calculate the homography using manually selected corresponding points.

After normalizing for tilt we create 3 types of videos: with the SoC, left RAM chip and right RAM chip cropped out, for each benchmark measured.

Before applying the Laplacian on the cropped video images, they need to be smoothed – the Laplacian is the second spatial derivative of the image, and numerical derivatives are highly sensitive to noise. Thermal video recordings suffer from both temporal and spacial noise [\[Ken93\]](#page-86-1), so we apply a Gaussian kernel of size 7 to the video in both the two spacial directions, and time – see Figure [6.3b.](#page-73-1)

For each frame we detect the local maxima of the negative Laplacian over

**..................................** 6.5. Experiment results

the image (Figures [6.3c,](#page-73-2) [6.3d\)](#page-73-3), sum the locations of of these maxima over the video frames into a histogram, and divide with the number of video frames. This results in a 2D histogram of heat sources with each frame essentially "voting" for heat source locations. The histogram bin heights thus only show how consistent the maxima locations are through frames, it does not show how large the maxima are.

## **6.5 Experiment results**

Let's use the results of benchmark runs to answer the questions outlined in section [6.2:](#page-69-0)

Let's use the results of benchmark runs to answer the questions outlined in section 6.2:<br>section 6.2:<br>**1.** Is it possible to locate CPU/GPU cores using the thermal<br>recordings?<br>Figure 6.4 shows the combined histogram plots **recordings?**

Figure [6.4](#page-75-0) shows the combined histogram plots of the CPU arithmetic benchmarks run on the 6 CPU cores of the SoC. We can see on the left side of the plot that the histogram maxima for the Cortex-A57 benchmarks form a precise rectangle, clearly showing the positions of the processor cores. The histogram maxima for the Denver benchmarks are separated from the Cortex-A57 ones, and more to the right, but are close to each other, so it is highly likely that they show the positions of the Denver cores.

All 6 maxima are stable across the two types of instruction runs, so we can assume that they show real heat sources on the chip. We can assume that some lines with smaller amplitudes that are stable through the two types of instruction benchmarks show the locations of buses for the relevant processors.

In conclusion, it is definitely possible to locate CPU cores on the SoC, even each one separately.

# the relevant processors.<br>
In conclusion, it is definitely possible to locate CPU cores on the SoC even each one separately.<br> **2.** Is it possible to locate GPU streaming multiprocessors using<br>
the thermal recordings?<br>
Figur **the thermal recordings?**

Figure [6.5](#page-75-1) shows the histogram plot for the GPU benchmark run. We can clearly see two maxima, which is the number of streaming multiprocessors (each with 128 cores) in the TX2 Pascal GPU, so it is highly likely that the maxima show their locations. Thus, we can easily locate the GPU multiprocessors.

<span id="page-75-0"></span>6. Determining heat sources on chip for different workloads **. .** 

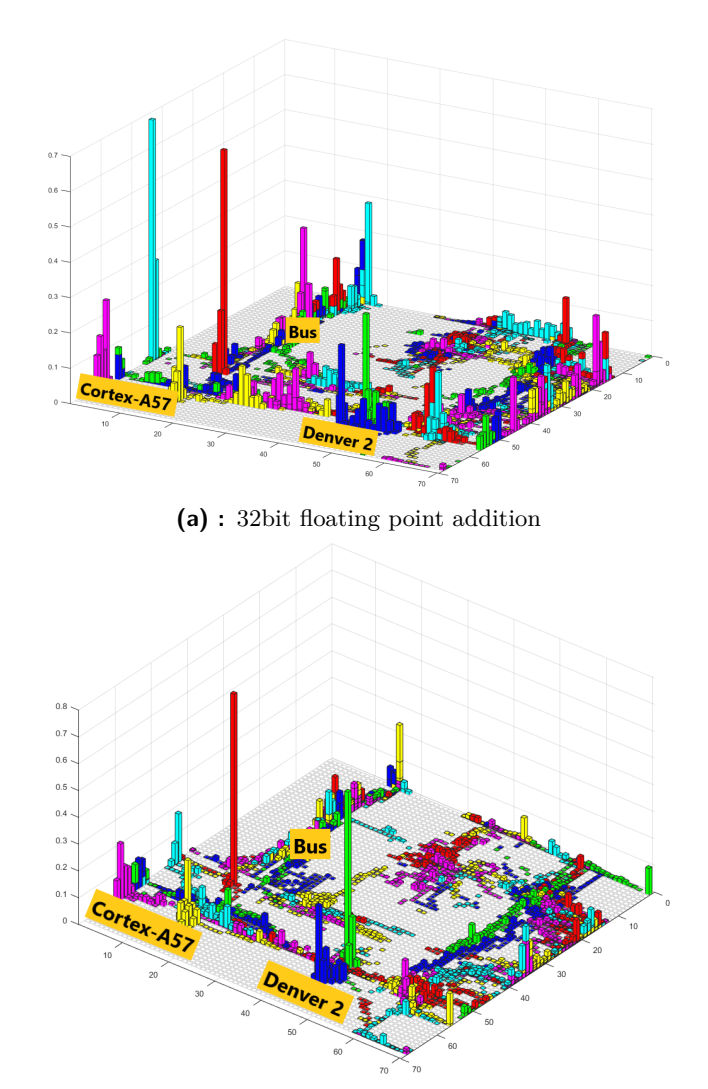

**(b) :** 32bit integer addition

<span id="page-75-1"></span>Figure 6.4: Combined heat source histogram plots of CPU float/int benchmarks Red, Cyan, Yellow, Magenta = Cortex-A57 core  $0,1,2,3$ Green, Blue = Nvidia Denver 2 core 0,1

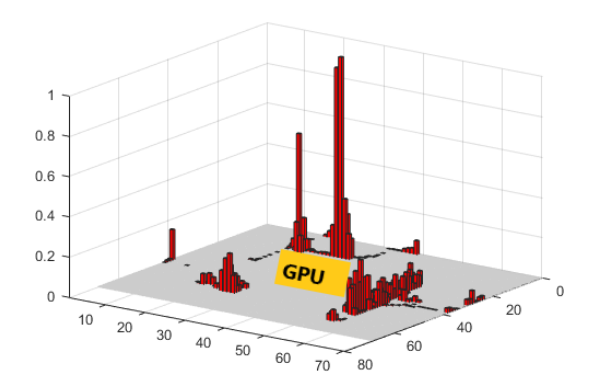

**Figure 6.5:** Heat source histogram plot of the GPU arithmetic benchmark run

<span id="page-76-0"></span>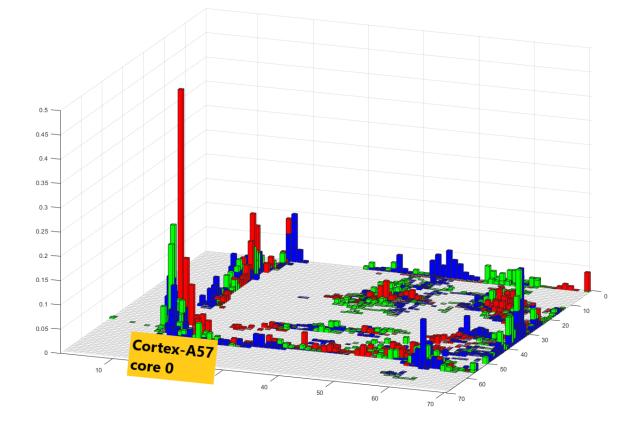

**Figure 6.6:** Heat source histogram plot of random memory access benchmarks on the SoC

<span id="page-76-1"></span>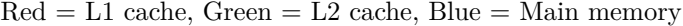

| <b>Benchmark</b> | SoC   | RAM <sub>0</sub> | RAM 1 |
|------------------|-------|------------------|-------|
| L1 cache         | 57.32 | 49.37            | 49.21 |
| $L2$ cache       | 57.34 | 49.88            | 50.30 |
| Main memory      | 58.26 | 51.15            | 51.16 |

**Table 6.3:** Mean temperatures of chips at the end of random access benchmark runs in °C

# **Table 6.3:** Mean temperatures of chips at the end of random access benchmark<br>runs in °C<br>3. Is is possible to tell the difference between L1 cache/L2 cache/main<br>memory accesses when looking at the SoC?<br>Figure 6.6 shows the **memory accesses when looking at the SoC?**

Figure [6.6](#page-76-0) shows the shows the combined histogram plots for the 3 random array access benchmark runs. There is no significant difference between the three plots, and the main heat source visible on the plot is the Cortex-A57 core 0, on which the benchmark ran. Thus, at least using our method in its current form, it is not possible to tell the difference between these benchmark runs just by looking at the SoC. **EXECUTE:**<br>
between the three plots, and the main heat source visible on the plot is<br>
the Cortex-A57 core 0, on which the benchmark ran. Thus, at least using<br>
our method in its current form, it is not possible to tell the

Figure [6.6](#page-76-0) shows the histogram plots for the two RAM chips. We can again see that there is no significant difference between the 3 benchmarks. As the benchmarks using only L1 and L2 caches write to main memory very rarely, if the RAM chips were significant hotspots, we should see some difference.

Table [6.3](#page-76-1) shows the mean temperatures of chips at the end of random access memory benchmark runs. We can see that the RAM chips are indeed warmer at the end of the benchmark run that accesses main memory, and L1 and L2 final temperatures are very similar. However, the SoC also gets warmer during the main memory benchmark, and it is thus unclear if the RAM temperature difference is caused by the RAM chip itself, or by the SoC heating up its surroundings.

6. Determining heat sources on chip for different workloads **...** 

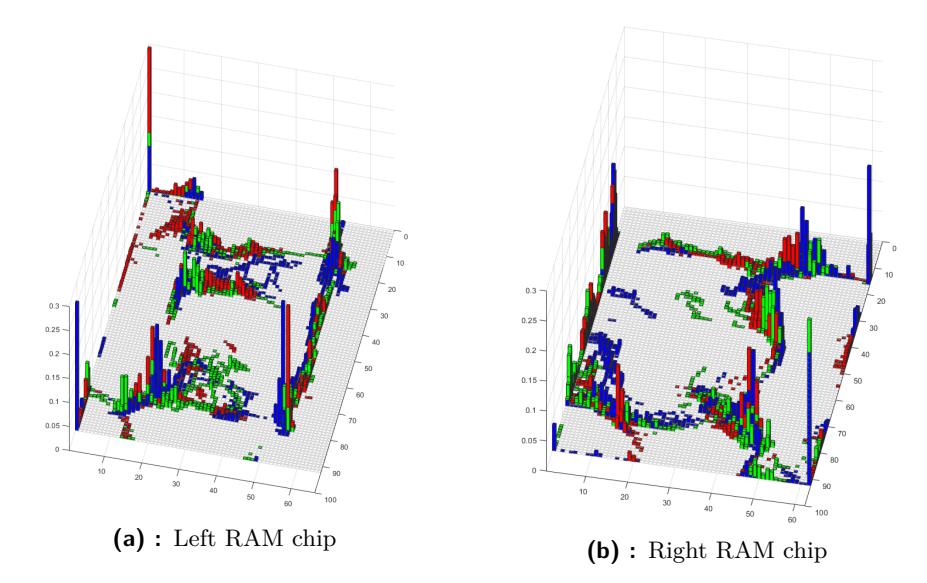

**Figure 6.7:** Heat source histogram plots of random memory access benchmarks on RAM chips

 $Red = L1$  cache,  $Green = L2$  cache,  $Blue = Main$  memory

## **6.6 Conclusion**

In this chapter, we outlined a basic method of detecting on-chip heat sources. Our solution used the heat diffusion equations and ignored its transient component, which probably made it more inaccurate. During the run of benchmarks there was no cooling applied to the chips, except for maybe some passive room temperature air flow, making localization harder as the heat spread further and faster on the chip. Despite these factors, we managed to clearly localize CPU processor cores and GPU streaming multiprocessors.

These results imply that if we manage to improve our model by correctly calculating heat diffusivity and apply cooling to the chips (for example backside cooling with a Peltier device, similarly as described in  $[SZA^+19]$  $[SZA^+19]$ , we can likely accurately detect other, smaller heat sources too and can thus develop more sophisticated algorithms for managing chip temperature.

It would also be worthwhile to run the main memory random access experiment again with a larger memory array, to see if that changes the histogram plots of the RAM chips. It would also be worth redoing the memory experiments with cooling applied to the SoC, to eliminate the effect of heat spread from the SoC to the RAM chips and thus check if the RAM chips heat up more by themselves.

# **Chapter 7**

## **Temperature reduction methods**

Temperature reduction without compromising workload performance is one of the major goals of the THERMAC project, described in section [1.](#page-12-0) In this chapter we propose and evaluate two methods for reducing temperature at equal performance.

We measure and evaluate the effects of **Compiler optimization levels** and **Frequency scaling** on temperature and performance.

We test these methods on the following workloads:

- 
- We test these methods<br>1. Software 3D renderer<br>2. KCF object tracking
- We test these methods on the following workloa<br>
1. Software 3D renderer<br>
2. KCF object tracking algorithm (section [4.3.1\)](#page-43-0)<br>
3. KLT object tracking algorithm (section 4.3.2) 1. Software 3D renderer<br>
2. KCF object tracking algorithm (section 4.3.1)<br>
3. KLT object tracking algorithm (section [4.3.2\)](#page-45-0)

## **7.1 Experiment setup**

We used the NVIDIA TX2 platform (see section [2.1\)](#page-14-0) for our measurements. The cooler on the System on Chip (SoC) is removed to amplify the temperature differences between the various compiler/frequency settings.

We use standalone open-source implementations of the workloads – [\[Sok20\]](#page-88-1) for the 3D software renderer, [\[pby16\]](#page-87-0) for the KCF tracker and [\[Bir07\]](#page-84-0) for the KLT tracker. These are modified to only read the input data once from disk, and then run their calculations on the same data in an infinite loop. This way their runtime can easily be controlled by Thermobench. The benchmarks track how many times they have done their work and periodically print the current aggregate value, which is recorded by Thermobench for later analysis.

We run our workloads on four optimization levels:  $O<sub>0</sub>-O<sub>3</sub>$ . For frequency scaling, we run our tests on the Cortex-A57 core 0, setting its frequency from 652-1421 MHz, with a step of roughly 150 MHz. To preserve the independence of measurements, all measurements start out at the temperature of 58 °C and the chip is left to cool down to that temperature between tests.

## <span id="page-79-0"></span>**7.2 Results**

## <span id="page-79-1"></span>**7.2.1 Compiler optimization level**

Figure [7.1](#page-80-0) shows the change in temperature vs. the work done (objects rendered for the renderer, frames processed for the trackers) for the three workloads. We can see on all 3 graphs, that in terms of work done per temperature increase: workloads. We can see on all 3 graphs, that in term<br>temperature increase:<br>1. The O0 optimization level is worse than any other<br>2. O1, O2 are roughly equivalent

- 1. The O0 optimization level is v<br>
2. O1, O2 are roughly equivalent<br>
3. O3 is much better than any of
	-
- 1. The O0 optimization level is worse than any other 2. O1, O2 are roughly equivalent 3. O3 is much better than any other optimization level

This is an important finding, as O2 is still commonly used, and often prioritized above  $\Omega$  – this set of tests makes it very clear that in terms of temperature increase per unit of performance for these workloads, O3 is very highly preferable.

It would be worth testing if the better performance of O3 is caused mainly by a specific optimization (e.g. loop vectorization), or by their combination.

<span id="page-80-0"></span>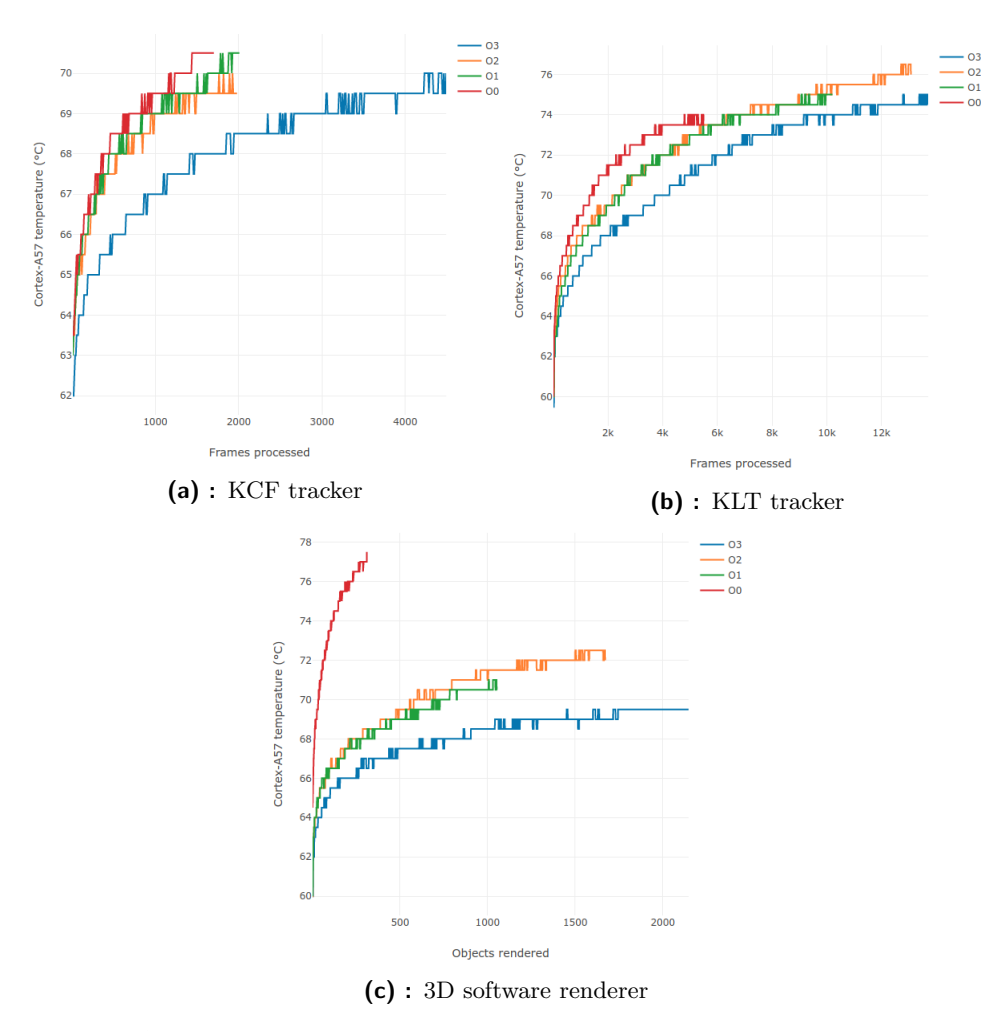

**Figure 7.1:** Compiler optimization level comparison –Temperature vs. work done

### <span id="page-80-1"></span>**7.2.2 Frequency scaling**

For all workloads, the curves for temperature increase versus work done follow a simple rule: the larger the frequency, the higher the temperature per unit work done (see Figure [7.2a\)](#page-81-0). Because of this, we can better visualize the relationship between frequency and temperature per unit work done by plotting the temperature for each frequency at equal work done – see Figure [7.2b.](#page-81-1)

We compare the benchmark runs at the maximum amount of work done on the smallest frequency, as that is the point closest to steady-state temperature where the comparison is still fair.

7. Temperature reduction methods **............................**

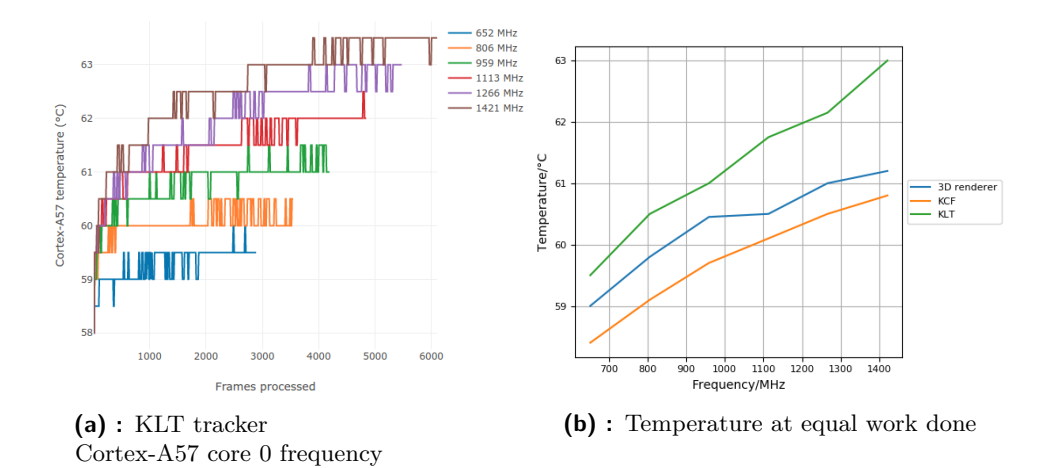

<span id="page-81-1"></span><span id="page-81-0"></span>**Figure 7.2:** Frequency scaling comparison

We can see from Figure [7.2b,](#page-81-1) that for the KLT tracker, the temperature with equal work done has a roughly linear relationship. However, for the KCF tracker and renderer, the temperature increases slower and slower as the frequency rises – thus, it is more worth running these workloads on higher frequencies. It is not clear however, that this effect is not due to the maximum temperature for the KLT tracker being higher than the rest – it would be worth to test that in another set of experiments.

## **7.3 Temperature reduction methods**

Given the results of section [7.2,](#page-79-0) we propose the following methods to reduce the SoC temperature: Given the results of section 7.2, we prom<br>the SoC temperature:<br>**1. Use the optimization level O3**<br>In section 7.2.1 it was clearly shown<br>per unit performance, the optimization

In section [7.2.1](#page-79-1) it was clearly shown that in terms of temperature change per unit performance, the optimization level O3 significantly outperforms all other optimization levels. 1. Use the optimization level O3<br>In section 7.2.1 it was clearly shown that in terms of t<br>per unit performance, the optimization level O3 signifi<br>all other optimization levels.<br>2. Use higher frequencies for the same worklo

In section [7.2.2](#page-80-1) we have seen that the temperature for equal work done increases more and more slowly for increasing frequency (KCF tracker and 3D renderer) or proportionally with increasing frequency (KLT tracker). Thus, it is a good idea to use higher frequencies to calculate the same workload as it results in a smaller relative temperature increase.

# **Chapter 8**

## **Conclusion**

In summary, the following was achieved in this thesis:

**1. Thermobench tool & benchmarks**<br>**1. Thermobench tool & benchmarks**<br>**1** have developed the basis for the There ter 3, which has been later expanded by I have developed the basis for the Thermobench tool described in chapter [3,](#page-18-0) which has been later expanded by other THERMAC team members – Michal Sojka, Ondřej Benedikt, Alexander Barinov. It has low impact on temperature and performance, and among other features is capable of reading internal sensors and measuring CPU usage.

Thermobench can also communicate with Thermocam-PCB by querying point temperatures from the webserver built into Thermocam-PCB.

In addition to the tool I developed several benchmarks, and executed them on the TX2 platform – the relevant experiments are discussed in section [3.4.](#page-26-0) The same benchmarks and experiments can easily be run on other ARM platforms using the Thermobench tool. They provide useful information for instruction usage in arithmetic-bound applications. them on the TX2 platform<br>section 3.4. The same ben<br>other ARM platforms usin<br>information for instructio<br>2. **Thermocam-PCB tool**<br>I have developed the Them<br>most of its requirements –

I have developed the Thermocam-PCB tool – see chapter [5.](#page-46-0) It achieves most of its requirements – see section [5.5.](#page-65-0) It is a useful tool for external measurement of point temperatures on the PCB, as well as providing useful information through its thermal image.

# 8. Conclusion **......................................**

**.**3. **Locating heat sources** I have proposed a method for locating heat sources on-chip, and used this method and the Thermocam-PCB tool to identify the locations of major heat sources (CPU cores and GPU multiprocessors) on the NVIDIA TX2 SoC. 8. **Locating heat sources**<br>
I have proposed a method for locating method and the Thermocam-PCB too<br>
heat sources (CPU cores and GPU muino SoC.<br>
4. **Temperature reduction methods** 

I have proposed two software-based temperature reduction methods (compiler optimization level choice and frequency scaling) and used the Thermobench tool to measure and evaluate their effectiveness on object tracking and software 3D rendering workloads.

The tools constructed and results achieved will be further used and expanded in the THERMAC project.

# **Appendix A**

## **Bibliography**

<span id="page-84-0"></span>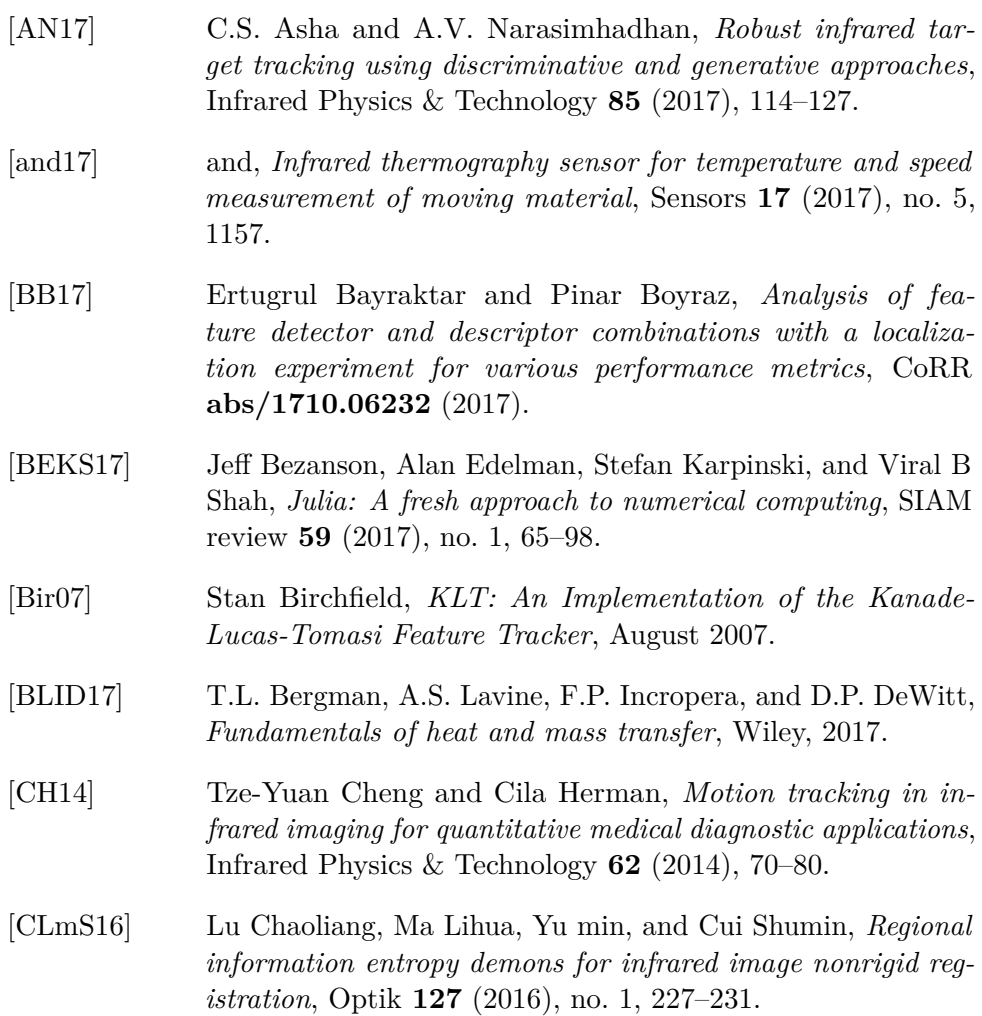

A. Bibliography **.....................................**

- [DC19] Z. Dong and L. Chen, *Image registration in pcb fault detection based on infrared thermal imaging*, 2019 Chinese Control Conference (CCC), 2019, pp. 4819–4823.
- [DT05] N. Dalal and B. Triggs, *Histograms of oriented gradients for human detection*, 2005 IEEE Computer Society Conference on Computer Vision and Pattern Recognition (CVPR'05), vol. 1, 2005, pp. 886–893 vol. 1.
- <span id="page-85-0"></span>[Ebr70] J Ebrahimi, *Thermal diffusivity measurement of small silicon chips*, Journal of Physics D: Applied Physics **3** (1970), no. 2, 236–239.
- [FAH+16] Heiko Falk, Sebastian Altmeyer, Peter Hellinckx, Björn Lisper, Wolfgang Puffitsch, Christine Rochange, Martin Schoeberl, Rasmus Bo Sørensen, Peter Wägemann, and Simon Wegener, *TACLeBench: A benchmark collection to support worst-case execution time research*, 16th International Workshop on Worst-Case Execution Time Analysis (WCET 2016) (Dagstuhl, Germany) (Martin Schoeberl, ed.), OpenAccess Series in Informatics (OASIcs), vol. 55, Schloss Dagstuhl– Leibniz-Zentrum für Informatik, 2016, pp. 2:1–2:10.
- [HCMB14] João F. Henriques, Rui Caseiro, Pedro Martins, and Jorge Batista, *High-speed tracking with kernelized correlation filters*, CoRR **abs/1404.7584** (2014).
- [HGMLHM12] Rafael Hidalgo-Gato, Patricia Mingo, José Miguel López-Higuera, and Francisco J. Madruga, *Pre-processing techniques of thermal sequences applied to online welding monitoring*, Quantitative InfraRed Thermography Journal **9** (2012), no. 1, 69–78.
- [HZ04] R. I. Hartley and A. Zisserman, *Multiple view geometry in computer vision*, second ed., Cambridge University Press, ISBN: 0521540518, 2004.
- [JC16] C. Y. Jeong and S. Choi, *A comparison of keypoint detectors in the context of pedestrian counting*, 2016 International Conference on Information and Communication Technology Convergence (ICTC), 2016, pp. 1179–1181.
- [Jer17] Jan Jerabek, *Wic sdk documentation version for linux*, Jan 2017.
- [JM16] Ondra Chum Jiří Matas, *Tracking with correlation filters*, 2016, Slide 58.
- [JM20a] , *Local feature extraction and description for widebaseline matching, object recognition and image retrieval methods, stitching and more*, 2020, Slide 45.

**.....................................** A. Bibliography

<span id="page-86-1"></span><span id="page-86-0"></span>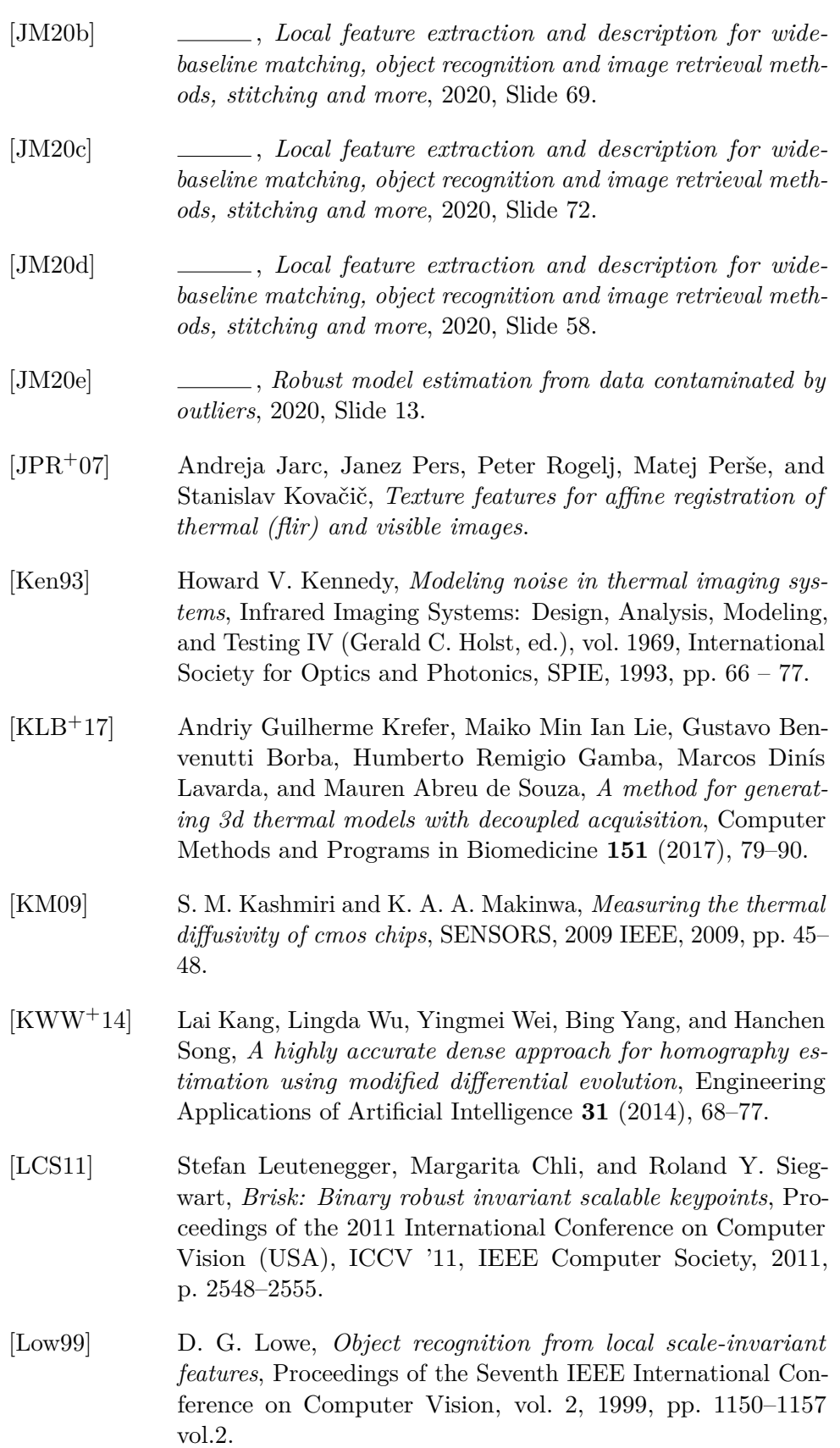

A. Bibliography **.....................................**

- [Low04] David G. Lowe, *Distinctive image features from scaleinvariant keypoints*, International Journal of Computer Vision **60** (2004), no. 2, 91–110.
- [LYC+19] Jinyu Li, Bangbang Yang, Danpeng Cheng, Wang Nan, Guofeng Zhang, and Hujun Bao, *Survey and evaluation of monocular visual-inertial slam algorithms for augmented reality*, Virtual Real. Intell. Hardw. **1** (2019), 386–410.
- [LYZ+14] Xiangyun Liao, Zhiyong Yuan, Qi Zheng, Qian Yin, Dong Zhang, and Jianhui Zhao, *Multi-scale and shape constrained localized region-based active contour segmentation of uterine fibroid ultrasound images in hifu therapy*, PloS one **9** (2014), e103334.
- [Mod11] M. Moderhak, *FFT spectra based matching algorithm for active dynamic thermography*, Quantitative InfraRed Thermography Journal **8** (2011), no. 2, 239–242.
- [NVI20] NVIDIA Corporation, *Jetson tx2 developer kit*, 2020, [Online; accessed July 27, 2020].
- [NXP20] NXP Semiconductors, *Mcimx8qm-cpu: i.mx 8quadmax multisensory enablement kit (mek)*, 2020, [Online; accessed July 27, 2020].
- [Ort12] Raphael Ortiz, *Freak: Fast retina keypoint*, Proceedings of the 2012 IEEE Conference on Computer Vision and Pattern Recognition (CVPR) (USA), CVPR '12, IEEE Computer Society, 2012, p. 510–517.
- <span id="page-87-0"></span>[pby16] pby5, *kcf tracker*, December 2016.
- [RLSB19] Abolfazl Irani Rahaghi, Ulrich Lemmin, Daniel Sage, and David Andrew Barry, *Achieving high-resolution thermal imagery in low-contrast lake surface waters by aerial remote sensing and image registration*, Remote Sensing of Environment **221** (2019), 773–783.
- [Rub20] Rubicon Communications, LLC, *Minnowboard turbot dual core board*, 2020, [Online; accessed July 27, 2020].
- [SC19] A. A. Sarawade and N. N. Charniya, *Detection of faulty integrated circuits in pcb with thermal image processing*, 2019 International Conference on Nascent Technologies in Engineering (ICNTE), 2019, pp. 1–6.
- [SES10] Tobias Senst, Volker Eiselein, and Thomas Sikora, *Ii-lk a real-time implementation for sparse optical flow*, Image Analysis and Recognition (Berlin, Heidelberg) (Aurélio Campilho

**.....................................** A. Bibliography

and Mohamed Kamel, eds.), Springer Berlin Heidelberg, 2010, pp. 240–249.

- <span id="page-88-1"></span>[Sok20] Dmitry V. Sokolov, *Tiny Renderer or how OpenGL works: software rendering in 500 lines of code*, January 2020.
- <span id="page-88-0"></span> $[SZA^+19]$  S. Sadiqbatcha, H. Zhao, H. Amrouch, J. Henkel, and S. X. . Tan, *Hot spot identification and system parameterized thermal modeling for multi-core processors through infrared thermal imaging*, 2019 Design, Automation Test in Europe Conference Exhibition (DATE), 2019, pp. 48–53.
- [Thi17] Nicolas Huynh Thien, *Dataset augmentation with random homographies*, Sep 2017.
- [TK91] Carlo Tomasi and Takeo Kanade, *Detection and tracking of point features*, Tech. report, International Journal of Computer Vision, 1991.
- [TLF10] E. Tola, V. Lepetit, and P. Fua, *Daisy: An efficient dense descriptor applied to wide-baseline stereo*, IEEE Transactions on Pattern Analysis and Machine Intelligence **32** (2010), no. 5, 815–830.
- [Wik20] Wikipedia, the free encyclopedia, *Epipolar geometry*, 2020, [Online; accessed June 13, 2020].
- [Wor20] Workswell s.r.o., *Workswell infrared camera (wic)*, 2020, [Online; accessed July 27, 2020].